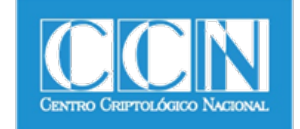

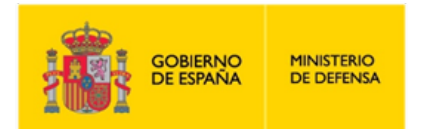

## **Seguridad de las TIC CCN-STIC 1601**

# **Configuración segura de Samsung Galaxy S8, S8+ y Note8**

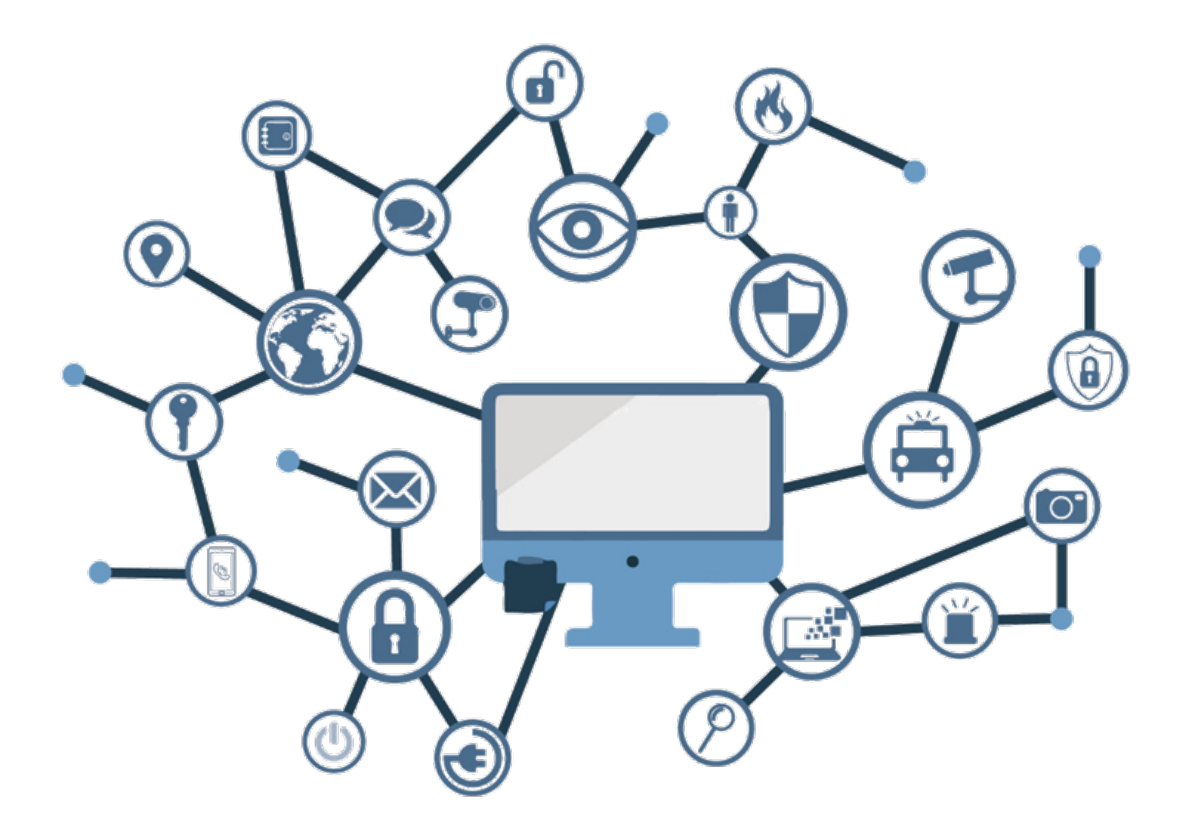

**Julio 2018**

**Centro Criptológico Nacional SIN CLASIFICAR SIN CLASIFICAR**

Edita:

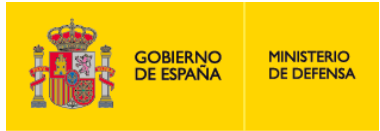

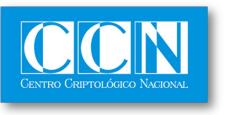

CENTRO CRIPTOLOGICO NACIONAL 2.5.4.13=Qualified Certificate: AAPP-SEP-M-SW-KPSC, ou=sello electrónico, serialNumber=S2800155J, o=CENTRO CRIPTOLOGICO NACIONAL, cn=CENTRO CRIPTOLOGICO NACIONAL, c=ES 2018.07.10 10:12:26 +02'00'

 Centro Criptológico Nacional, 2018 NIPO: 785-18-001-9

Publicación incluida en el programa editorial del suprimido Ministerio de la Presidencia y para la Administraciones Territoriales (de acuerdo con la reestructuración ministerial establecida por Real Decreto 355/2018, de 6 de junio).

#### Fecha de Edición: julio 2018

Samsung Electronics Iberia S.A.U. ha participado en la realización y modificación del presente documento y sus anexos.

#### **LIMITACIÓN DE RESPONSABILIDAD**

El presente documento se proporciona de acuerdo con los términos en él recogidos, rechazando expresamente cualquier tipo de garantía implícita que se pueda encontrar relacionada. En ningún caso, el Centro Criptológico Nacional puede ser considerado responsable del daño directo, indirecto, fortuito o extraordinario derivado de la utilización de la información y software que se indican incluso cuando se advierta de tal posibilidad.

#### **AVISO LEGAL**

Quedan rigurosamente prohibidas, sin la autorización escrita del Centro Criptológico Nacional, bajo las sanciones establecidas en las leyes, la reproducción parcial o total de este documento por cualquier medio o procedimiento, comprendidos la reprografía y el tratamiento informático, y la distribución de ejemplares del mismo mediante alquiler o préstamo públicos.

## **PRÓLOGO**

El uso masivo de las tecnologías de la información y las telecomunicaciones (TIC), en todos los ámbitos de la sociedad, ha creado un nuevo espacio, el ciberespacio, donde se producirán conflictos y agresiones, y donde existen ciberamenazas que atentarán contra la seguridad nacional, el estado de derecho, la prosperidad económica, el estado de bienestar y el normal funcionamiento de la sociedad y de las administraciones públicas.

La Ley 11/2002, de 6 de mayo, reguladora del Centro Nacional de Inteligencia (CNI), encomienda al Centro Nacional de Inteligencia el ejercicio de las funciones relativas a la seguridad de las tecnologías de la información en su artículo 4.e), y de protección de la información clasificada en su artículo 4.f), a la vez que confiere a su Secretario de Estado Director la responsabilidad de dirigir el Centro Criptológico Nacional (CCN) en su artículo 9.2.f).

Partiendo del conocimiento y la experiencia del CNI sobre amenazas y vulnerabilidades en materia de riesgos emergentes, el Centro realiza, a través de su Centro Criptológico Nacional, regulado por el Real Decreto 421/2004, de 12 de marzo, diversas actividades directamente relacionadas con la seguridad de las TIC, orientadas a la formación de personal experto, a la aplicación de políticas y procedimientos de seguridad, y al empleo de tecnologías de seguridad adecuadas.

El Real Decreto 3/2010, de 8 de enero, por el que se regula el Esquema Nacional de Seguridad en el ámbito de la Administración Electrónica (ENS, en adelante), al que se refiere el apartado segundo del artículo 156 de la Ley 40/2015, de 1 de octubre, de Régimen Jurídico del Sector Público, establece la política de seguridad en la utilización de medios electrónicos que permita una protección adecuada de la información.

Precisamente el Real Decreto 3/2010 de 8 de Enero, modificado por el Real Decreto 951/2015, de 23 de octubre, fija los principios básicos y requisitos mínimos así como las medidas de protección a implantar en los sistemas de la Administración, y promueve la elaboración y difusión de guías de seguridad de las tecnologías de la información y las comunicaciones (STIC) por parte de CCN para facilitar un mejor cumplimiento de dichos requisitos mínimos.

En definitiva, la serie de documentos CCN-STIC se elabora para dar cumplimiento a los cometidos del Centro Criptológico Nacional y a lo reflejado en el Esquema Nacional de Seguridad, conscientes de la importancia que tiene el establecimiento de un marco de referencia en esta materia que sirva de apoyo para que el personal de la Administración lleve a cabo su difícil, y en ocasiones, ingrata tarea de proporcionar seguridad a los sistemas de las TIC bajo su responsabilidad.

Julio de 2018

Félix Sanz Roldán Secretario de Estado Director del Centro Criptológico Nacional

**CCN-STIC-1601 Configuración segura de Samsung Galaxy S8, S8+ y Note8**

## **ÍNDICE**

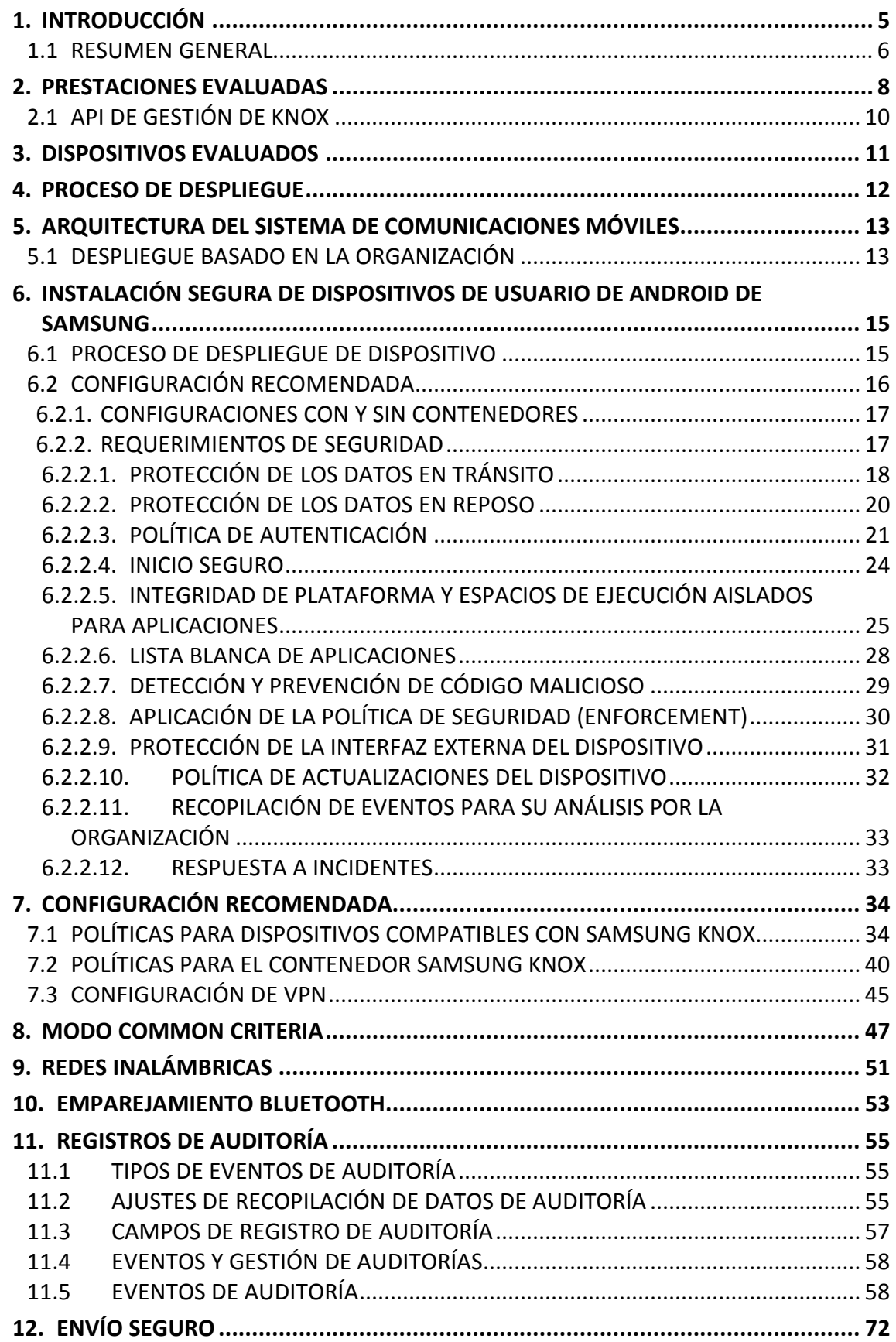

#### **SIN CLASIFICAR**

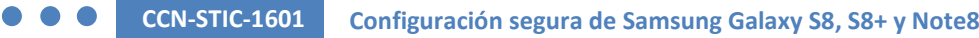

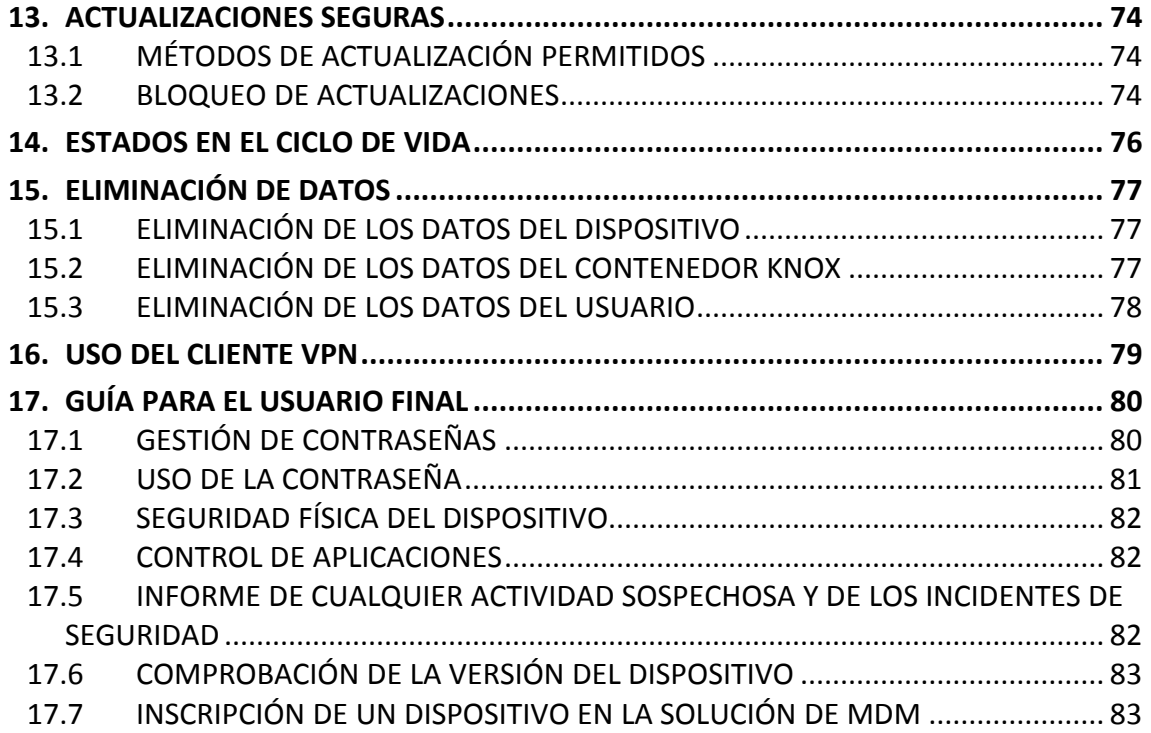

## **ANEXOS**

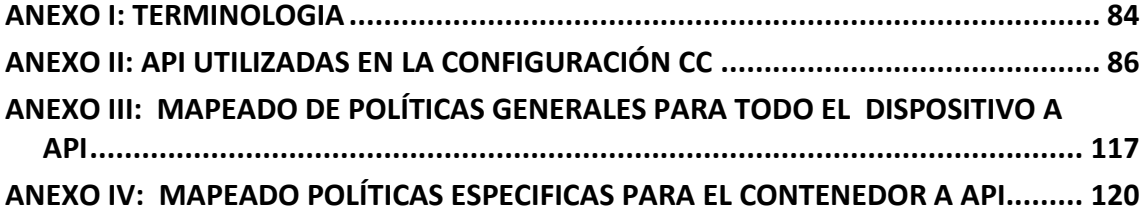

## <span id="page-5-0"></span>**1. INTRODUCCIÓN**

Para desplegar y mantener un sistema seguro basado en dispositivos móviles será necesario disponer de bloques funcionales adicionales:

- Dispositivos móviles, con las capacidades y la configuración apropiada
- Soluciones de gestión de dispositivos móviles (MDM-*Mobile Device Management*) aprobadas y que dispongan de las funcionalidades necesarias.
- Redes de comunicaciones, de diferentes tecnologías.
- Equipo de administradores de dispositivos móviles de la organización donde se realiza el despliegue, así como su estructura organizativa y recursos
- Política de seguridad de las TIC, en la que se reflejen la valoración de los sistemas, los riesgos a los que se enfrentan, las contramedidas utilizadas, etc.
- Usuarios de la organización, responsables del uso diario de los dispositivos.

Todos estos elementos son necesarios y deben estar correctamente configurados y gestionados, debiendo mantenerse en todo momento una perspectiva de seguridad a nivel de sistema.

Este documento se centra en las capacidades y configuraciones necesarias en el dispositivo móvil Samsung, incorporándose en algunos momentos restricciones o configuraciones recomendadas para el resto de elementos del sistema.

Se ha elaborado pensando en primer lugar en el equipo de administradores de dispositivos móviles de la organización que realiza el despliegue, y por tanto, contiene las directrices para la configuración y despliegue de un sistema de comunicaciones móviles con dispositivos Samsung, focalizada en la plataforma de seguridad que reside dentro del dispositivo (Samsung Knox). Se incluye como último capítulo un conjunto de directrices que pueden ser de utilidad para el usuario final.

La organización que realiza el despliegue debe realizar un análisis del valor de la información que se va a manejar en los dispositivos móviles y la clasificación del sistema TIC de la organización en su conjunto según la legislación vigente antes de realizar el diseño del sistema o reservar recursos para su puesta en marcha.

La entidad responsable del despliegue debe garantizar que los elementos usados en conjunción con el teléfono Samsung que contiene la plataforma Knox son adecuados para su integración y permiten configurar el teléfono según la configuración recomendada en este documento. Esto significa que la solución MDM seleccionada debe permitir configurar la plataforma Knox (el teléfono) acorde este documento, así como los clientes VPN de terceras partes integrables con Knox dentro del teléfono.

#### **CCN-STIC-1601 Configuración segura de Samsung Galaxy S8, S8+ y Note8**

En el presente documento se hace referencia a un determinado dispositivo o terminal móvil que es considerado Plataforma Cualificada por el Centro Criptológico Nacional (CCN). Como plataforma se entiende el conjunto de hardware y software residente en dicho hardware que sirven como base para el despliegue de un sistema de comunicaciones móviles. En términos más sencillos: el teléfono móvil que se despliega.

El documento tiene asimismo como hipótesis la utilización de un despliegue en el que la propiedad de los dispositivos móviles es de la organización, aunque se permita en mayor o menor medida su uso personal por parte de los usuarios finales. Este modelo suele denominarse COPE (*Corporate Owned, Personally Enabled*). En caso de que la organización quiera utilizar otros modelos de despliegue, debe analizar y asumir los condicionantes tanto técnicos como legales de manera previa a su implantación.

## <span id="page-6-0"></span>**1.1 RESUMEN GENERAL**

El principal objeto de trabajo en este documento es el sistema operativo para dispositivos móviles basado en Android 7 con modificaciones orientadas a incrementar el nivel de seguridad que se ofrece a los usuarios finales y a las Organizaciones, dicho sistema operativo, cuando se asocia con un hardware concreto, pasa a ser considerado una plataforma. A lo largo del documento se utilizaran las denominaciones plataforma, dispositivo o teléfono indistintamente.

La plataforma está diseñada y construida para utilizarse como parte de una solución de comunicación y gestión móvil que una organización pone a disposición de su personal con el fin principal de realizar tareas relacionadas con su desempeño profesional.

En ocasiones se hace referencia a Knox, que en este contexto debe ser entendido como el conjunto del sistema Android y las modificaciones/mejoras de seguridad integradas en el mismo por Samsung. Los términos Android 7 y Knox se referirán a la misma plataforma.

En un despliegue operativo, la plataforma se combinará necesariamente con una solución de gestión de dispositivos móviles (MDM) que permita a la organización supervisar, controlar y administrar los dispositivos móviles bajo su Autoridad Operativa. Por otra parte, facilita una comunicación segura a través de una red privada virtual (VPN). Esta colaboración permite ofrecer un entorno móvil seguro que puede ser administrado de manera centralizada por la organización.

El kit de desarrollo de software (SDK) de Samsung toma como base, el modelo de seguridad de Android existente y amplía el conjunto de configuraciones de seguridad. La capacidad para establecer estas políticas se apoya igualmente en las prestaciones de la solución de MDM. El software que utiliza el SDK de Samsung es parte de la solución MDM integrada con los dispositivos a desplegar, siendo responsabilidad del administrador TIC de la organización garantizar que dicha

solución MDM sea capaz de configurar el dispositivo Samsung acorde a los requerimientos de este documento, y siendo competencia de la empresa proveedora de la solución MDM la correcta implementación de las llamadas al API del software SDK proporcionado por Samsung.

## <span id="page-8-0"></span>**2. PRESTACIONES EVALUADAS**

La plataforma a desplegar ofrece una amplia variedad de prestaciones de seguridad así como prestaciones básicas dentro de la evaluación. Entre estas encontramos las siguientes:

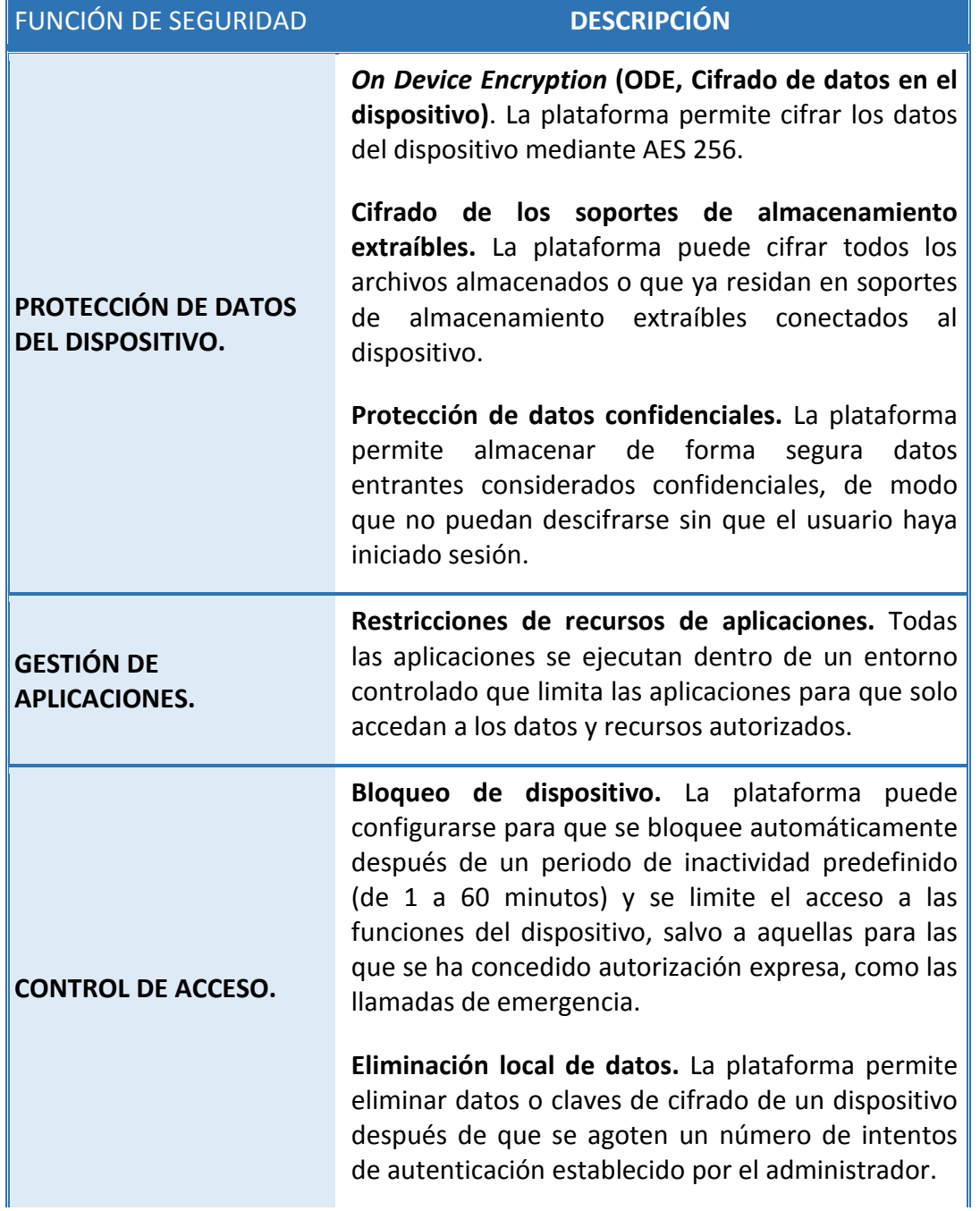

i.

#### **SIN CLASIFICAR**

## **CCN-STIC-1601 Configuración segura de Samsung Galaxy S8, S8+ y Note8**

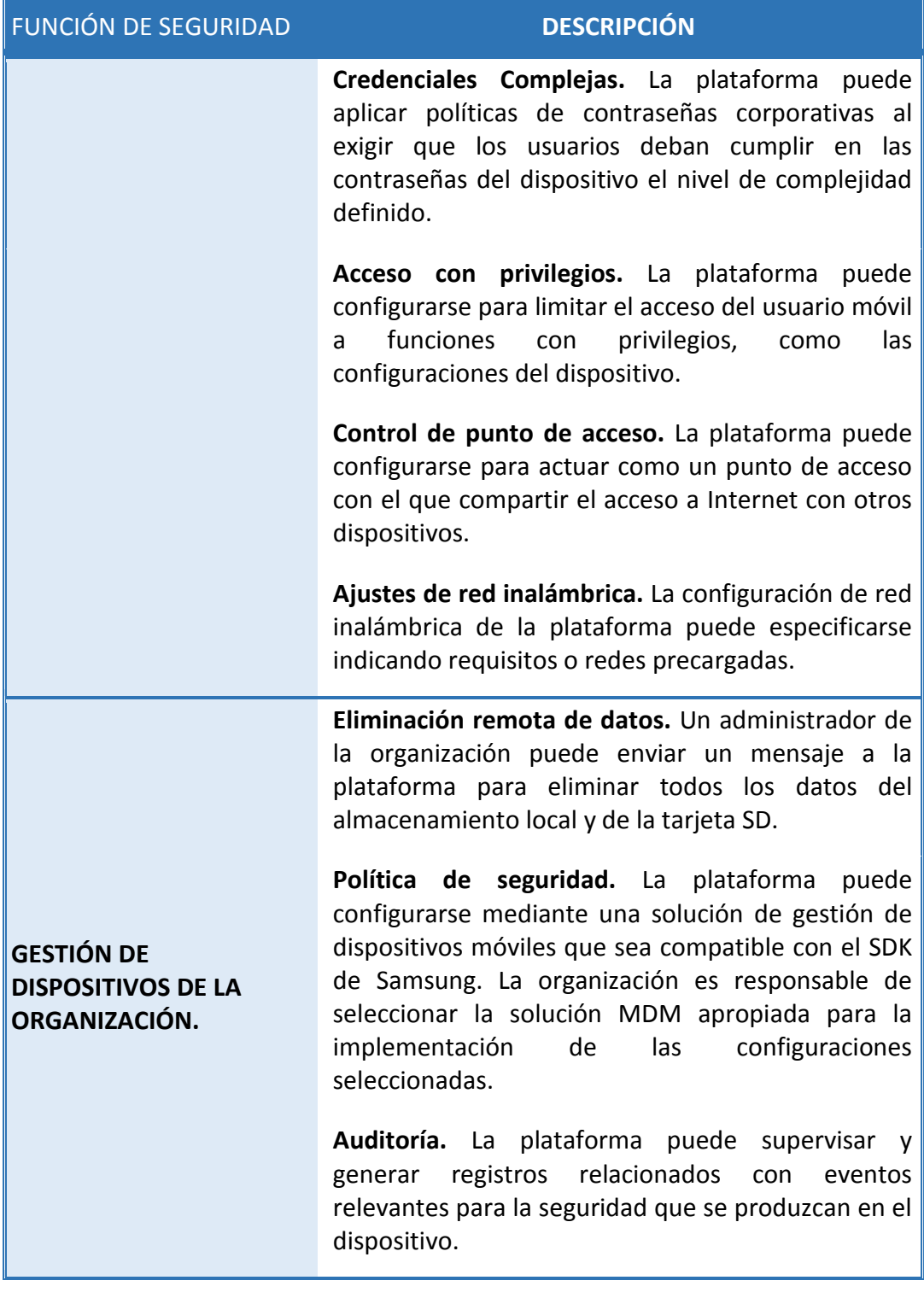

**Tabla 1***: Prestaciones de seguridad evaluadas*

## <span id="page-10-0"></span>**2.1 API DE GESTIÓN DE KNOX**

Samsung ofrece un amplio conjunto de interfaces de programación de aplicaciones (API) para mantener el control total de un dispositivo Samsung perteneciente al despliegue de una organización. Para obtener más información sobre las API y funciones específicas que ofrece Samsung, puede consultar la información completa en los siguientes enlaces:

*https://seap.samsung.com/api-references/androidstandard/reference/packages.html*

*https://seap.samsung.com/api-references/androidpremium/reference/packages.html*

## <span id="page-11-0"></span>**3. DISPOSITIVOS EVALUADOS**

Las Plataformas Cualificadas por el Centro Criptológico Nacional (CCN) son modelos Samsung Galaxy con sistema operativo Android 7 (Nougat) de Samsung de los siguientes números de modelo y versiones:

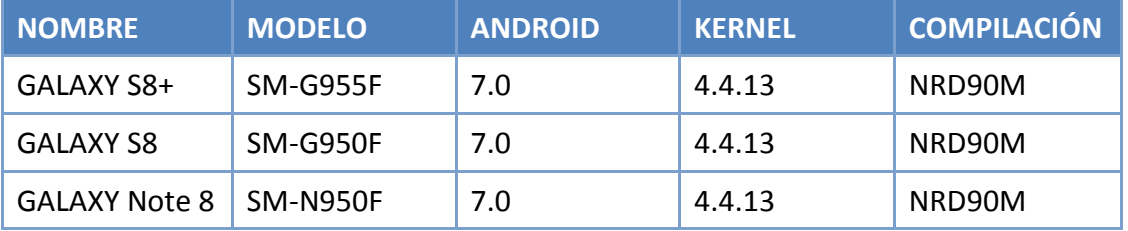

Tabla 2: Modelos evaluados

Los modelos SM-G955F y SM-G950 son iguales en todas sus características, salvo en tamaño del display utilizado En la evaluación se ha utilizado el modelo SM-G955F.

En el siguiente listado se incluyen otros dispositivos Samsung a los que se puede aplicar las políticas y configuraciones recogidas en este documento. Estos dispositivos han superado evaluaciones Common Criteria (CC) con anterioridad, aunque no han sido evaluados por el CCN.

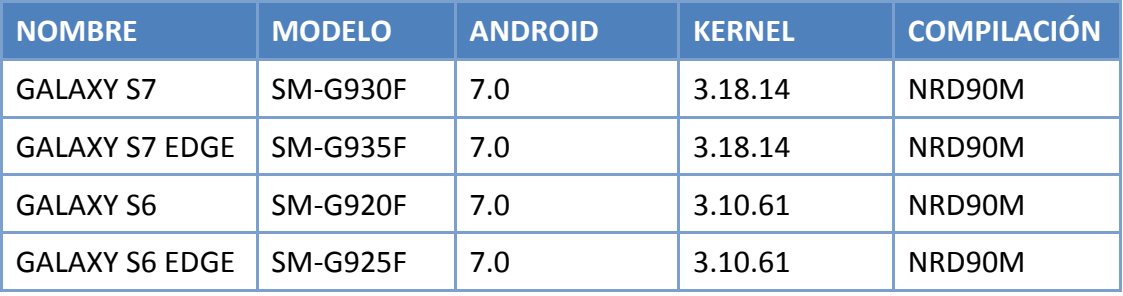

Tabla 3: Modelos compatibles con la configuración

La información acerca de las Actualizaciones de Seguridad de todos los dispositivos mencionados se puede encontrar en la siguiente página web:

*https//security.samsungmobile.com/*

## <span id="page-12-0"></span>**4. PROCESO DE DESPLIEGUE**

El proceso , tipología y componentes utilizados en un despliegue específico de una organización dependerá de una serie de factores, entre los que se incluyen:

- Perfil de riesgo de la organización.
- Aspectos financieros.
- Legislación aplicable.
- Capacidad técnica de la organización.
- Arquitectura admitida por las soluciones de MDM escogidas.
- Modelos de propiedad permitidos en la organización (COPE, BYOD, …).

Cada organización es responsable de conocer y evaluar los factores que le son de aplicación previamente al diseño del sistema, la reserva de recursos y la selección de componentes a incluir.

## <span id="page-13-0"></span>**5. ARQUITECTURA DEL SISTEMA DE COMUNICACIONES MÓVILES**

Uno de los primeros pasos para desplegar dispositivos Samsung es seleccionar una solución de gestión de dispositivos móviles (MDM) y una Arquitectura de Red apropiadas. Estas dos elecciones pueden hacerse en cualquier orden, en función de las preferencias de la organización, pero deben ser coherentes.

Existen tres arquitecturas principales para la herramienta de gestión:

- despliegue basado en la organización (*on-premise*),
- despliegue basado en la nube(*cloud*), y
- enfoque híbrido.

El único modelo de arquitectura avalado por el CCN para su utilización requiere que tanto los dispositivos como las herramientas de gestión MDM estén bajo control real de la organización, utilizando despliegues *on-premise*.

## <span id="page-13-1"></span>**5.1 DESPLIEGUE BASADO EN LA ORGANIZACIÓN**

En este modelo de arquitectura, el entorno de la organización debe ofrecer todos los servicios necesarios para operar y gestionar los dispositivos. Entre los componentes básicos de este modelo encontramos los siguientes:

#### • **Herramienta de gestión de dispositivos móviles (MDM)**

La herramienta de gestión de dispositivos móviles (MDM) ofrece seguridad, supervisa, gestiona y presta soporte a los dispositivos móviles en uso en las organizaciones. Al controlar y proteger los datos y los ajustes de configuración de todos los dispositivos Android pertenecientes a la red corporativa se reducen los riegos de seguridad de la organización. Samsung ofrece una amplia compatibilidad con soluciones de distintos fabricantes.

#### • **Terminación de túnel VPN**

Con el fin de evitar el acceso no autorizado a los recursos de la organización, se debe utilizar un túnel VPN entre los dispositivos Android gestionados y el entorno de la organización. La conexión debe estar basada en certificados implementados en los dispositivos. El método ideal es implementar una autenticación mutua, que implica que tanto los dispositivos como el punto de terminación del túnel y puerta de enlace al entorno de la organización se autentican mediante un certificado.

La autenticación mutua permite evitar que los dispositivos inicien sesión en una red de la organización no autorizada y, al mismo tiempo, impiden que dispositivos que no sean de confianza accedan al entorno de la organización sin autorización.

Si se detectan certificados no válidos, el túnel finalizará, no debiendo permitirse en ningún caso el establecimiento de conexiones sin contar con certificados validados.

Por otra parte, una sesión de VPN inactiva debe finalizar una vez transcurrido un determinado intervalo de tiempo, seleccionado por la organización.

#### • **Servicios de directorio**

Se deben configurar servicios de directorio para almacenar, organizar y ofrecer acceso a la información que contiene un directorio.

#### • **Aplicaciones Corporativas**

Las aplicaciones profesionales permiten a los usuarios de la organización cumplir o acceder a determinadas tareas profesionales en función de los requisitos. Esto podría incluir herramientas de gestión, servicios de contabilidad y soluciones o software de gestión de contactos.

Dichas aplicaciones deben ser seleccionadas y positivamente autorizadas por los administradores del sistema.

#### • **Servicios de certificados**

Debe implementarse un servicio de certificados que gestione todas las necesidades de certificados en todo el entorno de la organización. Esto incluye la emisión de los nuevos certificados de usuarios de dispositivos necesarios para facilitar unas comunicaciones seguras mediante la VPN.

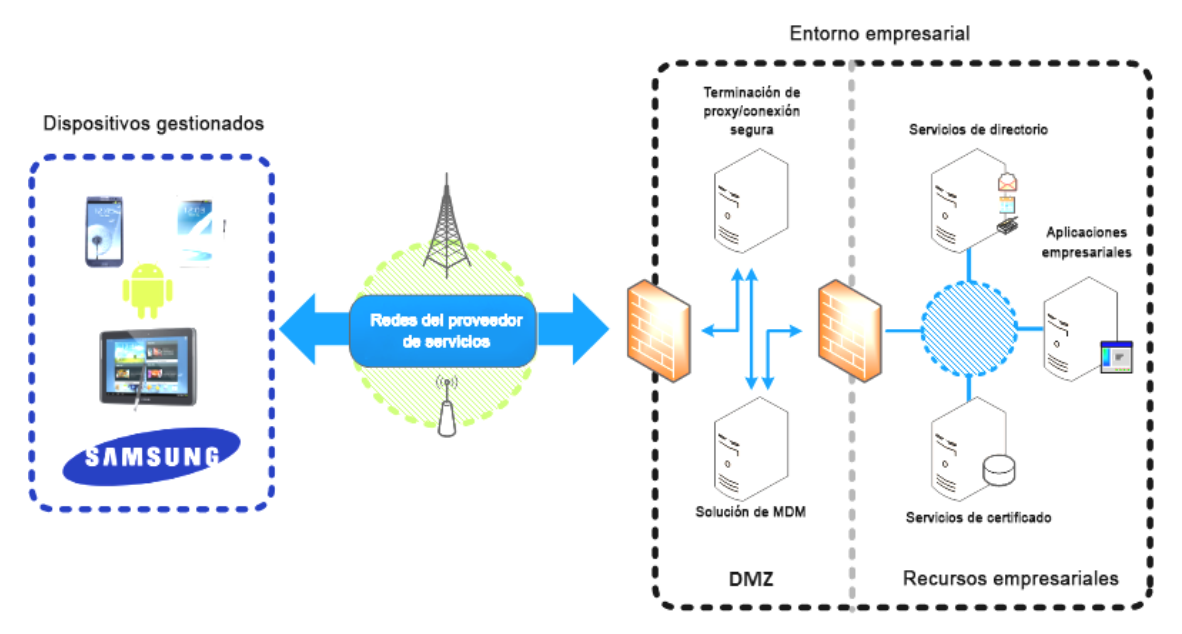

*Figura 1: Visión General del Entorno de movilidad profesional*

**Nota**: La configuración recomendada de los dispositivos gestionados, es la parte tratada en esta guía, sin menoscabo de la necesaria valoración y correcta configuración de otras partes que componen el sistema y dibujan el despliegue en su totalidad. Para mayor información en la arquitectura recomendada, acudir al documento CCN-STIC dedicado a Comunicaciones Móviles Seguras.

## <span id="page-15-0"></span>**6. INSTALACIÓN SEGURA DE DISPOSITIVOS DE USUARIO DE ANDROID DE SAMSUNG**

Esta sección contiene información sobre cómo un administrador de dispositivos móviles de la organización puede instalar un dispositivo Samsung de forma segura.

Para lograr un despliegue de dispositivos Samsung adecuado para organizaciones que trabajan con información que requiera protección según la legislación vigente , los administradores deberán:

- Ejecutar el proceso de despliegue de dispositivo que se describe a continuación; y
- Crear perfiles de seguridad de MDM para los dispositivos, de acuerdo con las directrices incluidas en el Capítulo 4 y asociar dichos perfiles a los dispositivos.

## <span id="page-15-1"></span>**6.1 PROCESO DE DESPLIEGUE DE DISPOSITIVO**

Deben seguirse los siguientes pasos para provisionar todos los dispositivos de usuario final de la organización y prepararlos para su distribución a los usuarios finales.

- 1. Instalar la aplicación cliente de MDM en el teléfono e inscribir el dispositivo en la solución de MDM.
- 2. Aprovisionar los certificados de cliente de una de las dos formas siguientes:
	- a. Proporcionando los certificados de cliente por medio de un servidor de MDM inscrito a nivel local.
	- b. Instalar el paquete de herramientas de desarrollo para Android y los controladores USB específicos del dispositivo en un terminal de aprovisionamiento dedicado. Esto permitirá instalar manualmente los certificados de cliente en el dispositivo a través de la herramienta de depuración para Android (ADB). Tenga en cuenta que, cuando se finalice el aprovisionamiento, debe estar deshabilitada la depuración de USB.

Los certificados necesarios para el despliegue de una solución de MDM son:

- i. un certificado de autoridad de certificación (CA) de la organización (empleado para validar los certificados de servidor que presenta el terminal de VPN y el proxy inverso);
- ii. un certificado de cliente VPN (para la autenticación en el terminal de VPN de la organización);
- iii. un certificado de cliente SSL (para la autenticación en el proxy inverso para servicios de Intranet).
- 3. Instalar las aplicaciones autorizadas por la organización $^1$  $^1$ .
- 4. Asegurarse de que solo se instalen y habiliten aplicaciones de confianza en el dispositivo (deshabilitando las aplicaciones innecesarias, incluidas los repositorios públicos, no gestionados por la organización).
- 5. Configurar los ajustes de seguridad en el dispositivo Capítul[o 6.2.](#page-16-0)
- 6. Configurar el cliente VPN para conectarse al terminal de VPN de la organización, utilizando el certificado de cliente específico del dispositivo que se haya cargado en dicho dispositivo. Habilitar la VPN como «Siempre Activa/*Always On*».
- 7. Configurar el cliente de correo electrónico para que se conecte al servidor de la organización con la autenticación del certificado de cliente.

## <span id="page-16-0"></span>**6.2 CONFIGURACIÓN RECOMENDADA**

En este apartado se incluyen los parámetros y capacidades sobre los que se establecerá una recomendación. Se utiliza como guía la enumeración de 12 requerimientos de seguridad de la sección [6.2.2](#page-17-1) para que el sistema desplegado aproveche las capacidades de los dispositivos móviles y cumpla con las directrices de configuración del Centro Criptológico Nacional. Dichos requerimientos incluyen la configuración segura certificada Common Criteria más otras configuraciones, abarcando tanto ajustes específicos de Knox como generales de Android.

Deben seguirse las directrices incluidas en la solución de MDM seleccionada por la organización para configurar las opciones que se indican a continuación. Las clases o los métodos utilizados para configurar estos ajustes se incluyen a modo de referencia, y pueden emplearse para verificar si la solución de MDM atenderá sus necesidades.

El teléfono Samsung con Android 7 proporciona opciones de configuración tanto para el teléfono en su conjunto como específicamente referidas a un Contenedor. En las secciones [6.2.1](#page-17-0) y [6.2.2.5](#page-25-0) se proporciona detalle del concepto Contenedor aqui mencionado.

1 La organización debe articular un proceso de incorporación de aplicaciones software a los sistemas y dispositivos de la organización que garantice la seguridad de la información gestionada. Dicho proceso debe contar con una aprobación/denegación expresa de incorporación por parte del responsable del sistema.

<span id="page-16-1"></span>**.** 

La organización que realiza el despliegue de terminales, especificará ajustes generales de seguridad a todo el dispositivo, creará un contenedor, donde se instalarán las aplicaciones corporativas y se configurará la seguridad. También se realizaran ajustes en relación con la interacción entre el contenedor y el resto del dispositivo.

Dado que el presente documento trata en todo momento sobre despliegues en los que los dispositivos son propiedad de la organización, la configuración de la parte "exterior al contenedor" debe ser también asumida y realizada de manera consciente por la misma. Esto será especialmente importante en aquellos casos en los que la información a gestionar por la organización requiera de protección, en base a la legislación vigente o a la valoración que la propia organización haya realizado.

Estas opciones de creación y uso de contenedores (espacio profesional del teléfono, en contraste con el espacio "personal/no profesional"), es necesaria si se desean utilizar las funcionalidades del dispositivo en un entorno profesional.

#### <span id="page-17-0"></span>**6.2.1. CONFIGURACIONES CON Y SIN CONTENEDORES**

Los dispositivos Samsung incluyen la función integrada de crear contenedores independientes dentro del dispositivo. Estos se habilitan por medio de los componentes de Knox incluidos en el sistema operativo Android de Samsung. Cuando se configura un contenedor Knox, este ofrece un área independiente en el dispositivo que puede tener sus propias aplicaciones y datos, a la que no puede accederse desde el área exterior al contenedor. Los contenedores Knox pueden utilizarse para separar aplicaciones distintas, como en escenarios con políticas COPE en los que una organización puede colocar sus datos en un contenedor independiente dentro de un dispositivo en el que se permite alojar información del usuario. Esta tecnología permitiría su utilización en escenarios donde la propiedad del dispositivo sea del usuario final (BYOD). Sin embargo, dichos escenarios no se consideran en este análisis, por no ser posible en estos escenarios mantener una mínima garantía de seguridad y trazabilidad.

Aquellas organizaciones que no necesiten segmentar el dispositivo en dos zonas, puede emplearse una configuración sin contenedores Knox o una configuración en la que la zona exterior al contenedor se reduzca al mínimo (potencialmente podría pensarse en reducir la zona exterior al contenedor hasta privarla de cualquier funcionalidad).

#### <span id="page-17-1"></span>**6.2.2. REQUERIMIENTOS DE SEGURIDAD**

En este capítulo se propone una configuración basada en las 12 áreas de seguridad proporcionadas como un marco de seguridad ampliamente utilizado en despliegues de plataformas móviles para el teletrabajo en la administración y el sector público.

- Protección de los Datos en Tránsito
- Protección de los Datos en Reposo
- Política de Autenticación
- Arranque seguro del terminal
- Integridad de la plataforma y espacios de ejecución seguros para aplicaciones
- Lista Blanca de Aplicaciones
- Detección y prevención de Código Malicioso
- Cumplimiento efectivo de la Política de Seguridad
- Protección de la Interfaz Externa
- Política de Actualizaciones del Dispositivo
- Recopilación de eventos para su análisis en la organización
- Política de respuesta a incidentes

## <span id="page-18-0"></span>**6.2.2.1. PROTECCIÓN DE LOS DATOS EN TRÁNSITO**

Samsung Knox ofrece una amplia compatibilidad con VPN, tanto IPSec como SSL. La plataforma Knox ofrece un *framework* de VPN genérico, que permite que los proveedores software externos (terceras partes) ofrezcan sus clientes VPN como complementos a integrar en el teléfono mediante una App (aplicación). La configuración del cliente VPN de la plataforma Knox debe realizarse mediante las políticas de MDM de Knox.

Un despliegue seguro requiere el uso de una VPN basada en IPSec y que utilice un método de autenticación basado en certificados.

En el momento de escribir este documento, la plataforma Knox admite la funcionalidad de VPN IPSec mediante la VPN de Android para Knox (*StrongSwan*) (también denominada «cliente VPN integrado») y otros clientes IPSec de diferentes fabricantes.

El *framework* VPN de Knox, entendido como la parte de la plataforma Knox donde se integran clientes VPN de terceros), y las API de gestión permiten que las configuraciones VPN se puedan aplicar a todo el dispositivo, por contenedor o por aplicación.

El modo "por aplicación" permite que una solución de MDM seleccione aplicaciones (dentro y fuera del contenedor) para conectarse a la red con un perfil de VPN específico. Pueden añadirse todas las aplicaciones necesarias instaladas

tanto dentro como fuera del contenedor. El uso de la VPN en el modo "por aplicación" garantiza que el tráfico procedente de todas las aplicaciones seleccionadas se transmita mediante la VPN. Las aplicaciones no tendrán acceso a la conectividad hasta que se conecte la VPN.

La otra opción es utilizar un cliente VPN integrado para todos los paquetes (aplicaciones) situados dentro del contenedor y otro cliente VPN, para los paquetes situados fuera del contenedor, lo que requiere dos conexiones VPN simultáneas. Esta configuración permitiría que el tráfico procedente de las aplicaciones teóricamente menos confiables se separase del de las aplicaciones del contenedor del Knox *Workspace* que trabajan con información perteneciente a la organización, que estará alojada siempre dentro del contenedor.

Cuando se configura la VPN en modo "por aplicación" o "por contenedor", el establecimiento de túnel se realiza de forma automática, sin necesidad de que el usuario intervenga, y se establece inmediatamente después de que el *framework* se active, siempre que esté configurada en modo "*Always o*n/ Siempre encendido" o cuando las aplicaciones inicien actividad de red, siempre que esté configurada en modo "*On demand*/ bajo demanda", para ahorrar batería.

Si la VPN no está conectada, todo el tráfico saliente de la aplicación se bloqueará y no podrá abandonar el dispositivo. Cuando esté conectada, el tráfico se enviará mediante la VPN, según el modo de configuración de los dispositivos (VPN de dispositivo completo, contenedor, por aplicación, etc.). La solución de MDM aprovisiona los perfiles de VPN, que el usuario no puede deshabilitar ni modificar.

Estas funciones son de obligada utilización para cualquier despliegue que vaya a permitir a los usuarios finales manejar información propiedad de la organización desde sus dispositivos móviles, pues permiten que el tráfico del dispositivo se tunelice de forma automática sin interacción por parte del usuario en una configuración de tipo "*Always on*/ siempre encendido", lo que impide la filtración de datos, así como la supervisión y el filtrado del tráfico dentro de la red del cliente, si así se deseara.

Se recomienda el uso de la configuración de VPN "por aplicación" para todas las aplicaciones instaladas dentro del contenedor de Knox y todas las aplicaciones instaladas fuera del contenedor de Knox. De esta manera se garantiza que todo el tráfico se transmita mediante la VPN de la organización hasta la organización.

La flexibilidad de la solución de Samsung permite que los administradores configuren túneles de VPN separados para las aplicaciones situadas dentro y fuera del contenedor, de modo que se separe el tráfico de la organización y el personal (menos caracterizado y con menor priorización), pero que se siga pudiendo supervisar y controlar todo el tráfico procedente del dispositivo según sea necesario.

Esta es la configuración que ha sido evaluada y es la recomendada para todos aquellos despliegues que vayan a manejar información propiedad de la organización o que la organización ha decidido que requiere de protección (por obligación legal o no).

## <span id="page-20-0"></span>**6.2.2.2. PROTECCIÓN DE LOS DATOS EN REPOSO**

La protección de datos en reposo es una parte fundamental de la solución de seguridad por capas Knox de Samsung.

El contenedor Knox (un entorno aislado para aplicaciones y datos de la organización, que se describirá en detalle más adelante) cuenta con su propio sistema de archivos con cifrado AES 256 y todos los datos que residen dentro del contenedor se cifran de forma predeterminada.

El contenedor Knox ofrece dos niveles de protección de datos en reposo:

**Datos protegidos**: los datos marcados como datos protegidos se encuentran cifrados cuando el dispositivo está apagado.

**Datos confidenciales**: los datos marcados como datos confidenciales se encuentran cifrados cuando el contenedor está en estado bloqueado.

Todos los dispositivos Knox de Samsung admiten, de forma predeterminada, protección DAR (*Data at Rest*) en el nivel «Datos protegidos». El cliente de correo electrónico nativo de Knox permite también utilizar la función SDP (*Sensitive Data Protection;* Protección de datos confidenciales) y cualquier aplicación puede beneficiarse del directorio "*Chamber*" que se encuentra dentro del contenedor, protegido por SDP, para proteger sus datos cuando el contenedor está en estado bloqueado y cuando el dispositivo esté apagado. Las aplicaciones de terceros también pueden utilizar el mecanismo SDP para almacenar archivos y beneficiarse del mismo nivel de protección al utilizar el SDK ISV de Knox, que ofrece un API para marcar archivos como confidenciales.

Fuera del contenedor Knox, en el nivel de dispositivo, el mecanismo ODE (*On Device Encryption*; Cifrado de datos en el dispositivo) de Samsung ofrece protección de datos en reposo para la partición de datos del usuario en el dispositivo y, opcionalmente, en la tarjeta SD externa.

Los administradores pueden configurar una contraseña como la credencial desde la que derivar las claves de cifrado con la opción "*Secure Startup* (Inicio seguro)"en el menú de ajustes, o utilizar la contraseña predeterminada. Si se utiliza la contraseña predeterminada, no será necesario que el usuario introduzca ninguna contraseña pero, debido al diseño del esquema de gestión de claves, el descifrado de datos estará vinculado a cada dispositivo, debido al uso de la clave de hardware única del dispositivo, además de las claves derivadas de una contraseña.

La opción evaluada, y recomendada en esta guía para disponer de una Plataforma Cualificada (y cumplir igualmente los requisitos establecidos en la evaluación Common Criteria) es que se habiliten las opciones de "*Secure Startup* (Inicio seguro)" que vinculan la contraseña del usuario con las claves de cifrado.

Se ha implementado una solución completa de gestión de claves con la que atender las necesidades de los clientes de entornos en los que se gestiones información sensible. Dicha solución incluye el uso de mecanismos basados en TrustZone<sup>[2](#page-21-1)</sup>, con claves de hardware únicas por dispositivo para proteger las claves de cifrado.

La plataforma Knox almacena valores criptográficos dentro de *TrustZone*, protegidos por el hardware, que la plataforma solo libera si se ha verificado la integridad de la plataforma durante el arranque. Si la integridad del dispositivo se considera comprometida (por ejemplo, tras detectar un kernel no oficial), los valores necesarios para derivar las claves de cifrado no se liberan y los datos protegidos o confidenciales del contenedor no podrán descifrarse.

En los dispositivos Samsung Galaxy con SO Android 7.0, la protección de ODE basada en el estado de integridad de la plataforma está habilitada de forma predeterminada.

La recomendación es que las aplicaciones y los datos relativos a material propiedad de la organización se almacenen siempre dentro del contenedor del Knox Workspace que proporciona una protección adicional sobre la ODE proporcionada por el teléfono. Para la información que no sea propiedad de la organización se puede utilizar el almacenamiento exterior al contenedor Knox, aunque en este caso la protección de la información será únicamente la proporcionada por Android.

El cliente de correo electrónico nativo de Knox se ha habilitado para utilizar la función SDP (*Sensitive Data Protection*; Protección de datos confidenciales) y las aplicaciones pueden beneficiarse del directorio «*Chamber*», protegido por SDP, para proteger sus datos cuando estén bloqueadas y cuando el dispositivo esté apagado.

## <span id="page-21-0"></span>**6.2.2.3. POLÍTICA DE AUTENTICACIÓN**

#### • **Usuario - Dispositivo**

En términos de autenticación del usuario en el dispositivo, los dispositivos compatibles con Samsung Knox ofrecen una serie de mecanismos de autenticación que el administrador puede imponer mediante la configuración realizada a través del MDM.

La autenticación del dispositivo se realiza desde la pantalla de bloqueo del dispositivo. Los mecanismos de autenticación de dispositivo disponibles son patrones, códigos PIN, contraseñas y métodos de autenticación biométrica, como el escaneo de huella dactilar o iris en dispositivos compatibles. El administrador puede exigir estos mecanismos mediante la política de MDM. Hay disponibles políticas con las que configurar los mecanismos de autenticación para que cumplan las políticas de la organización, como la longitud del código de acceso, la complejidad, la

**.** 

<span id="page-21-1"></span><sup>2</sup> Para ampliar información sobre Trustzone:

https://www.arm.com/products/security-on-arm/trustzone

antigüedad, el historial, el número máximo de intentos erróneos, las políticas de contraseña permitida (políticas de secuencia de caracteres, número de caracteres que hay que cambiar al actualizar una contraseña, etc.) y muchas más.

El contenedor Knox *Workspace* de Samsung cuenta con un mecanismo de autenticación independiente. El contenedor debe disponer de un mecanismo de autenticación seleccionado y, al igual que ocurre con la autenticación del dispositivo, el administrador puede exigir el mecanismo que debe utilizarse. Entre los mecanismos de autenticación disponibles para el contenedor se incluyen patrones, códigos PIN, contraseñas, huellas dactilares, iris y mecanismos de autenticación de dos factores, que utilizan el escáner de huella dactilar o de iris como primer paso y el patrón, el código PIN o la contraseña como segundo paso del factor de autenticación.

Tal y como se describe en la sección de Protección de datos en reposo, si se ha habilitado ODE con la opción de bloqueo de pantalla y seguridad "Inicio seguro", el usuario deberá autenticarse en el dispositivo utilizando su código de acceso durante el arranque. El código de acceso se utiliza como parte del proceso de derivación de la clave para descifrar el dispositivo. En el caso del contenedor Knox, el código de acceso del contenedor se usa como parte del proceso de derivación de clave del sistema de archivos cifrados del contenedor. La ODE y los datos confidenciales del contenedor se protegen mediante una clave de hardware única por dispositivo basada en un mecanismo de *TrustZone*, y dicha clave nunca se revela si la plataforma se ve comprometida.

La organización puede decidir si configurar los dispositivos para elegir la política de autenticación de dispositivo que mejor se adapte a sus necesidades, aunque se presentan dos escenarios de uso:

- Un código PIN numérico para acceder al dispositivo y, a continuación, una contraseña más segura para acceder al contenedor Knox.
- Una contraseña segura para acceder al dispositivo y, a continuación, una contraseña más corta o un token para acceder al contenedor Knox.

El administrador deberá determinar la política basándose en el lugar donde están almacenados los datos propiedad de la organización en el dispositivo; siendo necesario recordar que los datos de la organización deberían almacenarse exclusivamente dentro del contenedor Knox.

Los dispositivos que utilizan Samsung Knox ofrecen a las organizaciones la flexibilidad necesaria para configurar el mecanismo de autenticación que mejor satisfaga sus necesidades operativas y que cumpla las recomendaciones de seguridad para implementaciones de la administración pública.

#### • **Usuario - Servicio**

La plataforma Samsung Knox admite funcionalidades de integración de inicio de sesión único (SSO) y Active Directory, a fin de permitir un mecanismo de autenticación centralizado a los servicios y la infraestructura de la organización desde el entorno del contenedor Knox.

El servicio SSO del dispositivo se configura mediante la política de MDM, y la organización debe disponer de la infraestructura y los servicios de Active Directory necesarios para beneficiarse de esta funcionalidad.

#### • **Dispositivo - Servicio**

Esta necesidad de autenticación se cubre con la capacidad de establecer conexiones VPN IPSec con autenticación mutua para acceder a la red y los servicios de la organización basados en certificados PKI protegidos en el dispositivo.

Samsung también dispone de otra función diferenciada en el mecanismo de autenticación de dispositivo a servicio, en forma de atestado remoto, entendiéndose como tal el proceso para garantizar que los componentes software dentro del teléfono no han sido manipulados, en caso contrario dicha manipulación es detectada por el servidor que realiza el atestado.

La función de Atestado Remoto TIMA $<sup>3</sup>$  $<sup>3</sup>$  $<sup>3</sup>$  permite que el dispositivo confirme la</sup> integridad de su propio software ante un servicio remoto. La base del atestado remoto la constituye una pareja de claves pública/privada única por cada dispositivo, instalado en el entorno seguro de *TrustZone* durante la fabricación del dispositivo.

La clave privada de atestado solo es accesible dentro del entorno seguro de *TrustZone*, mediante la aplicación de realización de atestados TIMA. Debido a la protección de seguridad que ofrece *TrustZone* y a la pareja de claves pública/privada única, el atestado TIMA permite que el dispositivo se autentique junto con el gestor de arranque y el estado de integridad del kernel ante un servicio remoto.

Varios proveedores MDM incluyen la funcionalidad de atestado TIMA entre sus servicios, lo que permite a los administradores, si lo desean, exigir que se realice el atestado del dispositivo antes de permitir la creación del contenedor Knox. El servicio de Atestado Remoto puede solicitar el veredicto de integridad, atestado, del dispositivo en cualquier momento y, así, utilizarse para determinar qué acciones emprender, de conformidad con la política de seguridad de la organización, como desconectarse del dispositivo, eliminar el contenido del contenedor de aplicaciones seguras, solicitar la ubicación del dispositivo o cualquier otro procedimiento de recuperación de seguridad posible.

<sup>3</sup> Para ampliar información sobre TIMA: https://www.samsungknox.com/docs/SamsungKnoxSecuritySolution.pdf https://seap.samsung.com/html-docs/android-premium/Content/About-Keystores.htm https://seap.samsung.com/html-docs/android-premium/Content/about-tima-attestation.htm

<span id="page-23-0"></span>.

Esta funcionalidad debe ser utilizada, y sus datos monitorizados, por aquellas organizaciones que vayan a manejar información que, o bien requiera protección en base a la legislación aplicable, o bien vayan a manejar información que la organización ha definido como sensible o digna de protección por parte del usuario final.

### <span id="page-24-0"></span>**6.2.2.4. INICIO SEGURO**

El proceso de arranque de Android comienza con el gestor de arranque principal, que se carga desde la memoria ROM (*Read-only Memory*; memoria de solo lectura). Este código pone en marcha el inicio básico del sistema y, a continuación, carga otro gestor de arranque, denominado gestor de arranque secundario, desde el sistema de archivos de la memoria ROM y lo ejecuta. Pueden existir varios gestores de carga secundarios, uno para cada tarea. El proceso de arranque es de naturaleza secuencial, es decir, el gestor de arranque secundario completa su tarea y ejecuta el siguiente gestor de arranque secundario de la secuencia. Finalmente, se carga el gestor de arranque de Android conocido como "*aboot*", que carga el sistema operativo Android.

*Secure Boot* es un mecanismo de seguridad que impide la carga de gestores de arranque (*bootloaders*) y sistemas operativos no autorizados durante el proceso de inicio. *Secure Boot* se implementa de forma criptográfica a través de los distintos gestores de arranque, verificando la firma del siguiente gestor de arranque de la secuencia mediante una cadena de certificados cuya raíz de confianza reside en el hardware. El proceso de arranque finaliza si la verificación falla en alguna de las fases.

*Secure Boot* es una opción eficaz para prevenir gestores de arranque no autorizados (y, en ocasiones, el kernel, cuando también se aplica al archivo binario del kernel). No obstante, *Secure Boot* no puede distinguir entre distintas versiones de archivos binarios autorizados, como un gestor de arranque con una vulnerabilidad conocida y una versión posterior parcheada, puesto que ambas versiones tienen firmas válidas. Además, cuando determinados operadores deciden permitir que se ejecuten kernels personalizados en sus dispositivos, *Secure Boot* no puede evitar que se ejecuten kernels de terceros en dichos dispositivos. Esto revela una superficie de ataque que supone una posible amenaza para las aplicaciones y los datos de la organización.

Para hacer frente a esta limitación, Samsung Knox implementa *Trusted B*oot (arranque de confianza), además de *Secure Boot*. Con *Trusted Boot* se registran mediciones de los gestores de arranque (*bootloaders*) en la memoria segura durante el proceso de arranque. En tiempo de ejecución, las aplicaciones de *TrustZone* utilizan estas mediciones para tomar decisiones concernientes a la seguridad, como verificar la liberación de claves criptográficas del almacén de claves de TIMA, la activación del contenedor, etc. Además, si el gestor de arranque *aboot* no puede verificar el kernel de Android, se escribe un área de memoria programable una única vez (denominada coloquialmente fusible) para indicar una sospecha de manipulación. Aunque el código de arranque se restablezca a su estado de fábrica original, esta prueba de manipulación permanece. No obstante, el proceso de arranque no se detiene y el gestor de arranque *aboot* continúa iniciando el sistema operativo Android. Los responsables TIC de la organización deben pues, tomar medidas de monitorización en tiempo de ejecución y de sensibilización del usuario final del dispositivo para mitigar los riesgos derivados de esta circunstancia.

Este proceso garantiza que el funcionamiento normal del dispositivo no se vea afectado.

## <span id="page-25-0"></span>**6.2.2.5. INTEGRIDAD DE PLATAFORMA Y ESPACIOS DE EJECUCIÓN AISLADOS PARA APLICACIONES**

Samsung Knox introduce una serie de mejoras significativas sobre la plataforma Android que garantizan la integridad del sistema, el aislamiento de los datos y una zona para pruebas de las aplicaciones.

#### • **SE Linux (Security-Enhanced Linux) para Android**

Samsung Knox utiliza SE Linux para Android, para ejecutar políticas de Control de acceso obligatorio (Mandatory Access Control; MAC) y aislar aplicaciones y datos dentro de la plataforma. Aunque también se introdujo SE Linux para Android en la versión 4.4 de la plataforma Android, la implementación de Samsung ofrece mejoras en el nivel de protección que ofrece a las aplicaciones y los servicios de sistema.

La plataforma Knox introduce una nueva función denominada SE para *Android Management Service* (SEAMS) que ofrece acceso controlado al motor de políticas SELinux. El contenedor Knox utiliza SEAMS a nivel interno y también está disponible para que proveedores externos protejan sus propias soluciones de contenedor. Por motivos de seguridad, Samsung define *a priori* los dominios de contenedores de terceros y se activan bajo demanda cuando se invoca la política de contenedor por primera vez.

#### • **TIMA (Arquitectura de medición de integridad basada en** *TrustZone***)**

La protección de sistema que ofrece SELinux para Android se basa en la asunción de la integridad del kernel del SO. Si el propio kernel se ve comprometido (por ejemplo, por una futura vulnerabilidad desconocida en la actualidad) los mecanismos de seguridad de SELinux para Android podrían resultar neutralizados. La arquitectura de medición de la integridad basada en *TrustZone* (*TrustZone-based Integrity Measurement Architecture*; TIMA) de Samsung se ha desarrollado para mitigar esta vulnerabilidad. TIMA aprovecha las funciones aportadas por el hardware, en concreto *TrustZone* y el hipervisor, para garantizar que no pueda deshabilitarse o ser atacada por un software malicioso.

La medición periódica del kernel (*Periodic Kernel Measurement*; PKM) de TIMA lleva a cabo una supervisión periódica continua del kernel para detectar si software malicioso ha modificado los datos o el código legítimo del kernel. Además, TIMA también supervisa estructuras de datos clave de SE para Android en la memoria del kernel del SO para impedir que ataques maliciosos las corrompan y puedan deshabilitar SELinux para Android.

La protección del kernel en tiempo real (*Real-time Kernel Protection*; RKP) de TIMA lleva a cabo una supervisión constante en tiempo real, del sistema operativo desde el interior de *TrustZone* o del hipervisor (dependiendo del dispositivo) para evitar la manipulación del kernel. RKP intercepta la aparición de eventos críticos dentro del kernel, que se inspeccionan en *TrustZone* o el hipervisor. Si se determina que un evento afecta a la integridad del kernel del SO, RKP detiene el evento o registra un veredicto de auditoría en el sentido de la sospecha de que se ha producido una manipulación. Esta información de alerta se incluye en los resultados de Atestado Remoto (*Attestation*) que se envían a la solución de MDM, a fin de que los administradores TIC determinen las acciones que las políticas de seguridad de la organización deben realizar en el futuro. Este mecanismo ofrece protección contra modificaciones maliciosas e inyecciones en el código del kernel, incluidas aquellas que obligan al kernel a dañar sus propios datos. Las comprobaciones de RKP se llevan a cabo en un entorno aislado inaccesible para el kernel, de modo que no puedan extenderse posibles explotaciones del kernel para comprometer la RKP. En función del modelo de dispositivo, este entorno aislado puede situarse en el entorno seguro de *TrustZone* o en las extensiones del hipervisor.

Desde la versión 2.8 de Knox, la protección del kernel se ha mejorado con defensa contra ataques que manipulan el flujo de control del kernel mediante técnicas de programación orientadas al retorno. Esta mejora limita la capacidad del atacante de secuestrar el flujo de control del kernel de un SO, provocando la elevación de privilegios o la obtención de privilegios de usuario *root* del dispositivo. Hay que tener en cuenta que la compatibilidad con esta función depende del hardware concreto que incluido en el dispositivo.

Tal y como ya se ha mencionado anteriormente en este documento, la plataforma Knox también incluye una función de atestado (verificación) remoto, que permite que un servicio remoto determinen la integridad del dispositivo móvil de un modo seguro. Además del veredicto de validación (atestado), los datos de atestado incluyen todas las medidas de arranque fiable, registros de RKP y PKM que pueden indicar la presencia de software malicioso en el dispositivo y otra información que pueda usarse para vincular el resultado de la certificación al dispositivo.

#### • **Contenedor Knox**

Samsung Knox *Workspace* es un producto de seguridad diseñado para separar, aislar, cifrar y proteger los datos de la organización de ataques. Este entorno de trabajo/ejecución garantiza la división de datos en función de su categoria, y

permite que la organización aplique diferentes políticas a las diferentes zonas de ejecución /contenedores. El departamento TIC puede decidir no gestionar ni controlar la información alojada fuera del contenedor (~información personal), aunque esta práctica no se considera recomendable desde un punto de vista de seguridad, y puede no estar permitida si se trata de dispositivos destinados al manejo de información que normativamente requiera protección. Una vez activado Knox *Workspace*, el producto estará estrechamente integrado en la plataforma Knox.

*Workspace* ofrece este entorno independiente dentro del dispositivo móvil, junto con la pantalla de inicio, el iniciador, las aplicaciones y los widgets.

Las aplicaciones y los datos almacenados dentro de *Workspace* (el contenedor) están aislados de las aplicaciones instaladas fuera de este; es decir, las aplicaciones instaladas fuera de *Workspace* no pueden utilizar métodos de uso compartido de datos ni de comunicación entre procesos con las aplicaciones instaladas dentro de *Workspace*. Por ejemplo, las fotos hechas con la cámara dentro de *Workspace* no pueden visualizarse en la galería externa a *Workspace*. Esta misma restricción se aplica a las opciones de copiar y pegar. Cuando la política de seguridad de la organización lo permita, algunos datos de aplicaciones, como los datos de contactos y del calendario, podrán compartirse fuera de los límites de Workspace (del contenedor). El usuario final puede decidir compartir los contactos y las notas del calendario entre *Workspace* (interior del contendor) y el espacio personal (exterior del contenedor). No obstante, en última instancia es la política de seguridad de la organización la que controla esta opción. La organización debe gestionar *Workspace* como cualquier otro activo TIC, utilizando una solución de MDM. Este proceso de gestión del contenedor se denomina *Mobile Container Management* (MCM; Administración del contenedor móvil). Samsung Knox es compatible con muchas de las soluciones de MCM presentes en el mercado. Las herramientas MCM se ven afectadas por políticas de configuración del mismo modo que las políticas de MDM tradicionales. Samsung Knox *Workspace* incluye un amplio conjunto de políticas de autenticación, seguridad de datos, VPN, correo electrónico, listas blancas y negras de aplicaciones, etc. El administrador tiene un control estricto sobre qué aplicaciones pueden implementarse en el contenedor mediante un amplio conjunto de políticas de gestión de aplicaciones.

#### **SIN CLASIFICAR**

## **CCN-STIC-1601 Configuración segura de Samsung Galaxy S8, S8+ y Note8**

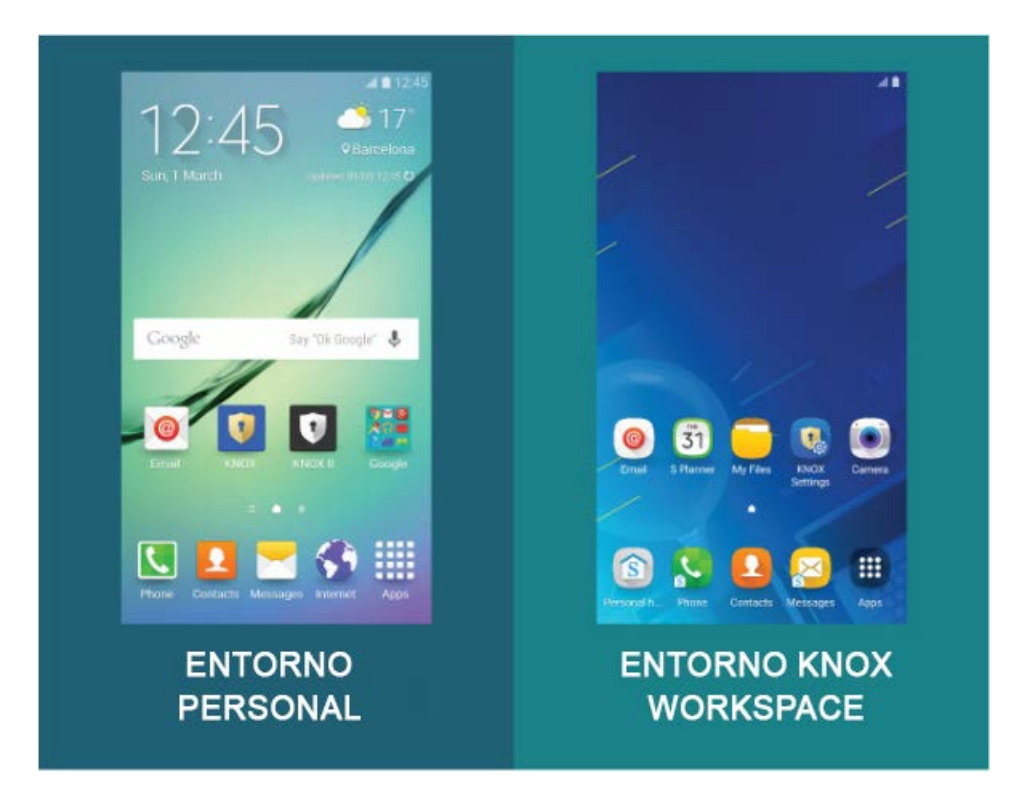

Figura 2:Entorno personal de Samsung Knox y entorno de Knox *Workspace*

En la parte izquierda de la figura se puede apreciar el escritorio del Entorno Personal (Android normal que todos los usuarios conocen), donde se puede apreciar que el Administrador MDM ha generado dos contenedores profesionales, llamados Knox y Knox II, al pulsar el icono Knox se abre un nuevo escritorio (parte derecha de la Figura 5) que engloba las aplicaciones y datos de ese entorno de trabajo, *WorkSpace*, controlado por el administrador TI del organismo.

El uso compartido de archivos entre el contenedor y el entorno personal del dispositivo está deshabilitado, al igual que el uso compartido de los contactos y los eventos de calendario.

## <span id="page-28-0"></span>**6.2.2.6. LISTA BLANCA DE APLICACIONES**

Samsung Knox incluye amplias capacidades de gestión de aplicaciones que permiten al administrador de la organización controlar de forma estricta qué aplicaciones pueden utilizarse e instalarse en el dispositivo, incluyendo las de dentro y fuera del contenedor Knox.

Existe un amplio conjunto de API de política de MDM disponible para permitir la configuración de la gestión de aplicaciones a través de la solución de MDM. Esto incluye la creación de listas blancas y negras de instalación de aplicaciones por nombre y firma de paquete, listas blancas y negras de permisos de aplicaciones, la deshabilitación de aplicaciones instaladas y la instalación y desinstalación silenciosa de aplicaciones. Por ejemplo, el administrador puede deshabilitar algunas

aplicaciones preinstaladas mediante la política de aplicaciones, bien a nivel de dispositivo o dentro del contenedor.

Se pueden aplicar todas las políticas de gestión de aplicaciones de forma individual tanto al dispositivo como al contenedor.

El contenedor Knox dispone de algunas políticas específicas adicionales para

- Permitir o no que las aplicaciones se muevan al contenedor
- Habilitar o Deshabilitar repositorios públicos de aplicaciones.

La política "Permitir que las aplicaciones se muevan al contenedor" controla si se permite al usuario instalar aplicaciones que se hayan instalado en el perfil personal del dispositivo en el contenedor Knox.

Si esta política estuviese habilitada, puede aplicarse la lista blanca de instalación de aplicaciones del contenedor, a fin de controlar qué elementos puede instalar el usuario. El ajuste recomendado de esta política es no permitir que el usuario mueva las aplicaciones al contenedor, lo que implica que las aplicaciones solo pueden instalarse a través de la solución de MDM o de tiendas de aplicaciones accesibles en el contenedor.

La política «Permitir Google Play Store» permite utilizar la tienda en el interior del contenedor. La lista blanca de aplicaciones del contenedor puede utilizarse para controlar qué elementos puede instalar el usuario. Aunque de forma predeterminada, la tienda Google Play no está habilitada en el contenedor, la organización debe definir la política de seguridad de manera consciente. Los repositorios públicos de aplicaciones como Google Play Store también pueden deshabilitarse en la zona destinada a utilización no-profesional/personal, según las necesidades de la organización.

Las políticas de gestión de aplicaciones permiten al administrador bloquear el dispositivo y el contenedor, de acuerdo con los requisitos de la política corporativa. La lista blanca de aplicaciones debería utilizarse para controlar qué aplicaciones puede instalar el usuario, tanto dentro como fuera del contenedor.

## <span id="page-29-0"></span>**6.2.2.7. DETECCIÓN Y PREVENCIÓN DE CÓDIGO MALICIOSO**

El administrador puede usar el amplio conjunto de políticas de gestión de aplicaciones que ofrece Samsung Knox para controlar qué elementos pueden instalarse en el dispositivo y mitigar la amenaza de aplicaciones maliciosas.

Existe un gran número de objetos de código y configuraciones dentro del área del sistema que el código malicioso puede utilizar para volverse persistente, es decir, para poder mantenerse incluso cada vez que se reinicia el dispositivo.

Knox previene estas modificaciones al integrar *DM-Verity*, un módulo del kernel que verifica la integridad de las aplicaciones y los datos almacenados en la partición crítica del sistema. En caso de que un proceso o usuario malicioso modifique algún

elemento de la partición del sistema, la próxima vez que se leen esos datos, DM-Verity detecta la modificación y bloquea cualquier intento de acceso a los datos modificados.

Por otra parte, los mecanismos de aislamiento de datos y de integridad de la plataforma descritos en secciones anteriores de este documento están diseñados para ofrecer protección contra el daño que puede provocar una aplicación maliciosa.

Los administradores también pueden implementar herramientas antimalware de terceros o aprovechar las herramientas proporcionadas por los proveedores de dispositivos. Sin embargo, es necesario ser consciente en todo momento de las limitaciones intrínsecas a dichas herramientas.

## <span id="page-30-0"></span>**6.2.2.8. APLICACIÓN DE LA POLÍTICA DE SEGURIDAD (ENFORCEMENT)**

Samsung Knox ofrece un amplio conjunto de políticas de gestión (más de 1500 API de MDM) que pueden configurarse a través de la solución de MDM. Estos mecanismos de política están integrados en el software y la configuración del dispositivo obtenidos a través de las API de gestión, a los que pueden acceder los agentes de MDM del dispositivo.

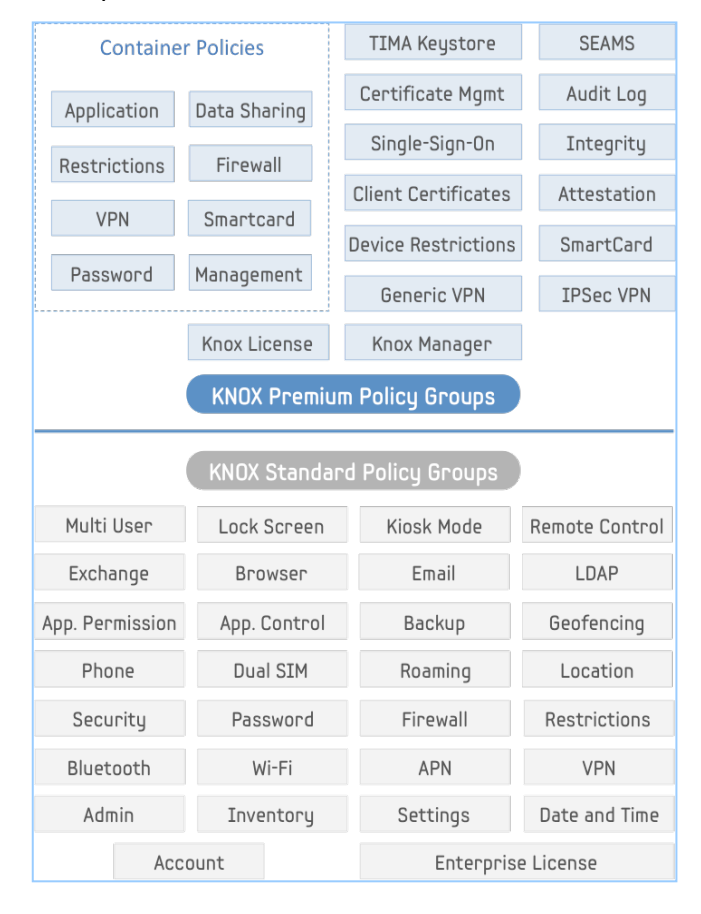

Figura 3: Resumen general de las políticas de MDM de Samsung Knox

Existen amplias políticas de gestión disponibles para el dispositivo en su totalidad, así como el área personal del dispositivo (fuera de contenedor) y el contenedor Knox.

El acceso a las API de SDK Premium y Standard de Knox está controlado a través de un mecanismo de licencia. Los proveedores de MDM reciben un SDK para permitirles desarrollar agentes de gestión del dispositivo.

Mediante una política, el administrador puede impedir que el usuario elimine al administrador del dispositivo, así como la instalación y habilitación de otros administradores de dispositivo.

En el dispositivo pueden coexistir varios administradores (clientes MDM), pero no pueden anular las políticas de los demás. En el dispositivo pueden aprovisionarse hasta dos contenedores Knox que pueden administrarse mediante soluciones de MDM independientes.

Las políticas de gestión están compuestas por políticas de base de "usuario" o "global". Las políticas globales (por ejemplo, habilitar/deshabilitar el Bluetooth) se aplican a todo el dispositivo. Las políticas basadas en un usuario pueden aplicarse de forma individual al contenedor y los perfiles personales (por ejemplo, políticas de gestión de aplicaciones).

## <span id="page-31-0"></span>**6.2.2.9. PROTECCIÓN DE LA INTERFAZ EXTERNA DEL DISPOSITIVO**

Los dispositivos Samsung Knox incluyen políticas de restricción de MDM que permiten al administrador controlar y proteger interfaces externas del dispositivo. Todas las interfaces externas se pueden configurar, habilitar o deshabilitar a través de la política de MDM, que no puede ser anulada por el usuario.

Los *firewalls* del dispositivo y el contenedor también pueden configurarse a través de la política de MDM. La configuración incluye las normas "permitir", "denegar" y "redirigir" para direcciones IP y puertos (incluidos intervalos), la configuración de proxy y el filtrado de URL.

En este sentido, es importante recordar las buenas prácticas y recomendaciones de configuración en cuanto a reglas para firewalls y otros dispositivos de interconexión que pueden ser consultadas en otros documentos CCN-STIC.

En el contenedor Knox, se deshabilita el acceso al soporte de almacenamiento externo (tarjeta SD y USB) para garantizar el aislamiento de los datos de la organización. Tal y como se ha descrito anteriormente, el administrador puede controlar de forma estricta el uso compartido de datos dentro y fuera del contenedor.

Otros interfaces, como Wi-Fi, NFC, Bluetooth o los interfaces USB pueden deshabilitarse mediante políticas de restricción de MDM. Las configuraciones recomendadas para cada uno de estos interfaces se incluyen más adelante.

## <span id="page-32-0"></span>**6.2.2.10. POLÍTICA DE ACTUALIZACIONES DEL DISPOSITIVO**

Samsung actualiza periódicamente los dispositivos con nuevas funciones y soluciona problemas que son detectados por diferentes fuentes, tanto funcionales como relativos a la seguridad.

La periodicidad y garantía de estas actualizaciones es uno de los parámetros más importantes que una organización debe considerar a la hora de adquirir/desplegar dispositivos, debiendo contar con garantía por parte del distribuidor de que el dispositivo recibirá actualizaciones de seguridad durante todo el ciclo de vida útil que la organización haya definido.

Las actualizaciones del firmware del dispositivo deben aplicarse a los dispositivos por vía inalámbrica (OTA).

Los dispositivos Samsung Knox cuentan con un amplio conjunto de políticas de auditoría que permiten que el administrador supervise el software y el estado del dispositivo, incluidas las aplicaciones instaladas, y que tome las medidas apropiadas, como bloquear el contenedor Knox hasta que finalice la actualización del firmware del dispositivo.

No existen políticas de MDM específicas que permitan enviar actualizaciones de firmware del dispositivo; no obstante, un administrador puede gestionar el modo en el que se aplican las actualizaciones a un dispositivo, por ejemplo, deshabilitando las actualizaciones inalámbricas.

A partir de dispositivos Samsung con Android 7,, Samsung ha introducido un servicio mejorado de actualizaciones de firmware inalámbricas denominado Enterprise-FOTA (E-FOTA). E-FOTA concede a los administradores TIC la posibilidad de especificar el despliegue de una versión de firmware de SO concreta en los dispositivos de sus usuarios, lo que permite un detallado nivel de control para evitar cualquier posible interrupción del servicio. Además, puede programarse una fecha de actualización configurada por el administrador que tiene en cuenta el horario laboral y puede forzar las actualizaciones. Esta opción es aconsejable para aquellos sectores en los que la exigencia de seguridad y trazabilidad sea mayor, como el de la administración y los servicios financieros o la asistencia sanitaria. En la actualidad, Samsung ofrece el servicio de E-FOTA a los usuarios a través de los proveedores de MDM. Samsung también puede actualizar el SE del dispositivo para políticas de Android de forma independiente a las actualizaciones de firmware, de forma segura y a través de los servidores de distribución de políticas de Samsung. Samsung actualiza constantemente las políticas de SE para Android del dispositivo para garantizar la seguridad general y el aislamiento de los datos de la organización.

La política de MDM de aplicaciones incluye una API que permite actualizar las aplicaciones de forma silenciosa, sin necesidad de que el usuario intervenga.

## <span id="page-33-0"></span>**6.2.2.11. RECOPILACIÓN DE EVENTOS PARA SU ANÁLISIS POR LA ORGANIZACIÓN**

Samsung Knox ofrece una función de registro de datos de auditoría independiente de la funcionalidad de registro normal del dispositivo. A través de la solución de MDM es posible habilitar y gestionar la funcionalidad de registro de auditoría, así como recuperar los registros.

El registro de datos de auditoría abarca un amplio conjunto de eventos relativos a la seguridad, entre los que se incluyen eventos fallidos de desbloqueo, instalación o desinstalación de aplicaciones y eventos de interfaz.

#### <span id="page-33-1"></span>**6.2.2.12. RESPUESTA A INCIDENTES**

Los dispositivos Samsung Knox ofrecen diversas opciones de respuesta a incidentes.

El dispositivo y el contenedor Knox pueden bloquearse, deshabilitarse y borrarse de forma remota a través de la solución de MDM, ya sea manualmente o a través del administrador o, en ciertos casos, como respuesta a un evento específico, como una serie de introducciones incorrectas del código de acceso.

Samsung Knox ofrece la posibilidad de eliminar el contenedor, del dispositivo completo y de cualquier tarjeta SD que se esté utilizando (si así lo permite la política de la organización). Numerosas soluciones de MDM ofrecen servicios de cumplimiento que pueden realizar de manera automatizada acciones definidas por el administrador basándose en eventos o estados del dispositivo.

Además de esto, Samsung Knox ofrece un mecanismo de certificación del dispositivo que permite a los dispositivos certificar su integridad ante la solución de MDM o incluir registros de incidentes de manipulación a los que, a continuación, se puede responder.

Samsung Knox ofrece la funcionalidad de eliminar certificados aprovisionados por la organización.

## <span id="page-34-0"></span>**7. CONFIGURACIÓN RECOMENDADA**

Samsung, en colaboración con el Centro Criptológico Nacional, ha elaborado una configuración recomendada que permite que la solución cumpla los requisitos del marco de seguridad detallados en este documento, permitiendo a los administradores gestionar y paliar los riesgos de forma óptima.

Las políticas deben ser aplicadas y gestionadas a través de una solución de MDM compatible que no puede ser anulada por el usuario, lo que garantiza que la organización tenga el nivel de control sobre el dispositivo que requiere la política de seguridad de la organización.

## <span id="page-34-1"></span>**7.1 POLÍTICAS PARA DISPOSITIVOS COMPATIBLES CON SAMSUNG KNOX**

Estas políticas abarcan la configuración del dispositivo en su totalidad, dentro y fuera del contenedor Knox. En la siguiente sección se detalla la configuración específica para el contenedor Knox.

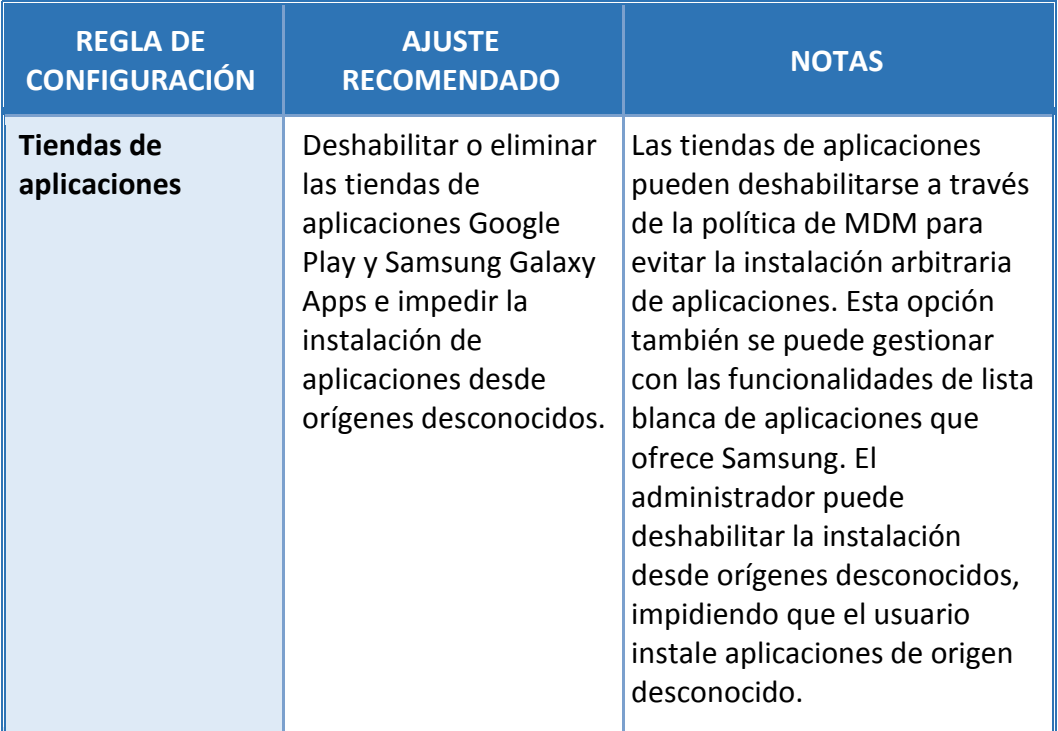

#### **CCN-STIC-1601 Configuración segura de Samsung Galaxy S8, S8+ y Note8**  $\bullet$   $\bullet$

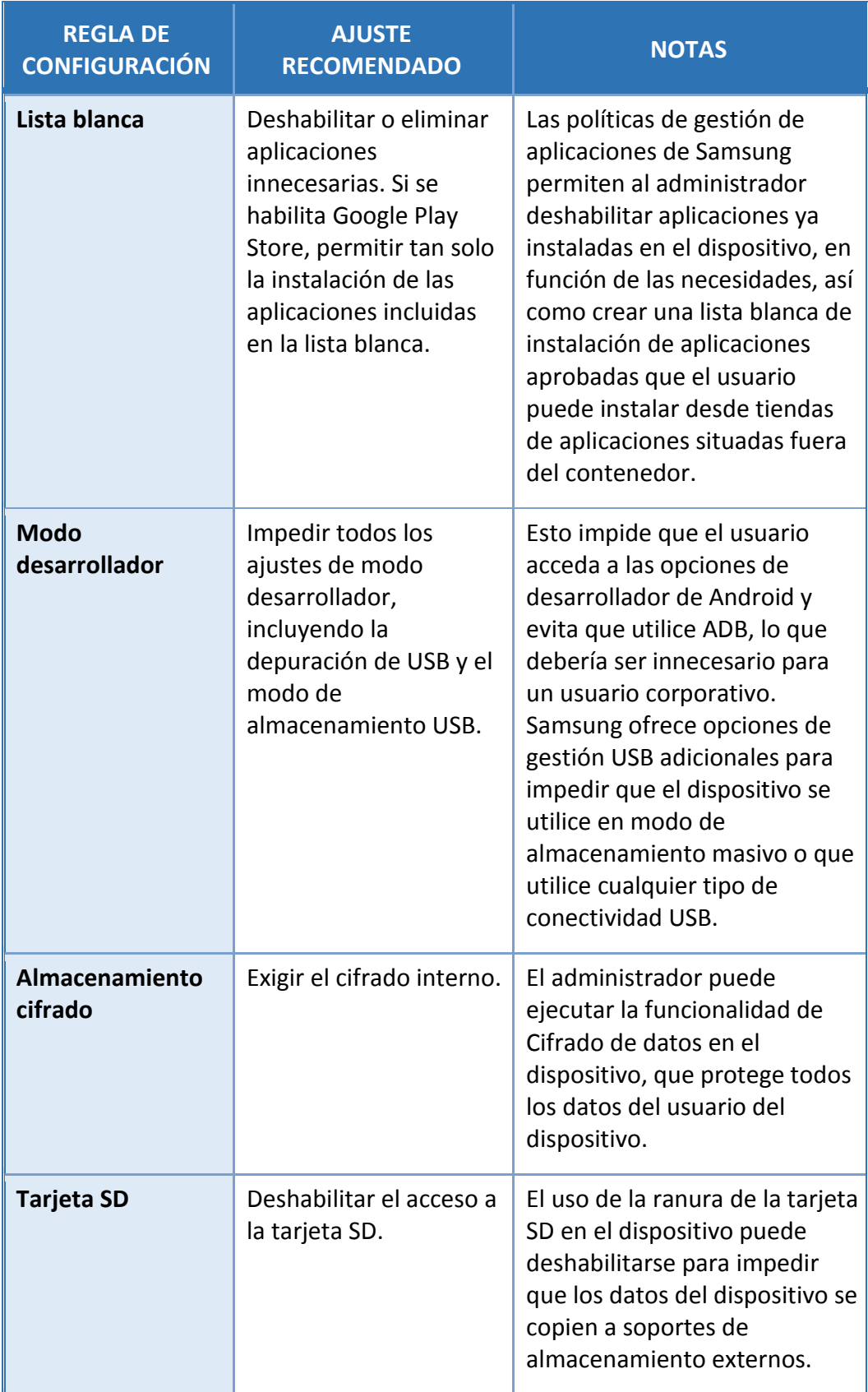
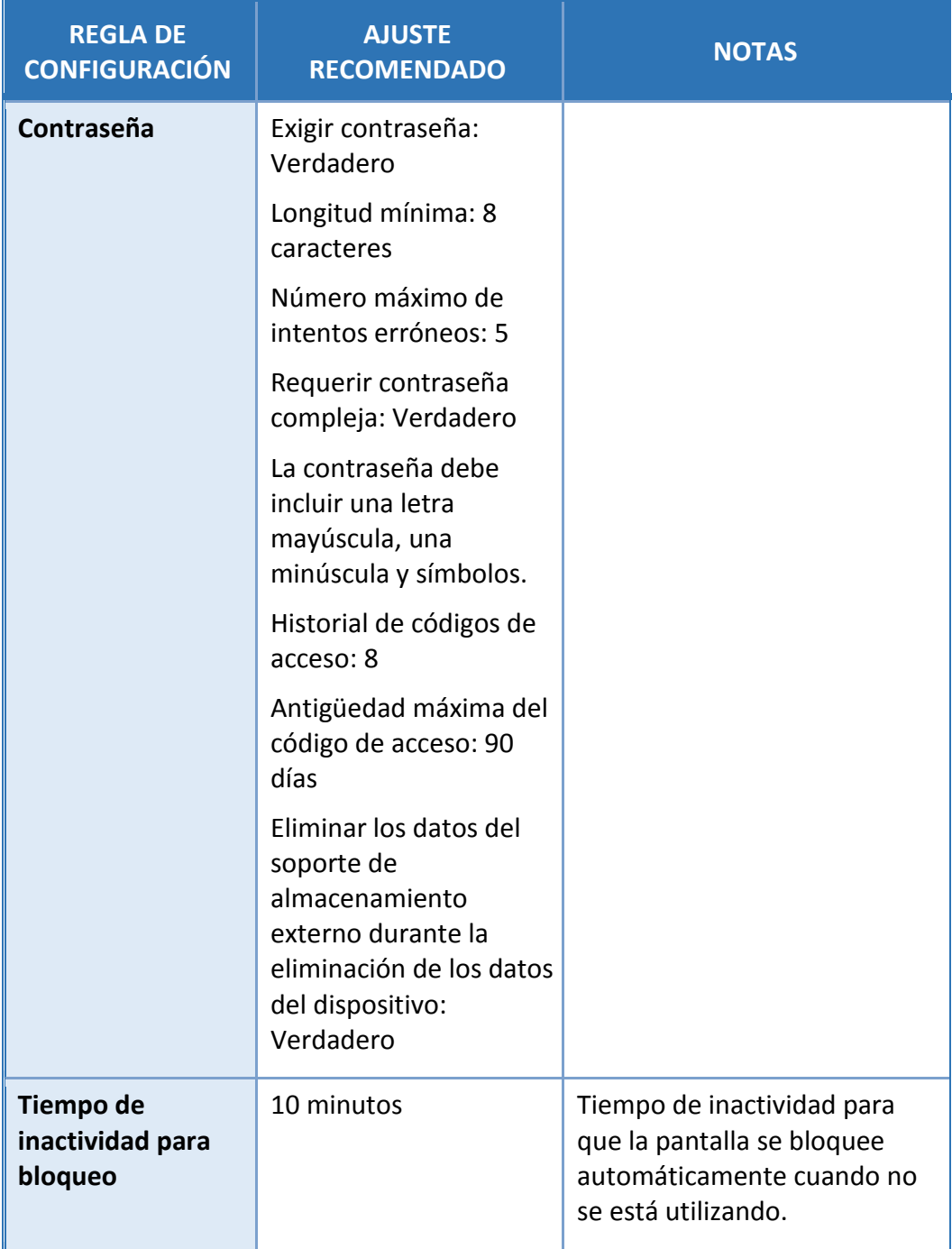

#### **CCN-STIC-1601 Configuración segura de Samsung Galaxy S8, S8+ y Note8**  $\bullet$

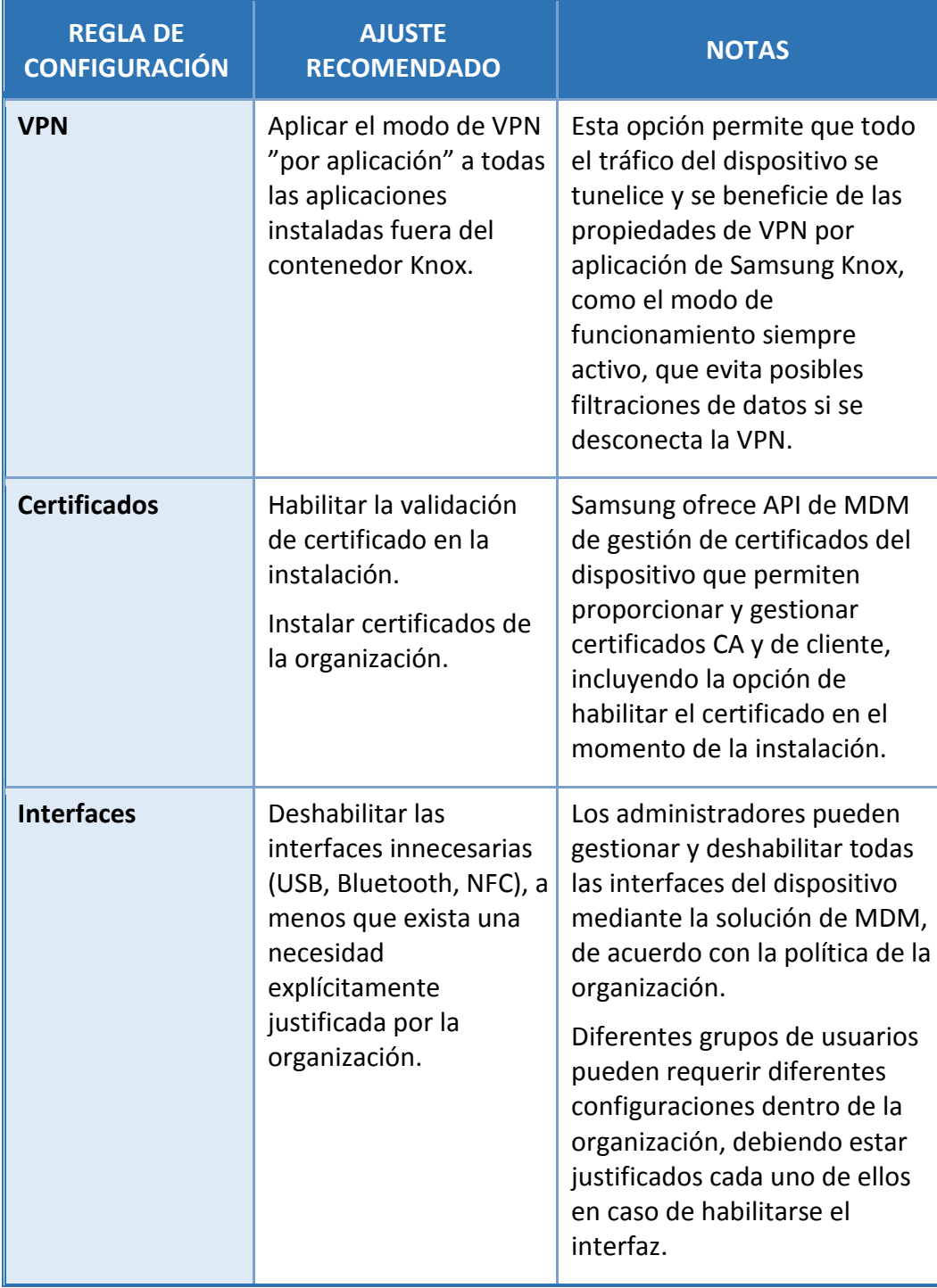

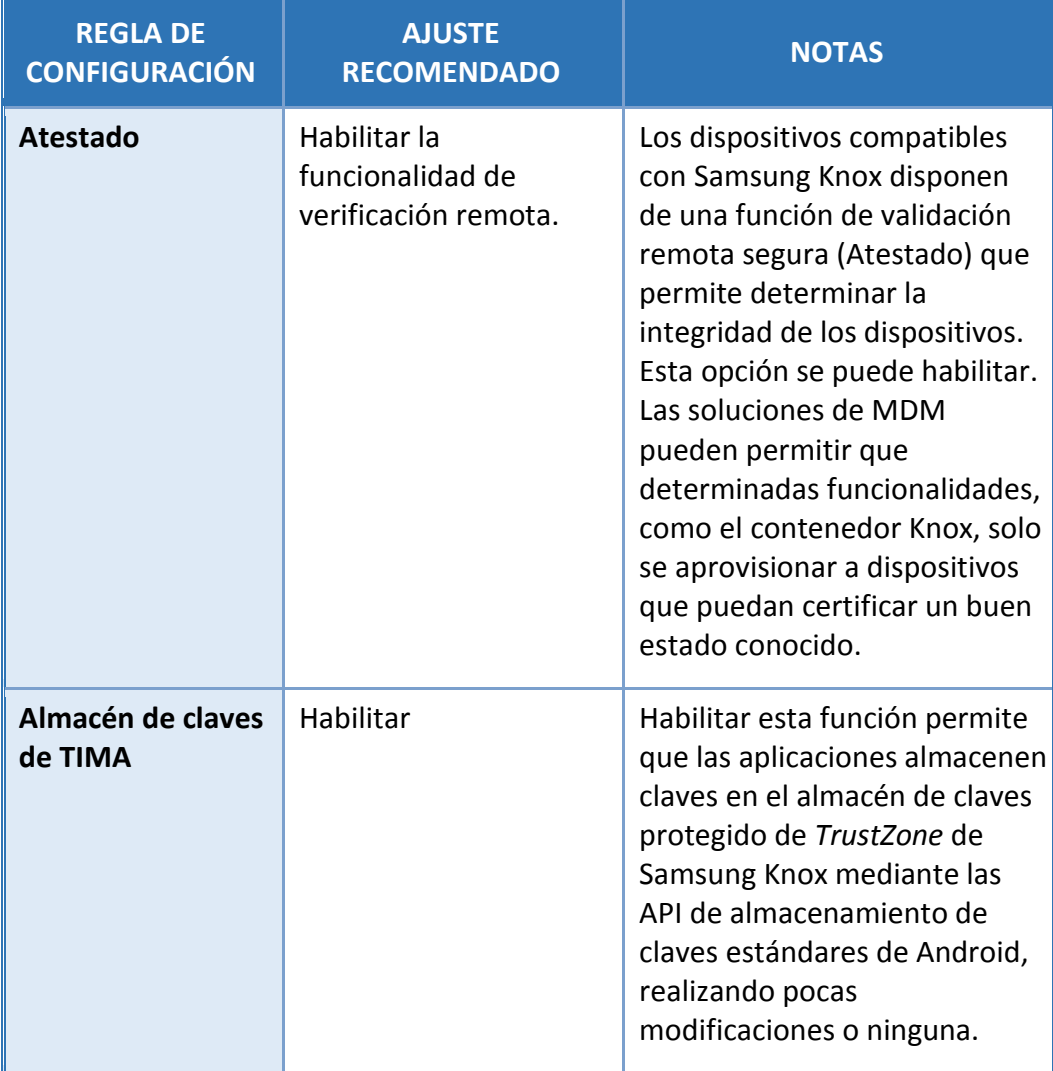

#### **CCN-STIC-1601 Configuración segura de Samsung Galaxy S8, S8+ y Note8**  $\bullet\bullet\bullet$

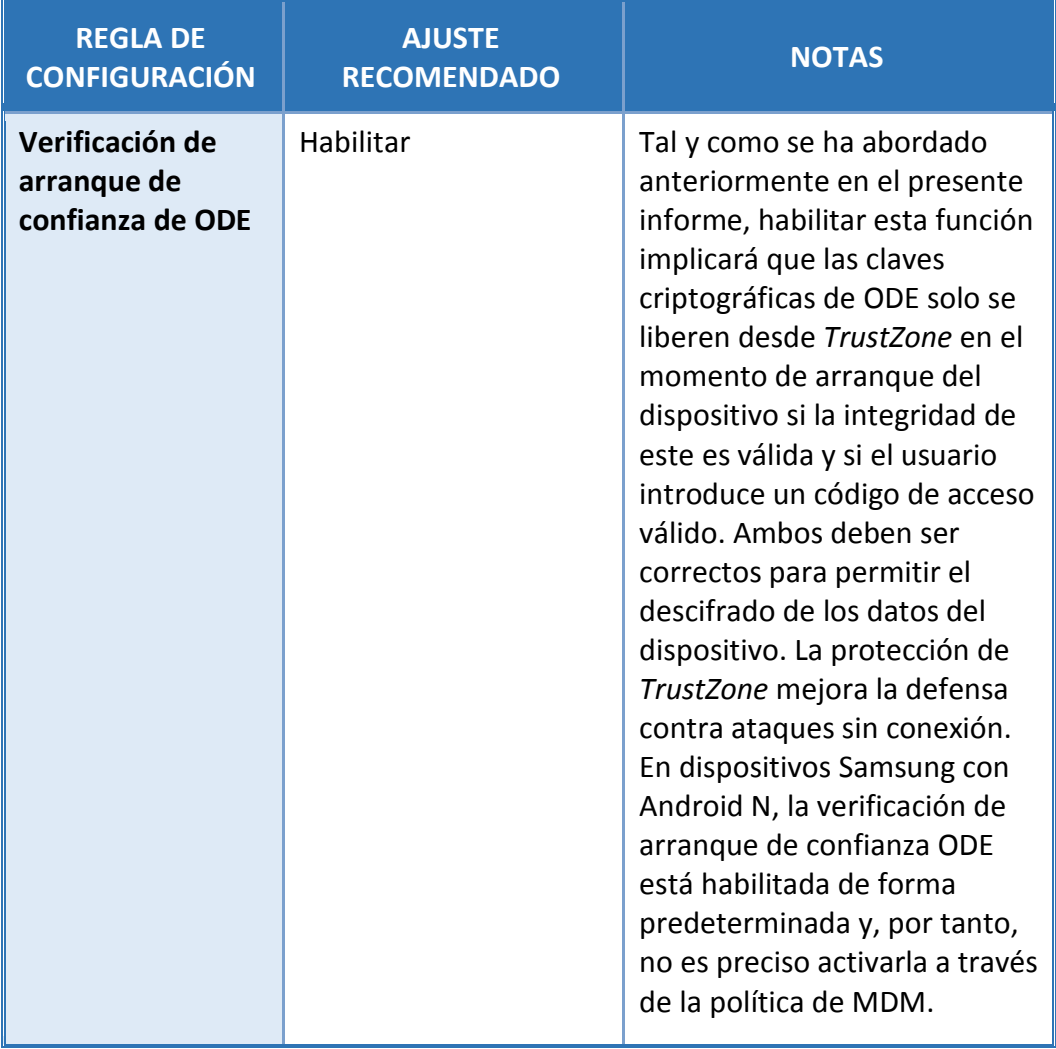

#### **CCN-STIC-1601 Configuración segura de Samsung Galaxy S8, S8+ y Note8** . .

# **7.2 POLÍTICAS PARA EL CONTENEDOR SAMSUNG KNOX**

Estas políticas abarcan la configuración del contenedor Knox y son independientes de las que se aplican fuera del contenedor.

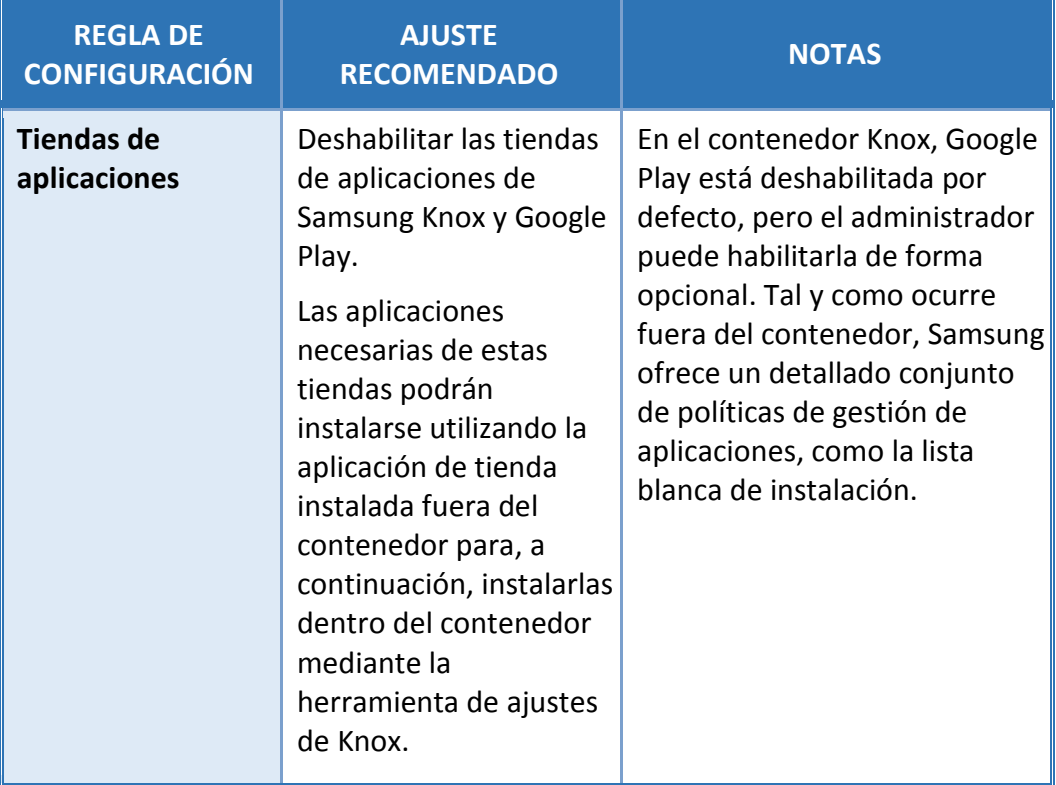

#### **CCN-STIC-1601 Configuración segura de Samsung Galaxy S8, S8+ y Note8**  $\bullet$

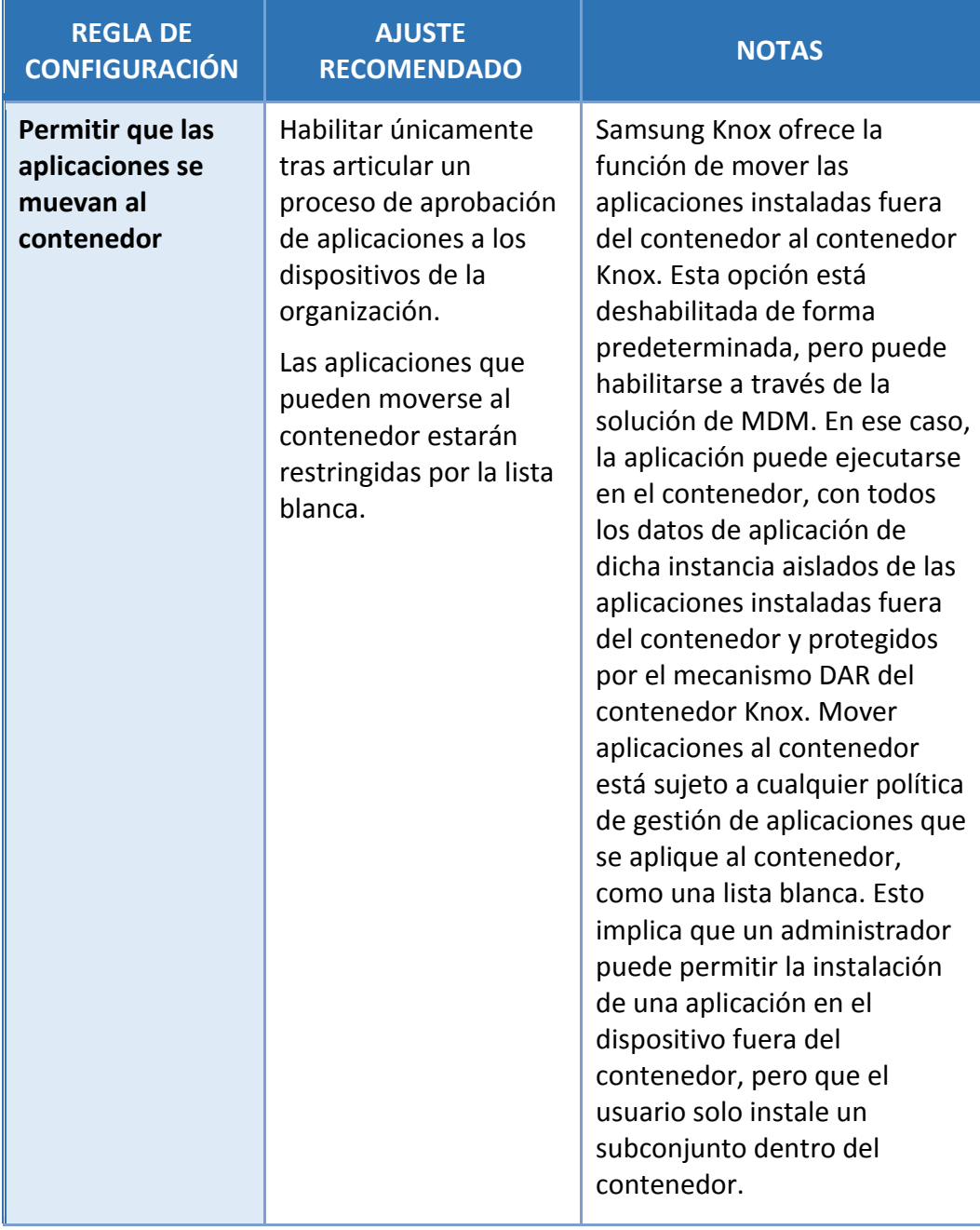

#### **CCN-STIC-1601 Configuración segura de Samsung Galaxy S8, S8+ y Note8**  $\bullet$

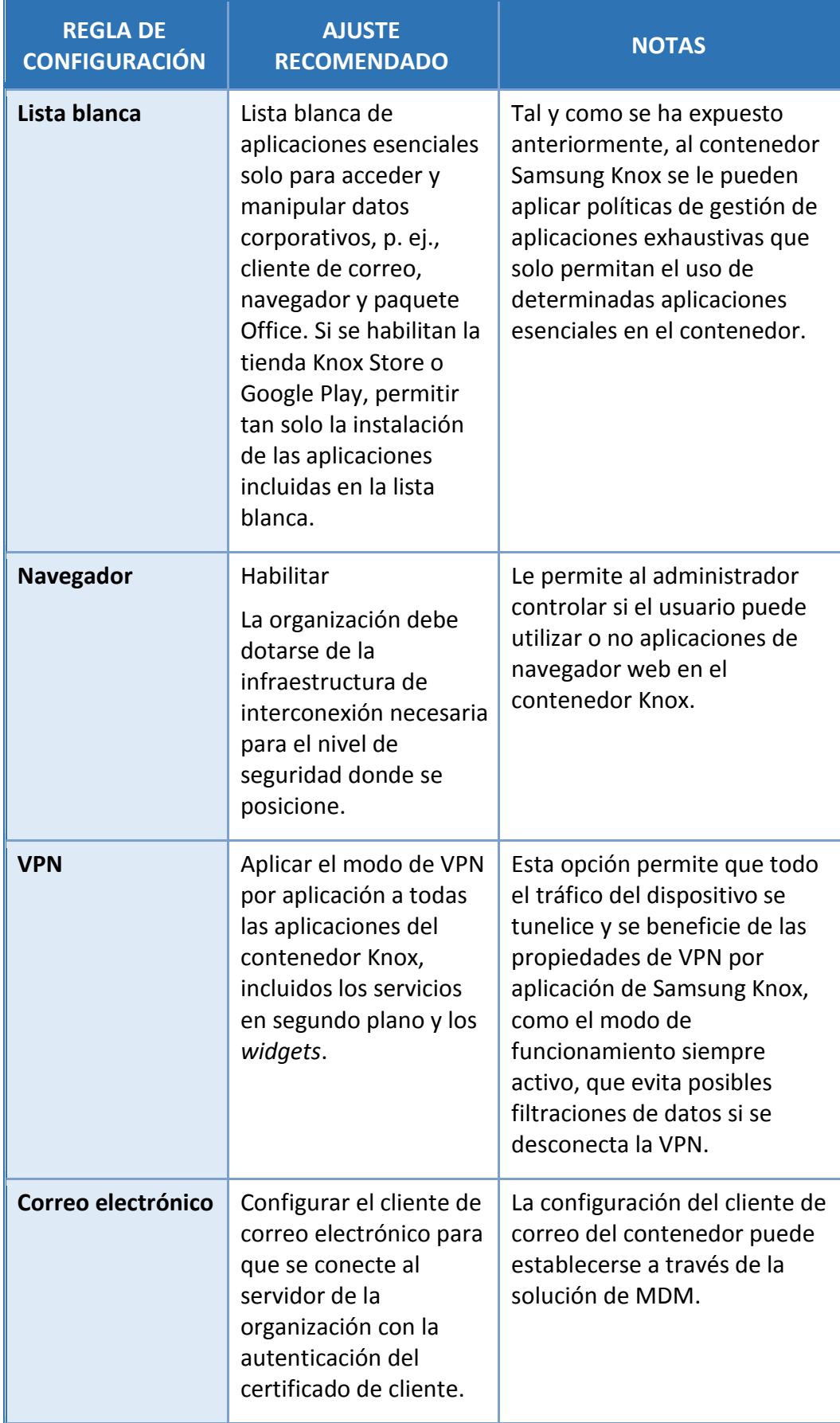

# **CCN-STIC-1601 Configuración segura de Samsung Galaxy S8, S8+ y Note8**

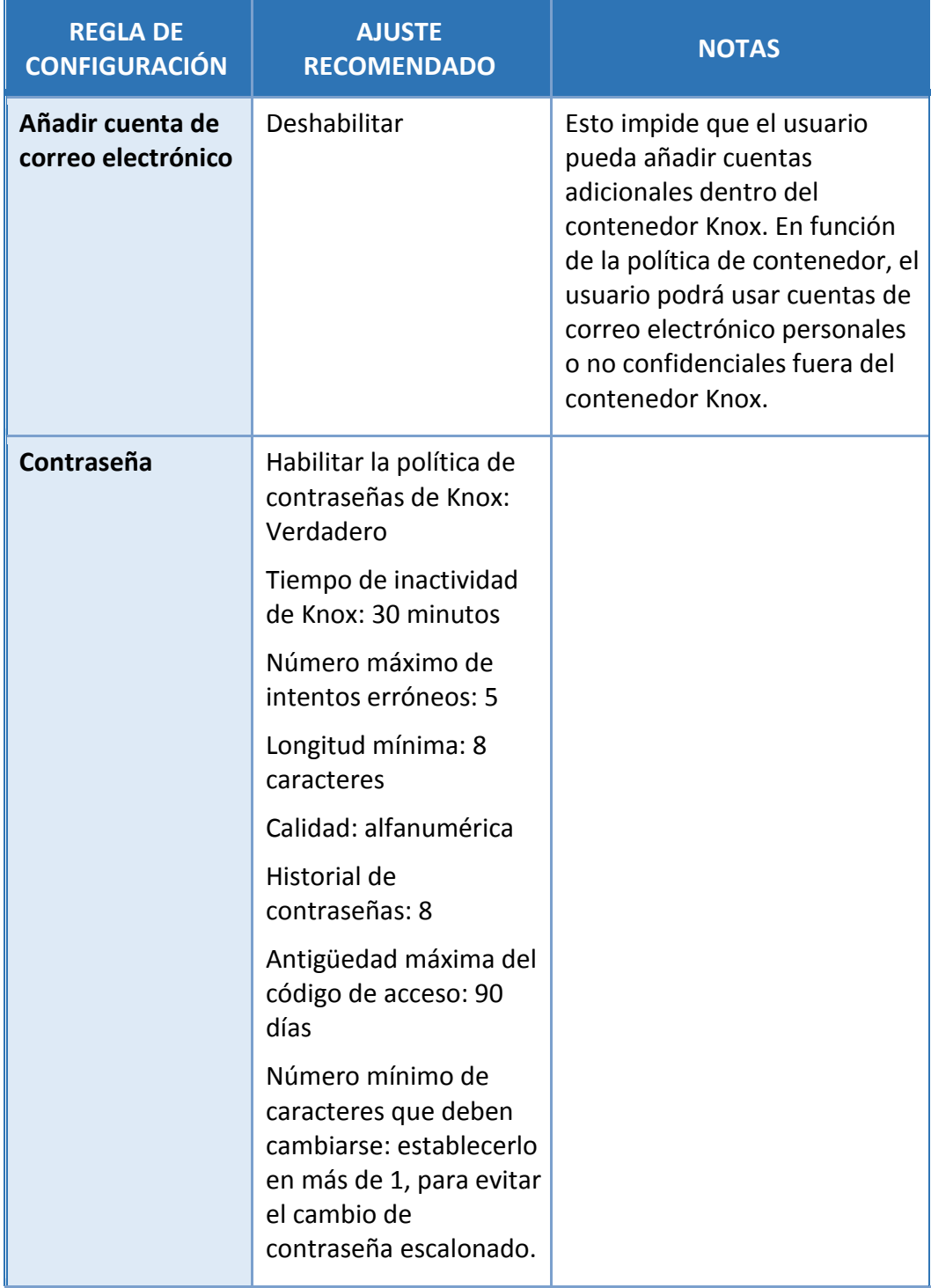

# **CCN-STIC-1601 Configuración segura de Samsung Galaxy S8, S8+ y Note8**

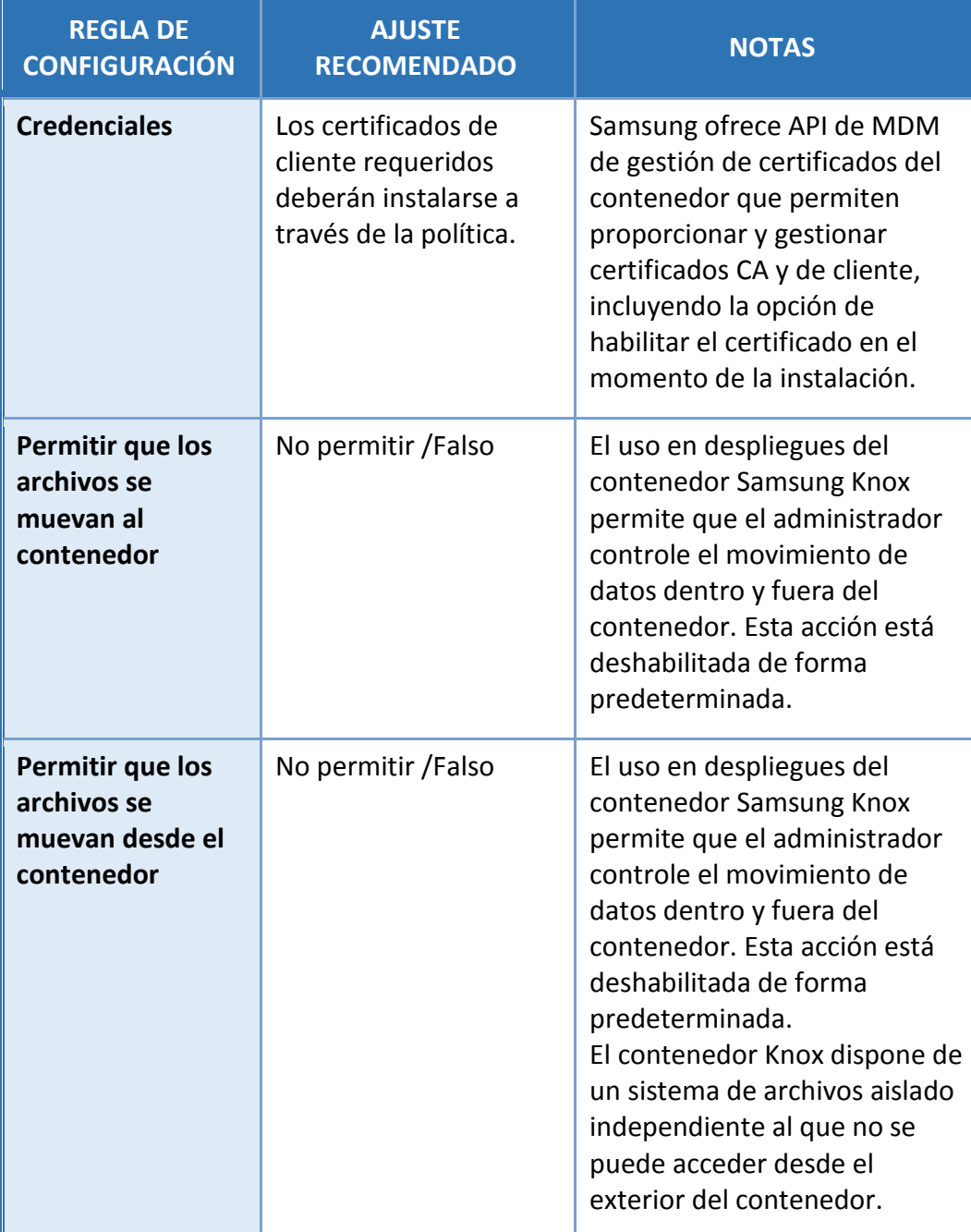

### **CCN-STIC-1601 Configuración segura de Samsung Galaxy S8, S8+ y Note8**

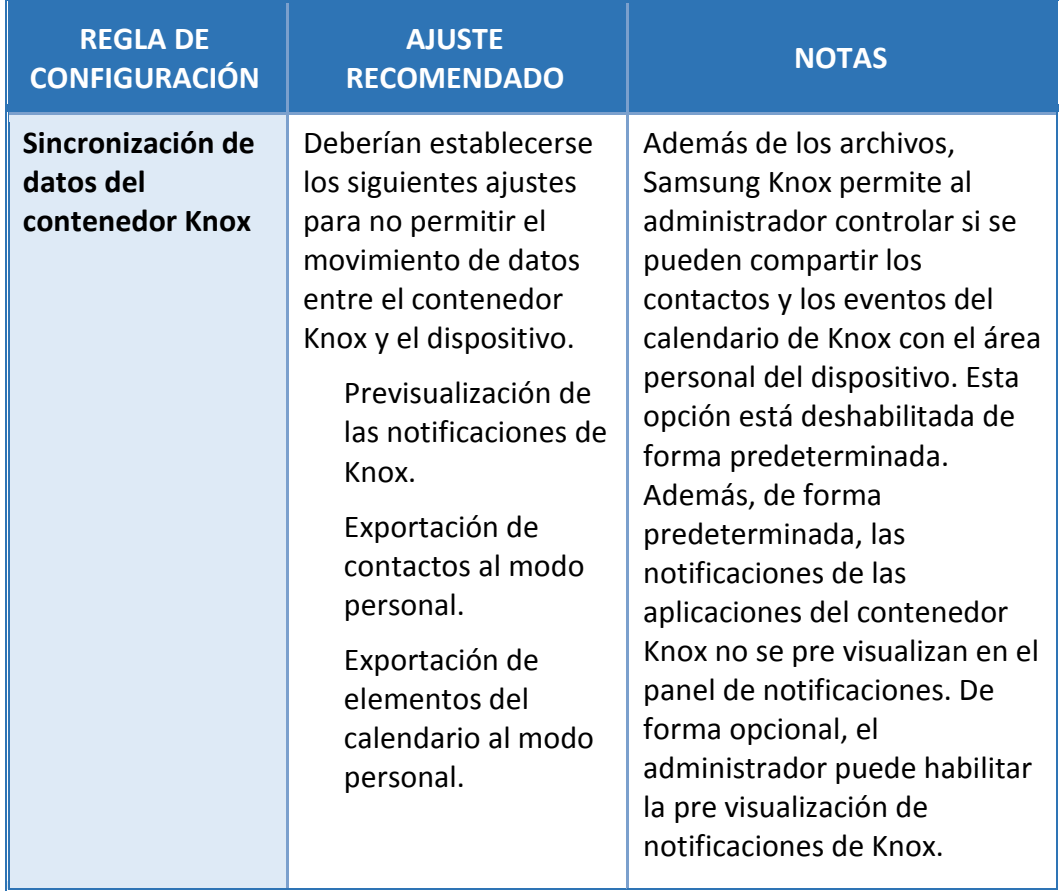

# **7.3 CONFIGURACIÓN DE VPN**

Las organizaciones deben utilizar un cliente VPN IPSec, que cumpla con los requisitos de seguridad exigidos al sistema. En este sentido, el cliente VPN IPSec de Samsung Knox puede ser una opción a considerar, respetando siempre las configuraciones recomendadas.

Debe usarse la configuración "por aplicación" de Samsung Knox. Cabe señalar que la función de VPN "por aplicación" de Samsung dota a los administradores de un control detallado de las aplicaciones que tienen acceso a una conexión VPN concreta (con la posibilidad de hasta 5 conexiones VPN distintas a la vez). El administrador puede configurar que se redirija a través de la VPN el tráfico de una sola aplicación, de un grupo de aplicaciones o, de hecho, de todas las aplicaciones.

Todos los paquetes de aplicaciones deberían añadirse a cada una de las configuraciones de VPN, a fin de garantizar que todo el tráfico del contenedor y del dispositivo se envíe a través de los túneles de VPN. La configuración recomendada establece al menos dos túneles de VPN, uno para las aplicaciones instaladas dentro del contenedor y otro para las aplicaciones que se instalen y ejecuten fuera del contenedor. En esta configuración se automatiza el establecimiento de VPN y se impide que el tráfico salga del dispositivo hasta que se haya establecido la conexión VPN.

#### **CCN-STIC-1601 Configuración segura de Samsung Galaxy S8, S8+ y Note8**  $\bullet$   $\bullet$

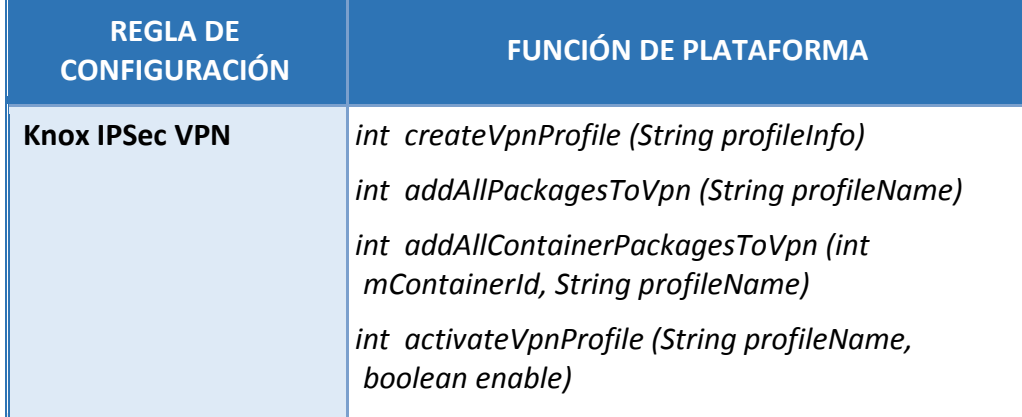

### **8. MODO COMMON CRITERIA**

Samsung ofrece una forma rápida de realizar los ajustes para habilitar servicios y configurar el dispositivo tal y como se ha configurado en la evaluación Common Criteria realizada. Esta configuración se denomina Modo CC.

Si la organización utiliza una solución de MDM compatible, el administrador de la organización podrá utilizar este atajo de configuración, siendo responsable de revisar con posterioridad los ajustes que incluye y realizar las configuraciones adicionales en el resto de componentes de la solución.

En el caso de que la solución MDM no soporte todavía la llamada remota a alguna de las APIs necesarias para habilitar el modo Common Criteria, el administrador de la organización puede realizar el proceso utilizando la configuración detallada a continuación.

Adicionalmente, Samsung pone a disposición el archivo CCMode.apk, que puede descargarse desde la siguiente página web

https://support.samsungknox.com/hc/en-us/articles/115015195728

En dicha página web podrá consultar asimismo la lista de aplicaciones facilitadas con cada dispositivo Samsung, así como descargar la aplicación Modo CC, que aparecerá en primer lugar.

### • **Instalación de la aplicación Modo CC**

.

Antes de instalar la aplicación Modo CC deberá habilitar las fuentes de aplicaciones desconocidas, ya que la aplicación no se instalará desde Google Play Store. Existen dos modos de hacerlo:

- Accediendo a *Settings/Lock screen and security/Unknown sources* (Ajustes/Pantalla de bloqueo y seguridad/Fuentes desconocidas) y modificando el ajuste a "permitido".
- Permitiendo que el proceso de instalación de la aplicación le pida que habilite las fuentes desconocidas. Este le pedirá que permita la instalación de esta aplicación desde un Origen desconocido como autorización única (también puede optar por habilitarlo por completo cuando se le solicite). Seleccionar la opción predeterminada no habilitará las fuentes desconocidas para todas las aplicaciones, sino solo para la aplicación Modo CC que se instalará en ese momento.

Seleccionar la habilitación de fuentes desconocidas implica un riesgo, debido a la vulnerabilidad que presenta poder instalar aplicaciones desde elementos externos a Play Store. De forma predeterminada, Play Store seguirá analizando las aplicaciones instaladas en busca de vulnerabilidades conocidas, pero no se recomienda mantener esta opción habilitada.

**Nota:** Después de instalar la aplicación Modo CC deben deshabilitarse la capacidad de instalar desde fuentes desconocidas, en caso de haberlos habilitado.

### • **Requisitos previos para el Modo CC**

Antes de completar la activación del Modo CC es necesario establecer una contraseña en el dispositivo; hasta que no se configure la contraseña, no será posible completar la activación. La contraseña podrá establecerse antes de iniciar la activación del Modo CC o podrá hacerse durante el proceso (saliendo de la aplicación y estableciendo la contraseña), pero es más sencillo hacerlo antes.

La contraseña debe contener, al menos, 4 caracteres, siendo uno de ellos 1 letra.

### • **Activación del Modo CC**

**Nota:** Para completar la activación el dispositivo debe tener una conexión a Internet, a través de red móvil o Wi-Fi.

Los dispositivos pueden agruparse según las similitudes de sus funciones y procesos. Debido a las diferencias entre los grupos, los pasos para establecer un dispositivo en el Modo CC variarán ligeramente y, por tanto, se expondrán en este documento de forma independiente.

**Nota:** Cuando un dispositivo se ha establecido en Modo CC, la única manera de deshabilitarlo es ejecutar un restablecimiento de los valores de fábrica o conectarlo a una solución de MDM que pueda deshabilitarlo.

### **Activación en el Galaxy S8 y Galaxy S8 +**

**Nota:** Si su entorno requiere que la generación de la clave de ODE se realice durante el proceso de configuración (o después de la carga de fábrica), el restablecimiento de los valores de fábrica del teléfono antes de empezar el proceso de inscripción forzará la generación de una nueva clave de ODE cuando el restablecimiento de los valores de fábrica haya finalizado.

- Establecer la contraseña del dispositivo
- Abra *Settings/Lock screen and security* (Ajustes/Pantalla de bloqueo y seguridad) y seleccione *Secure startup* (Inicio seguro).
- Seleccione *Require password when device turns on* (Solicitar contraseña al encender el dispositivo) y haga clic en OK.
- Introduzca su contraseña.
- Inicie la aplicación Modo CC.
- Acepte la licencia de Modo CC y seleccione *Confirm* (Confirmar).
- Seleccione *Activate* (Activar).
- Seleccione *Activate License* (Activar licencia).

• Escoja Samsung Knox.

**Nota:** Aquellos clientes que utilicen un servidor de licencias local pueden seleccionar *onprem* e introducir la información de la licencia de su servidor. Consulte al administrador de su servidor para obtener más información sobre esta opción.

- Acepte la licencia de KLMS y seleccione *Confirm* (Confirmar).
- Seleccione *Turn On CCMODE* (Activar MODO CC).
- En la ventana emergente de activación del Modo CC, seleccione *Agree* (Aceptar).
- Seleccione OK para reiniciar el teléfono.

En este momento se reiniciará el dispositivo. A continuación, tendrá que introducir la contraseña y el Modo CC estará activado. Una vez activo el Modo CC, el dispositivo estará configurado de modo que tras 5 intentos de inicio fallidos se forzará un restablecimiento de los valores de fábrica, lo que eliminará todos los datos. Esta opción puede modificarse mediante la solución de MDM.

### • **Modo CC y tarjetas SD en el Galaxy S8 y Galaxy S8 +**

En los dispositivos con ranuras para tarjetas SD también debe habilitarse el cifrado de la tarjeta SD. Este ajuste se habilitó como parte de la activación del Modo CC.

Al insertar una tarjeta SD (en caso de que no hubiera una desde el principio) se le pedirá que cifre dicha tarjeta. Si no sigue los mensajes y no introduce la contraseña del dispositivo para cifrar la tarjeta SD, esta no se montará y no podrá acceder a ella.

**Nota:** Si no introduce la contraseña de encriptación de la tarjeta SD cuando se le solicite, el único modo de que vuelva a aparecer el mensaje emergente es extraer la tarjeta SD y volver a introducirla.

### • **Eliminación de la aplicación Modo CC**

Una vez se ha activado el Modo CC, la aplicación puede eliminarse del dispositivo. Para eliminar la aplicación del dispositivo, primero debe deshabilitarla como administrador del dispositivo. Para ello, diríjase a *Settings/Lock screen and security/Other security settings/Device Administrators (Ajustes/Bloqueo de pantalla y seguridad/Otros ajustes de seguridad/Administradores del dispositivo)*. Desactive la selección de la aplicación Modo CC y seleccione *Deactivate* (Desactivar). Ahora puede eliminar la aplicación desde el *Application Manager* (Gestor de aplicaciones).

### • **Estado de Modo CC**

El Modo CC cuenta con los siguientes estados:

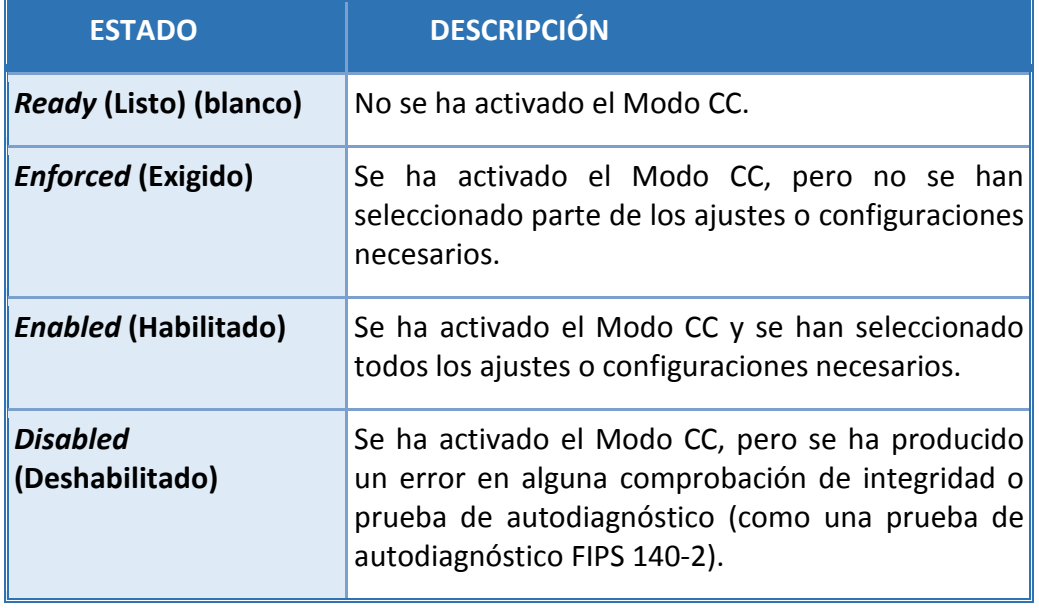

Tabla 4: Estados de aplicación del modo CC

Puede consultar el estado del Modo CC desde *Settings/About device (Ajustes/Acerca del dispositivo)* o *Settings/About device/Software information (Ajustes/Acerca del dispositivo/Información de software)* y, a continuación, accediendo a *Software Security Version (Versión de seguridad del software)*. Aquí se muestra el estado actual.

**Nota:** El estado *Ready* (Listo) no tiene ningún indicador asociado. Tan solo los estados *Enforced* (Ejecutado), *Enabled* (Habilitado) y *Disabled* (Deshabilitado) muestran un estado específico.

# **9. REDES INALÁMBRICAS**

Es posible utilizar varios métodos para acceder a las redes Wi-Fi, incluyendo puntos de acceso abiertos, WEP cifrado, WPA2 PSK cifrado y redes protegidas por 802.1x EAP-TLS. Los ajustes de cada punto de acceso se almacenan de forma independiente, de modo que las credenciales de una red no se usan para ninguna otra. En el caso de las redes no abiertas, el administrador del punto de acceso en concreto deberá facilitar la configuración necesaria para acceder a ellas.

Encontrará una selección de redes *Wi-Fi* en el menú *Settings/Connections (Ajustes/Conexiones)*. Aquí puede utilizarse una selección para habilitar/deshabilitar toda la conectividad Wi-Fi. Para otras configuraciones, seleccione el elemento *Wi-Fi*, en lugar del botón *on/off* (encendido/apagado). Cuando está activado es posible conectarse a cualquier red visible desde el listado de puntos de acceso que se muestra debajo de la configuración. Esto incluye tanto las redes visibles, pero no configuradas (p. ej., redes a las que no se ha conectado con anterioridad), las redes visibles a las que se ha conectado y configuraciones de red guardadas que no se encuentran al alcance en ese momento. Si estuviera conectado a alguna red, esta se mostraría al principio de la lista como *Connected* (Conectada).

Al final de la lista de puntos de acceso (suponiendo que la conectividad Wi-Fi está activada) se muestra la opción *Add network* (Añadir red**)**. Desde esta selección podrá configurar una red que puede estar oculta (p. ej., porque no se está transmitiendo su SSID) o fuera del alcance.

Utilice la información facilitada por el administrador del punto de acceso para rellenar la información del menú emergente *Add network (Añadir red)*.

**Nota:** En el Modo CC, algunos modos de 802.1x EAP (como LEAP y PEAP) están deshabilitados.

### • **Configuración de las conexiones EAP-TLS**

Para configurar una conexión mediante EAP-TLS, seleccione la opción *Add network (Añadir red)* e introduzca la información siguiente:

- *Network name* (Nombre de la red):– el SSID de la red inalámbrica.
- *Security* (Seguridad): seleccione 802.1x EAP en la lista.
- *EAP method* (Método EAP): seleccione TLS en la lista.
- *CA certificate* (Certificado de CA):– seleccione el certificado de CA empleado para validar el certificado de punto de acceso de la lista desplegable.
- *User certificate* (Certificado de usuario):– seleccione en la lista desplegable el certificado de usuario que se utilizará para autenticar el dispositivo en el punto de acceso.

• *Identity* (Identidad):– el identificador del dispositivo/usuario (facilitado por el administrador del punto de acceso).

También pueden configurarse las opciones avanzadas siguientes:

- Proxy: puede especificar un servidor proxy (ninguno, manual o configuración automática).
- IP settings (Ajustes de IP):– especifique si la conexión utilizará un servidor DHCP o una dirección IP estática.
- *Key Management* (Gestión de claves):– si está disponible en su punto de acceso, esta opción se corresponde con la gestión de claves de movilidad rápida.
- FT 802.11r Fast Roaming.
- CCKM Cisco Centralized Key Management.

**Nota:** Las funciones de gestión de claves se incluyen en la configuración con el fin de que esta sea lo más completa posible; no se incluyen como parte de la configuración probada y deberían dejarse en blanco.

### **10. EMPAREJAMIENTO BLUETOOTH**

En el caso de que un usuario tenga necesidad de conectar su dispositivo móvil a uno o varios dispositivos Bluetooth distintos es importante asegurarse de que se emparejan correctamente. Algunos periféricos no cuentan con interfaces de emparejamiento (como los auriculares o el ratón), mientras que otros sí (como otros dispositivos inteligentes, por ejemplo un coche).

La diferencia fundamental entre estos tipos de dispositivos es la capacidad de transferir información a ellos. Por ejemplo, mientras habla o escucha a través de unos auriculares Bluetooth con micrófono no puede transferir archivos ni datos almacenados en ellos. Las conexiones a dispositivos que permiten estas funciones deben emparejarse siempre de forma expresa antes de usar ninguna funcionalidad entre ellos.

### • **Inicio de un emparejamiento desde su dispositivo**

Para configurar un emparejamiento seguro desde su dispositivo, siga estos pasos:

- 1. Habilite la conexión Bluetooth (bien mediante *Settings/Connections*  (Ajustes/Conexiones) o los ajustes rápidos).
- 2. Abra *Settings/Connections/Bluetooth* (Ajustes/Conexiones/Bluetooth).

Configure el otro dispositivo para que esté visible.

- 3. Cuando abra los ajustes de Bluetooth, su dispositivo realizará una búsqueda automática de otros dispositivos. Si no se encontrase el dispositivo, pulse *SCAN* (Buscar) y se iniciará otra búsqueda de dispositivos.
- 4. Pulse el nombre del dispositivo.
- 5. En el diálogo *Bluetooth pairing request* (Solicitud de emparejamiento Bluetooth), asegúrese que el PIN mostrado coincide en ambos dispositivos. Se trata de un número de 6 dígitos y cambiará cada vez que intente emparejar dos dispositivos (aunque sean los mismos).
- 6. Si el PIN de ambos dispositivos coincide, pulse OK para aceptar el emparejamiento.

Ahora, los dispositivos están emparejados.

### • **Aceptar un emparejamiento desde su dispositivo**

Para establecer un emparejamiento seguro iniciado desde otro dispositivo que se conecta al suyo, siga los pasos indicados a continuación:

- 1. Habilite la conexión Bluetooth (bien mediante *Settings/Connections* (Ajustes/Conexiones) o los ajustes rápidos).
- 2. Abra *Settings/Connections/Bluetooth* (Ajustes/Conexiones/Bluetooth). Esto hará que su dispositivo sea visible hasta que se cierre esta pantalla.

Desde el otro dispositivo, busque y encuentre su dispositivo, y seleccione la opción de emparejamiento.

- 3. En la opción de menú *Bluetooth pairing request* (Solicitud de emparejamiento Bluetooth), asegúrese que el PIN mostrado coincide en ambos dispositivos. Se trata de un número de 6 dígitos y cambiará cada vez que intente emparejar dos dispositivos (aunque sean los mismos).
- 4. Si el PIN de ambos dispositivos coincide, pulse OK para aceptar el emparejamiento.

Ahora, los dispositivos están emparejados.

# **11. REGISTROS DE AUDITORÍA**

En un despliegue que cumpla las recomendaciones establecidas en este documento, la función de auditoría debe encontrarse habilitada y los eventos ser recuperados mediante la solución de MDM. Para habilitar la recopilación de registros de auditoría, el cliente MDM instalado en el teléfono debe tener la licencia Knox Premium SDK "KLM" activada.

Los registros de auditoría se almacenan en formato comprimido para minimizar el espacio y maximizar el número de registros que pueden guardarse. Cuando el espacio asignado está lleno se sobrescriben los eventos más antiguos, de modo que se conserven siempre los más recientes (almacenamiento de registros circular o en búfer). Las notificaciones se envían a la solución de MDM en función del espacio de registros que se está llenando, para enviar una advertencia antes de que tenga lugar el borrado.

La cantidad mínima de espacio asignado al almacenamiento de datos de auditoría es de 10 MB, con un máximo de 50 MB, en función del espacio libre disponible cuando se activa. Cuando se activa la función de auditoría debe haber, al menos, 200 MB de espacio disponible (en caso contrario se notificará un error a la solución de MDM), y no se utilizará más del 5 % del espacio libre disponible, hasta un máximo de 50 MB. El espacio asignado no se ajusta después de su configuración inicial.

Dentro del registro también se pueden filtrar de forma explícita los eventos que se deben almacenar en el registro.

Para la selección de valores relacionados con las capacidades de auditoría en el sistema, los administradores TIC de la organización pueden acudir a los documentos CCN-STIC en los que se tratan en profundidad las capacidades y exigencias relacionadas en función del nivel de seguridad exigible al sistema.

### **11.1 TIPOS DE EVENTOS DE AUDITORÍA**

Existen tres clases de eventos de auditoría que pueden registrarse: Sistemas y Aplicaciones, Kernel y Tablas IP. Cada uno de ellos puede controlarse de forma individual, a fin de registrar solo clases de eventos seleccionadas. El registro del kernel y de la tabla de IP genera una gran cantidad de eventos, por lo que se aconseja prestar atención, ya que la solución de MDM recopila los registros con mucha frecuencia si están activados, o la función de almacenamiento de registros circular podría provocar que los eventos se sobrescriban y pierdan.

# **11.2 AJUSTES DE RECOPILACIÓN DE DATOS DE AUDITORÍA**

Todos los métodos se incluyen en la clase *com.sec.enterprise.knox.auditlog*.

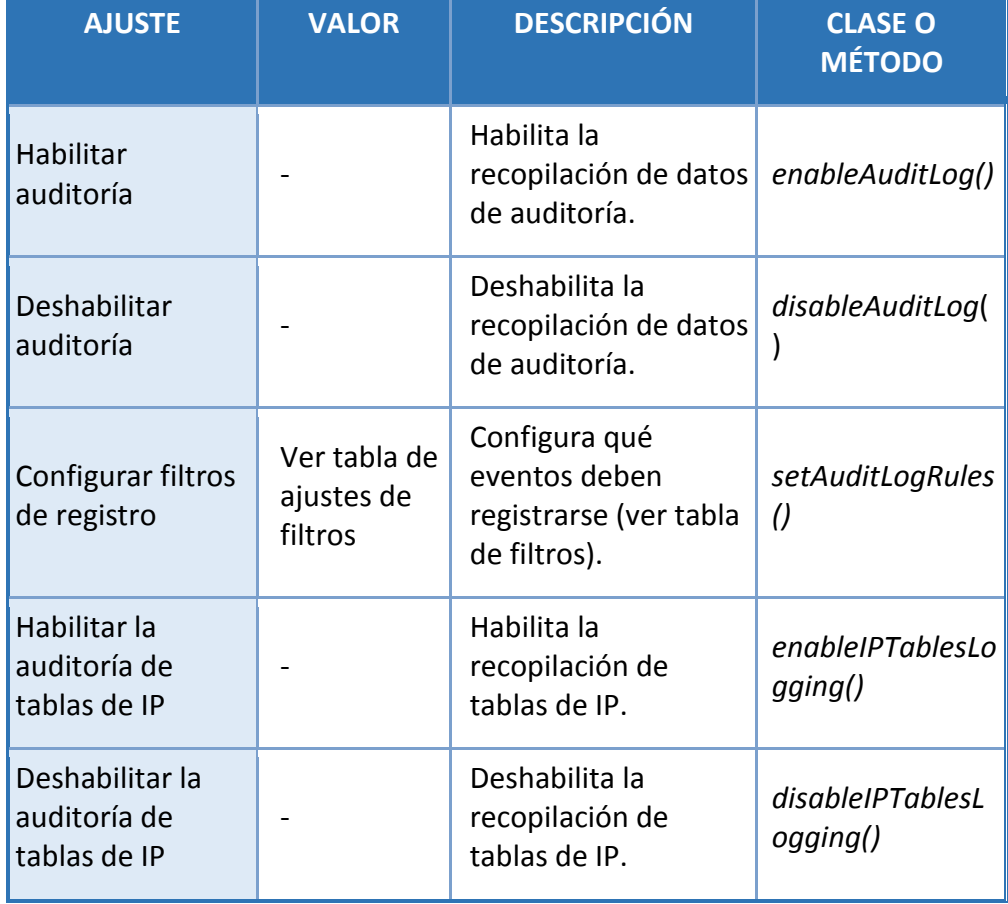

Ajustes de filtros de recopilación de datos de auditoría:

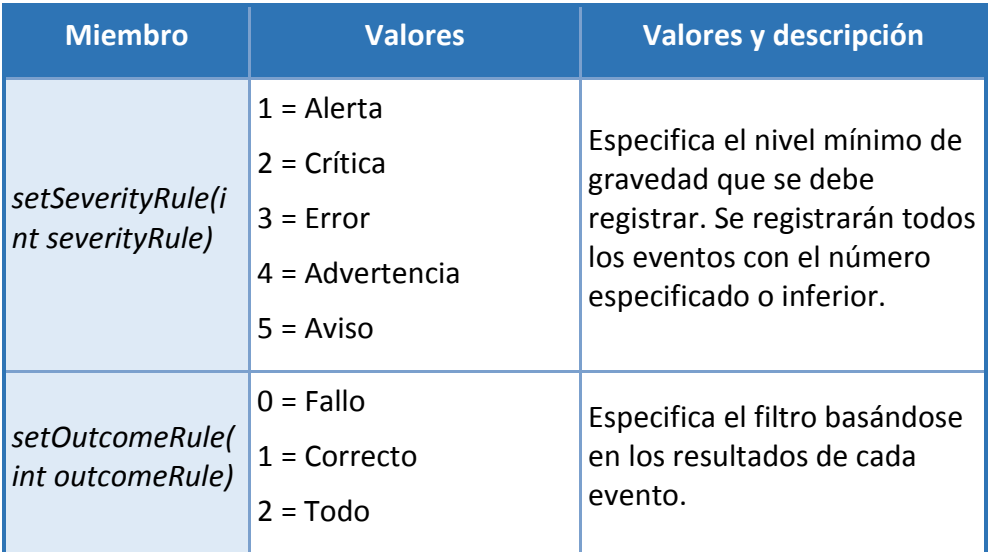

# **CCN-STIC-1601 Configuración segura de Samsung Galaxy S8, S8+ y Note8**

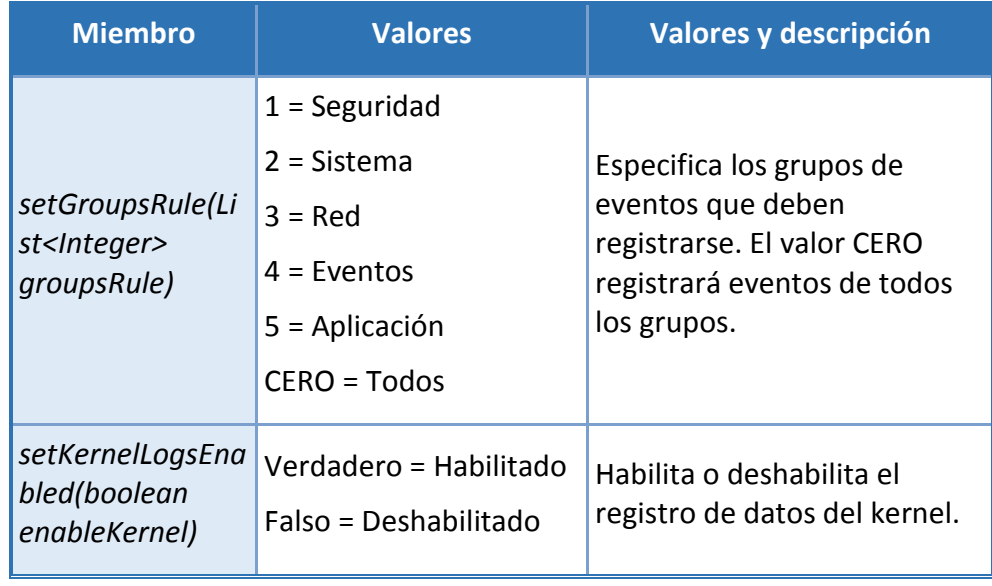

# **11.3 CAMPOS DE REGISTRO DE AUDITORÍA**

Los registros de auditoría constan de ocho (8) campos que se describen en la tabla siguiente.

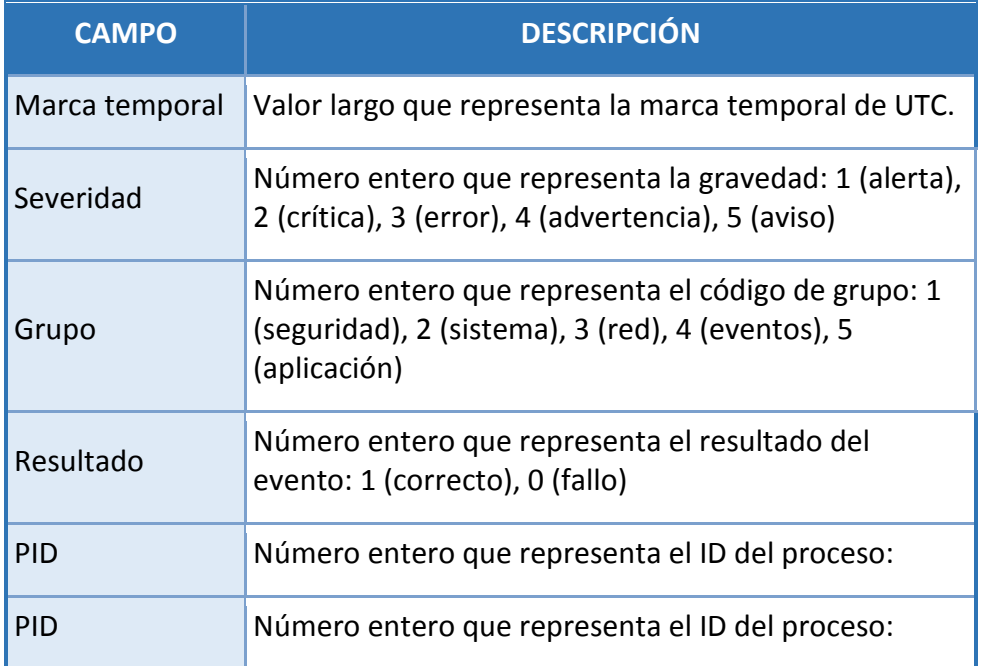

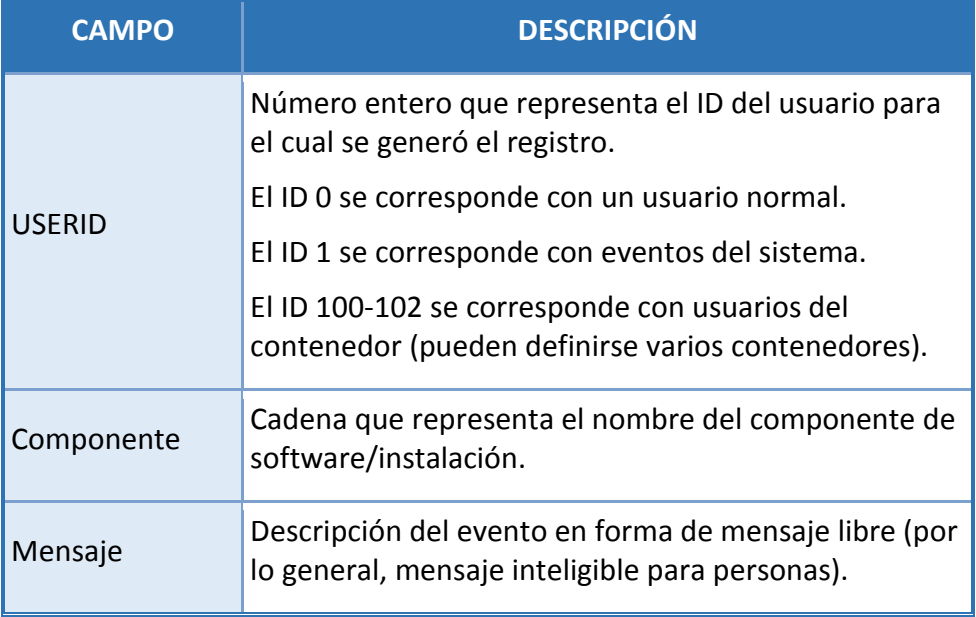

# **11.4 EVENTOS Y GESTIÓN DE AUDITORÍAS**

Una nota importante acerca de las capacidades de auditoría es que están vinculadas a la inscripción en un servidor de administración (MDM/EDM). Si el dispositivo no está inscrito, no es posible habilitar la función de auditoría y, cuando se anula la inscripción de un dispositivo, los registros de auditoría se eliminan como parte del proceso de anulación de registro, de modo que se perderán los posibles eventos creados entre el último análisis o carga y el momento en el que se produce la anulación del registro.

# **11.5 EVENTOS DE AUDITORÍA**

La siguiente lista de registros de auditoría se produce en relación con la funcionalidad solicitada en el MDFPP, Perfil de protección Common Criteria.

### **Eventos del servicio de auditoría y del sistema:**

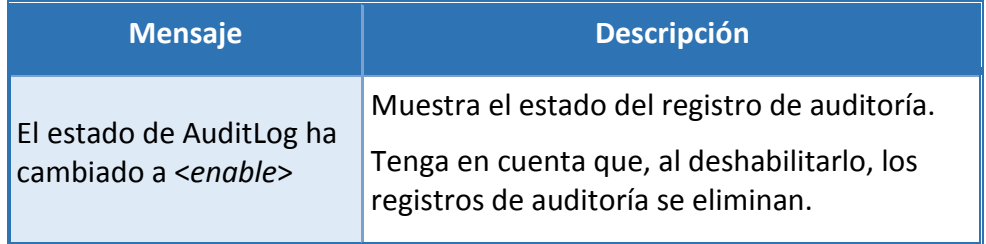

**Centro Criptológico Nacional <b>SIN CLASIFICAR SIN CLASIFICAR 58** 

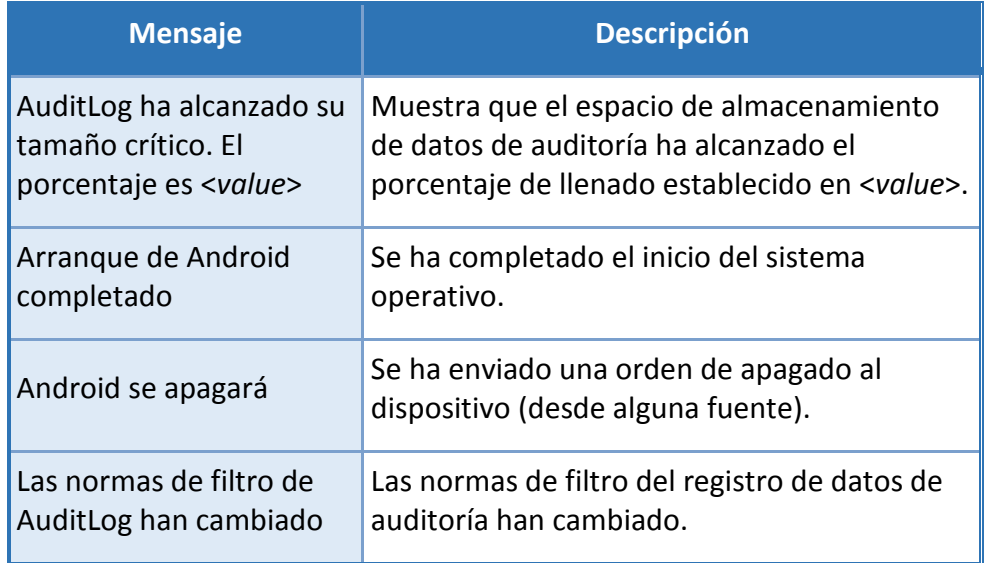

## **Eventos del Modo Common Criteria:**

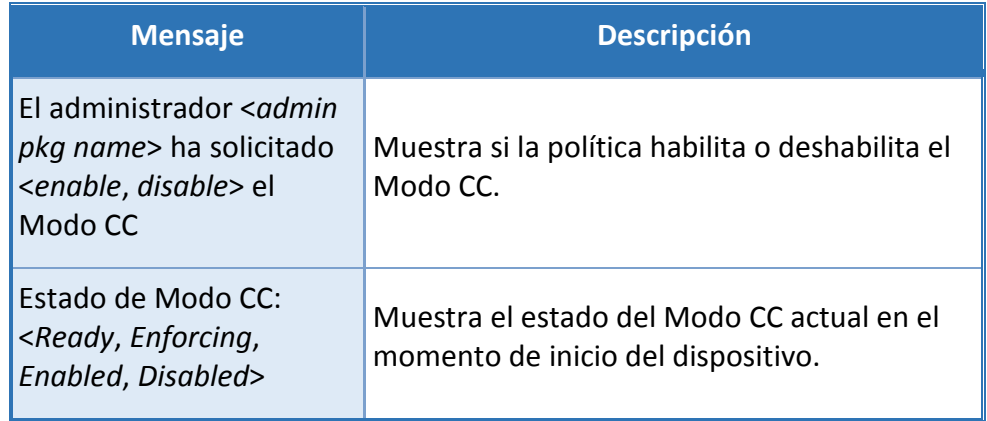

# **Eventos relacionados con el cifrado:**

Estos eventos incluyen el Cifrado de datos en el dispositivo, el Cifrado de soportes externos y las funciones FDP\_DAR\_EXT.2 Common Criteria.

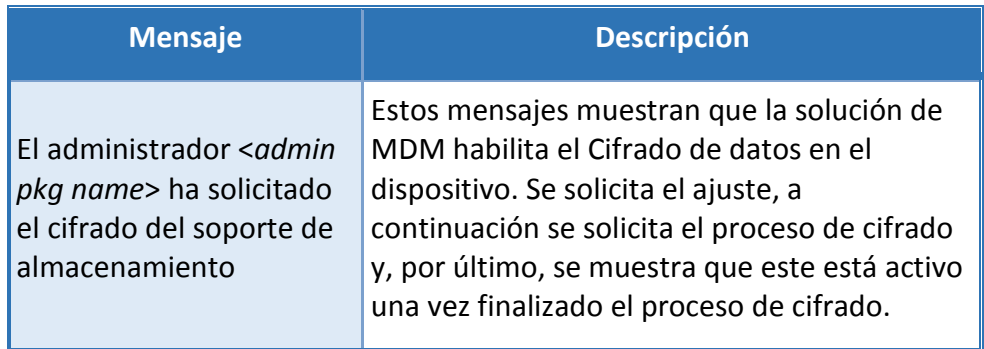

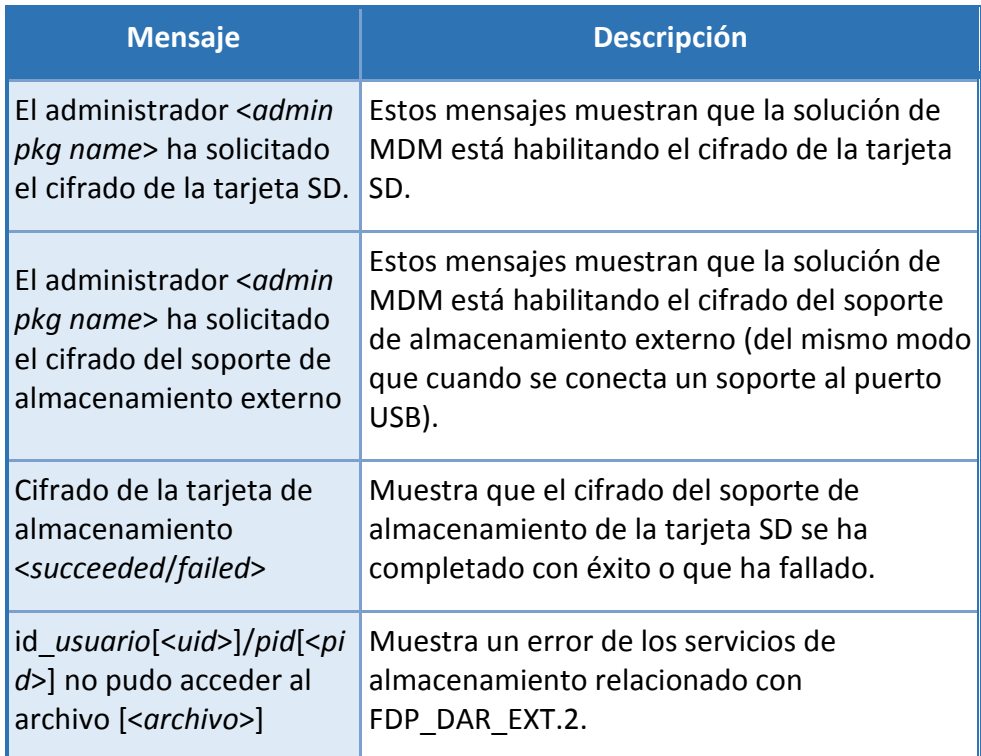

# **Ajustes de administración:**

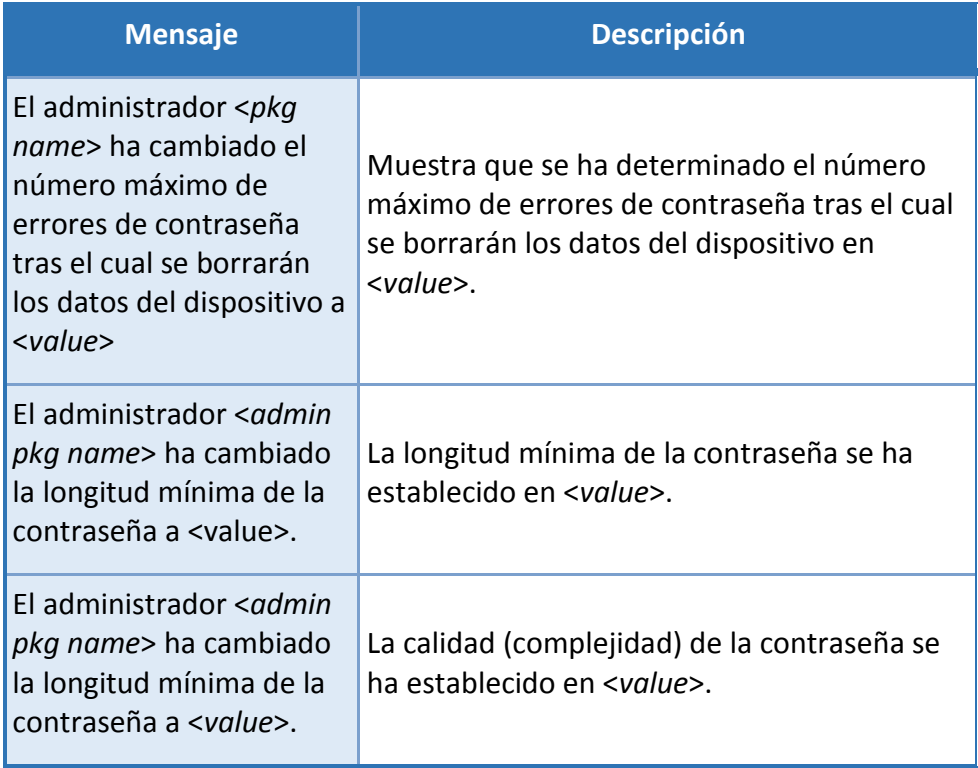

#### **CCN-STIC-1601 Configuración segura de Samsung Galaxy S8, S8+ y Note8**  $\bullet\bullet\bullet$

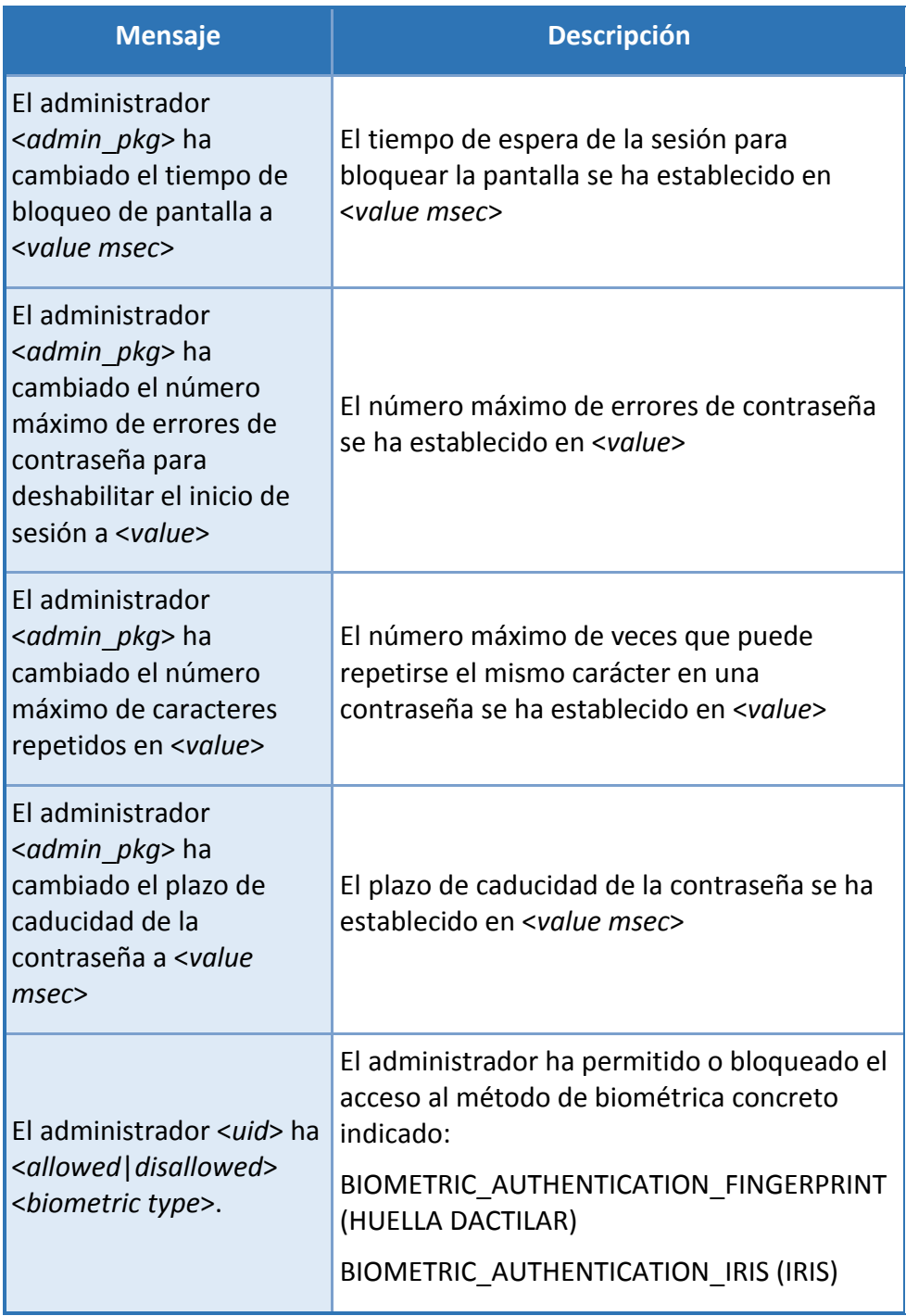

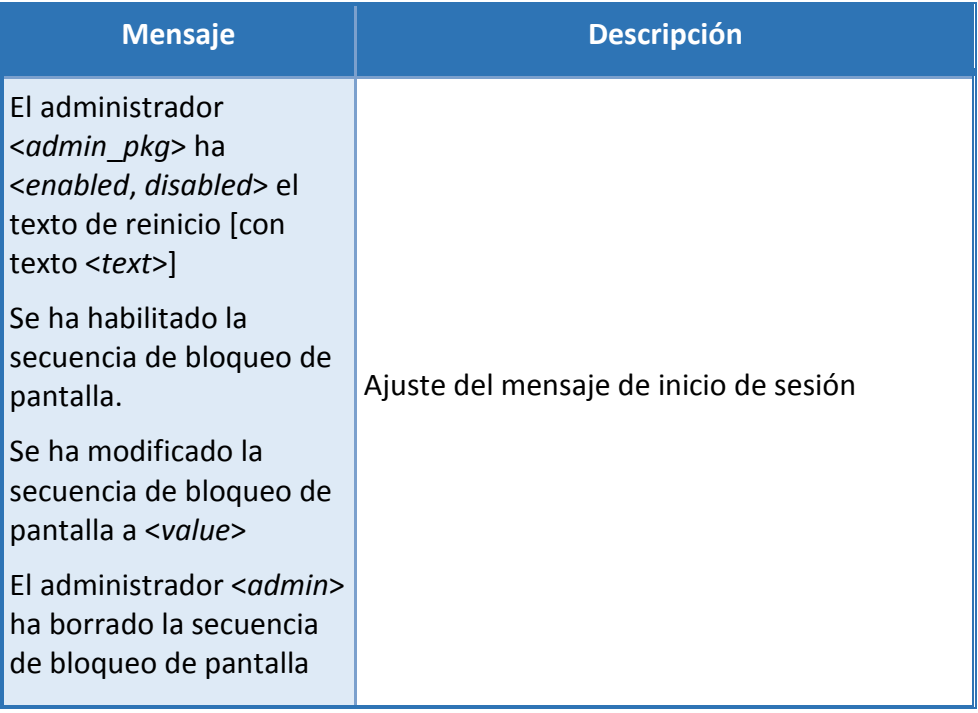

### **Gestión del contenedor de Knox:**

La mayoría de las funciones de gestión del contenedor (como la gestión de contraseñas o el acceso a cámara) generan los mismos mensajes que afuera del contenedor. Los mensajes generados dentro del contenedor se marcarán con el ID del contenedor (por lo general, 100).

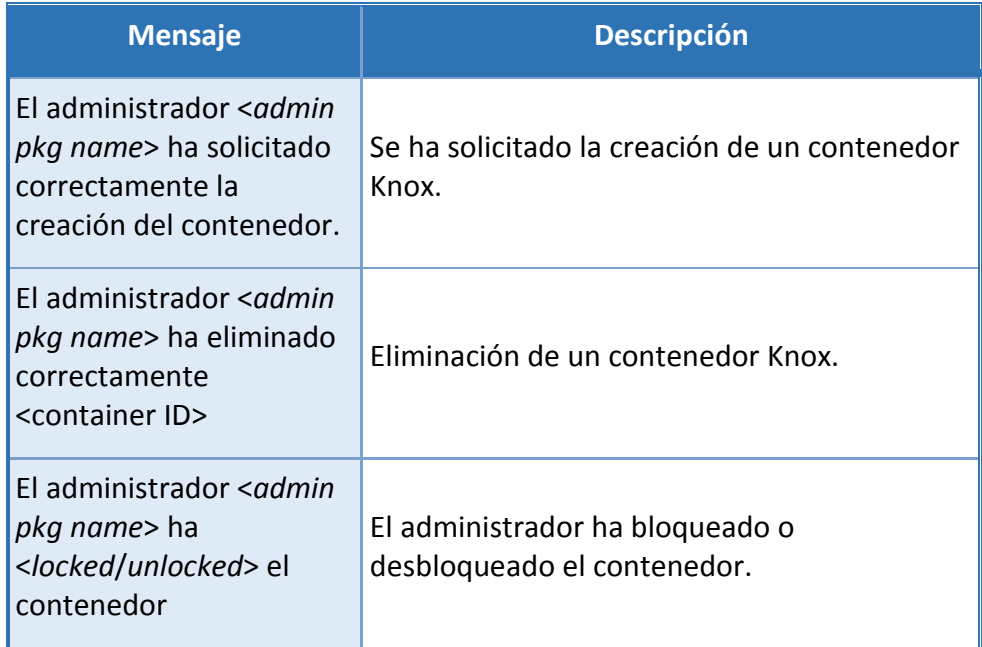

# **Uso compartido del contenedor Knox:**

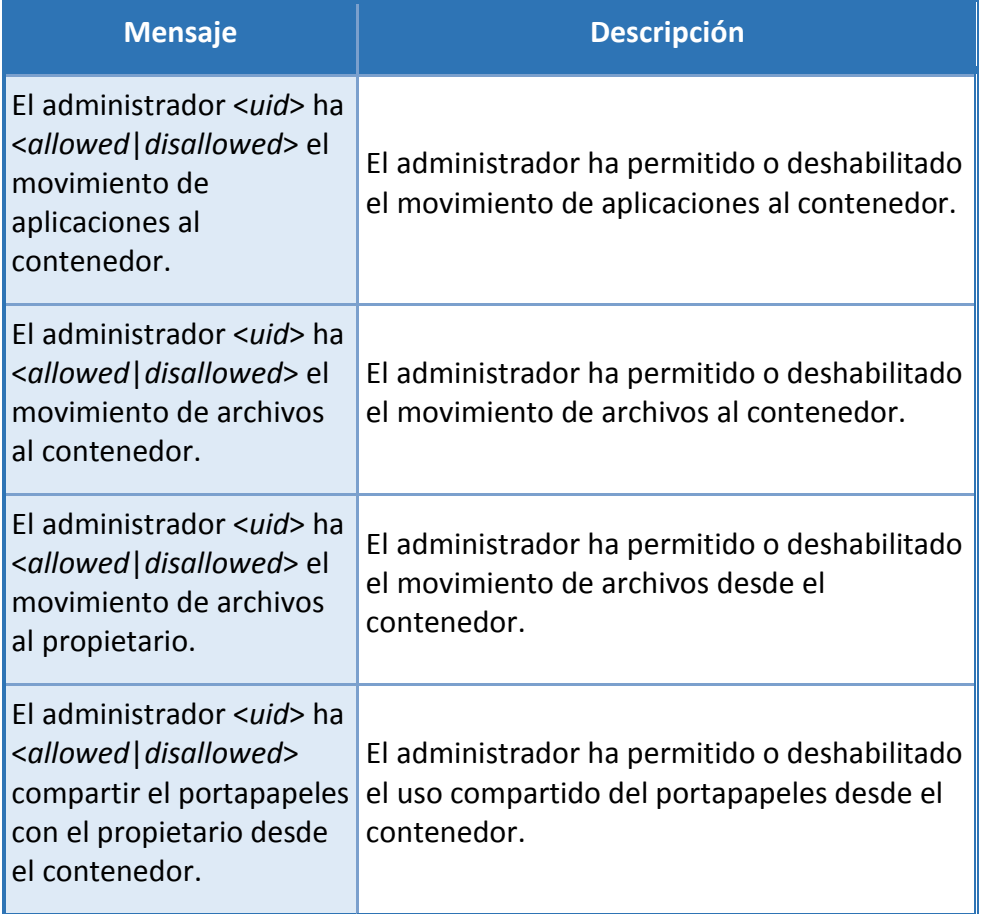

**SIN CLASIFICAR**

### **Acceso a soportes externos:**

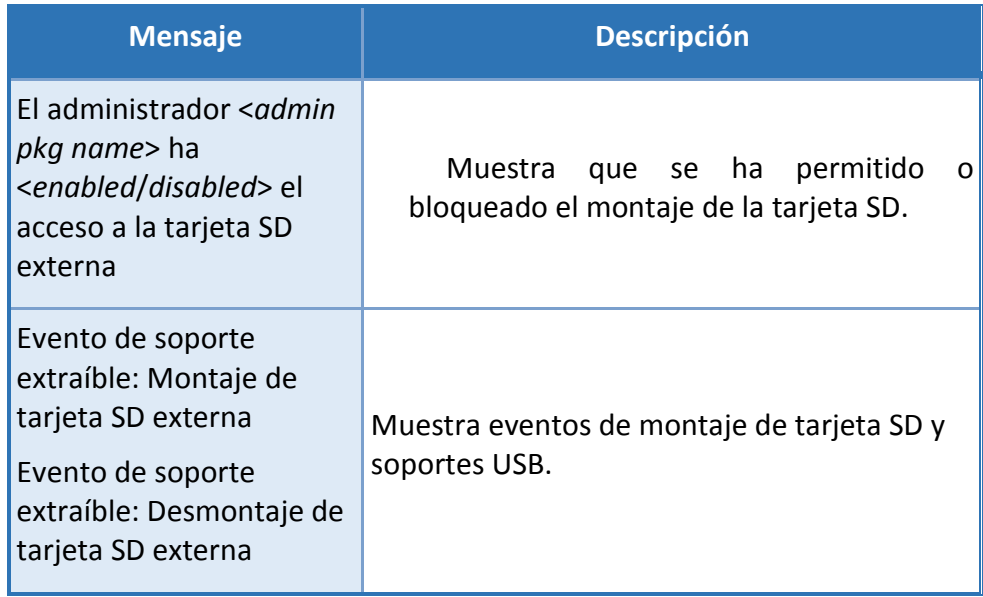

### **Eventos de restablecimiento de valores de fábrica:**

Estos eventos solo se corresponden con errores de restablecimiento, puesto que, por definición, un restablecimiento con éxito borraría los registros de auditoría.

**SIN CLASIFICAR**

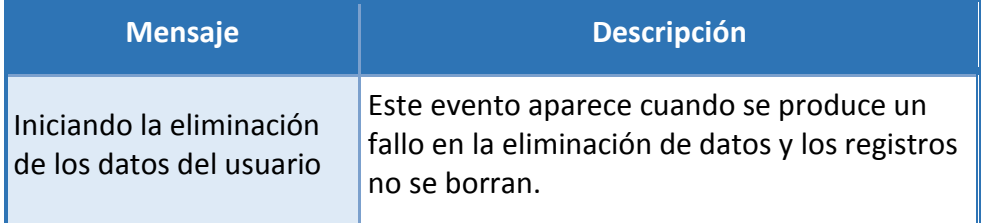

### **Eventos de comandos de administración:**

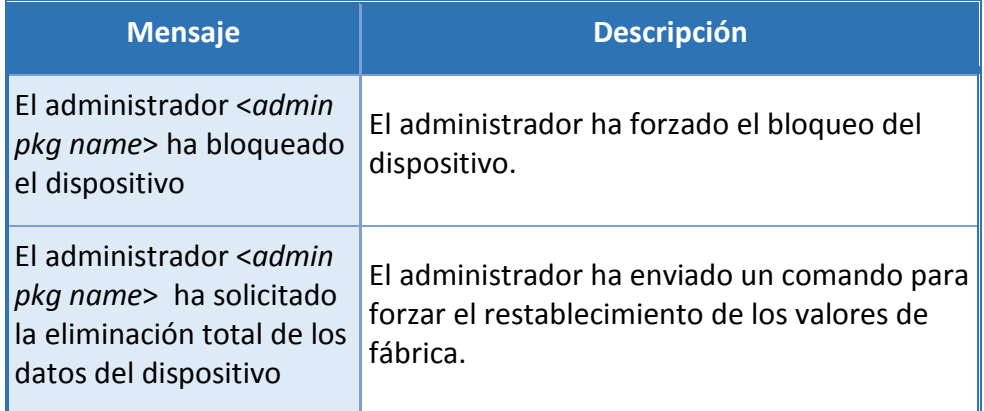

### **Eventos de gestión de claves:**

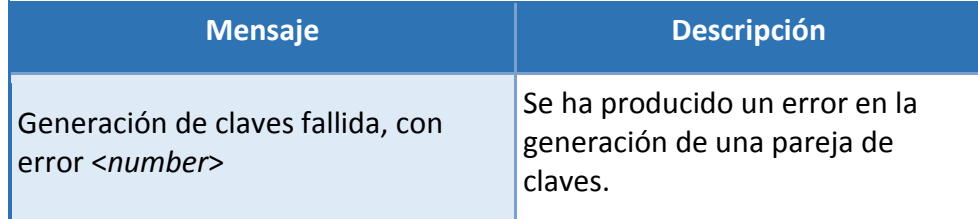

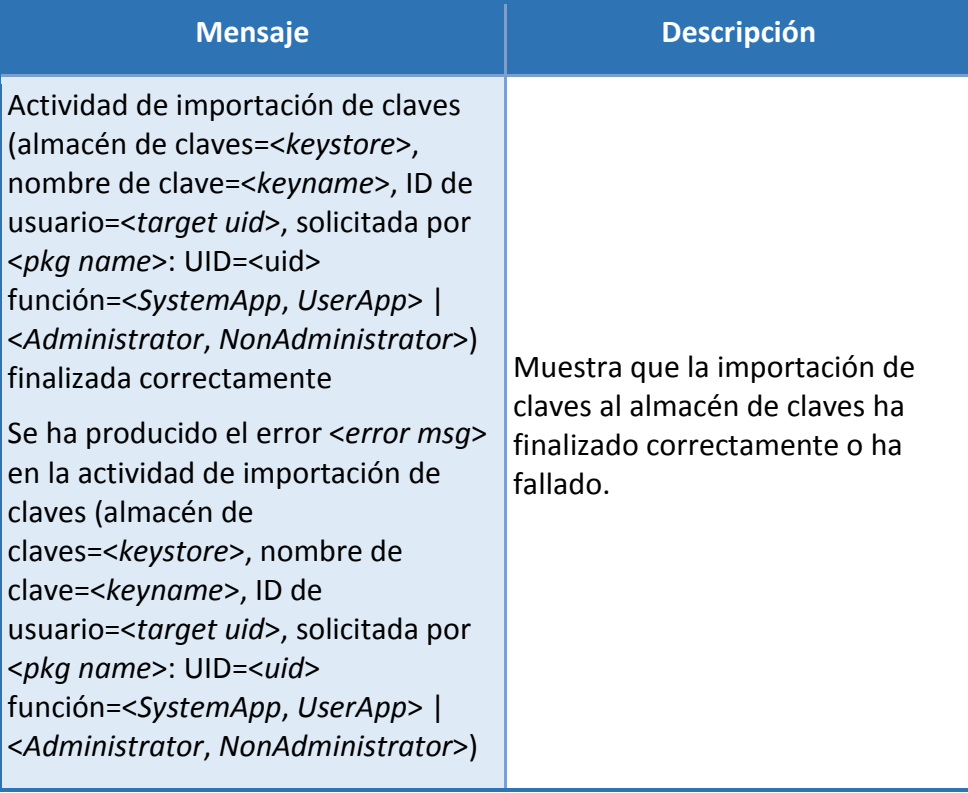

# **Eventos de revocación de certificación:**

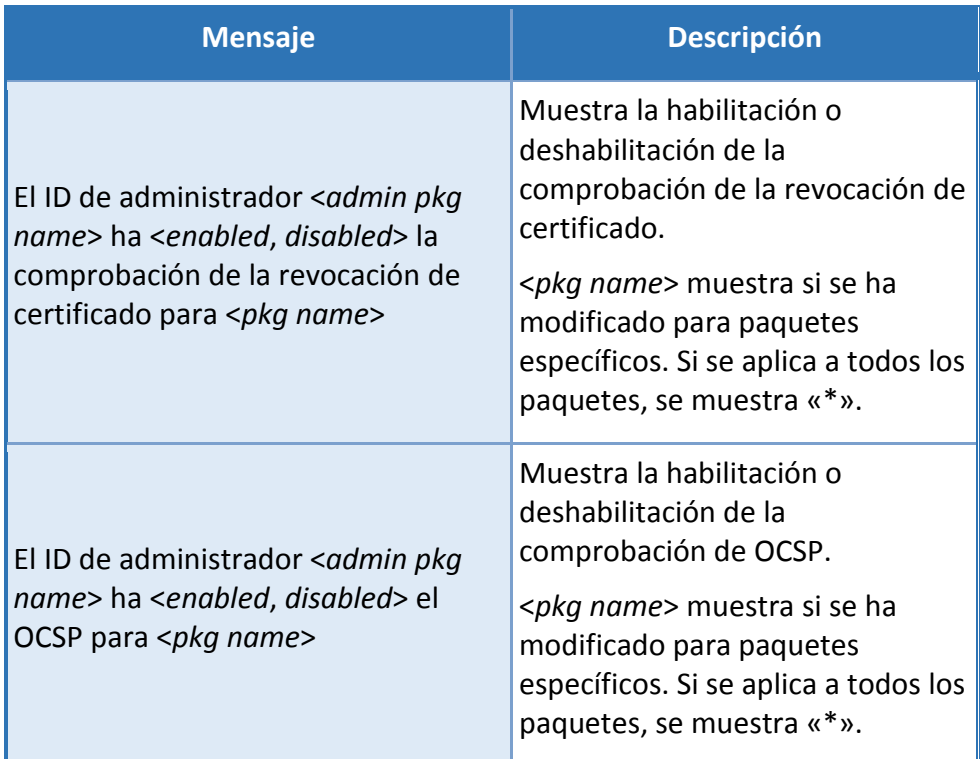

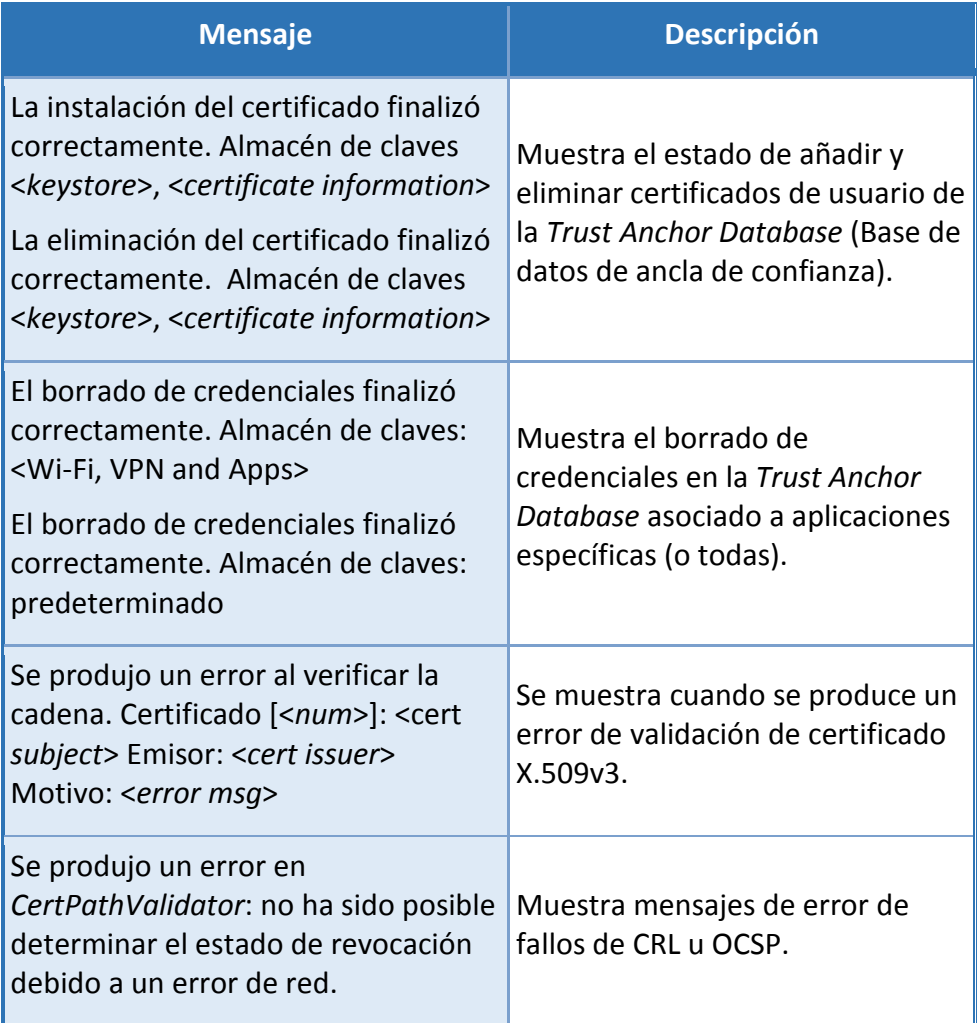

# **Eventos de gestión de Wi-Fi:**

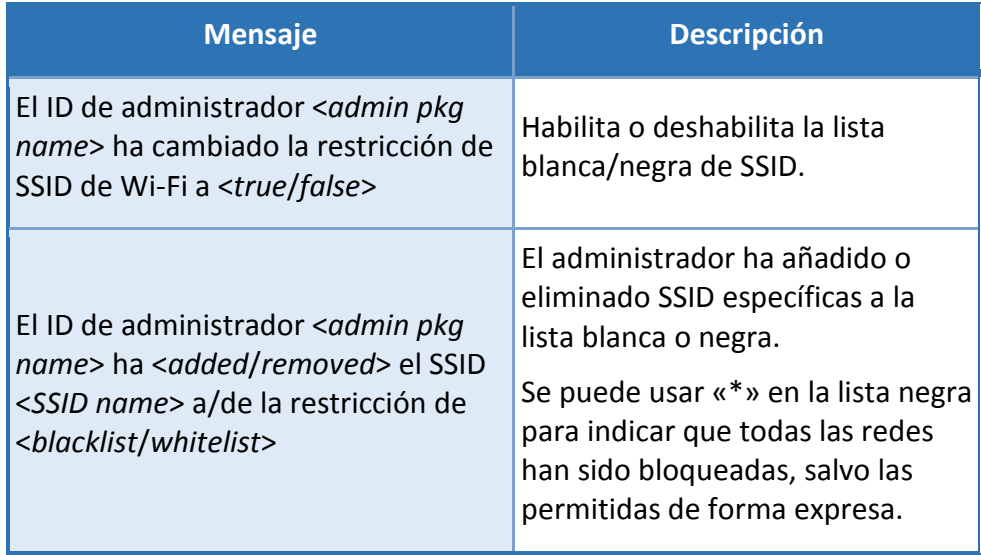

# **CCN-STIC-1601 Configuración segura de Samsung Galaxy S8, S8+ y Note8**

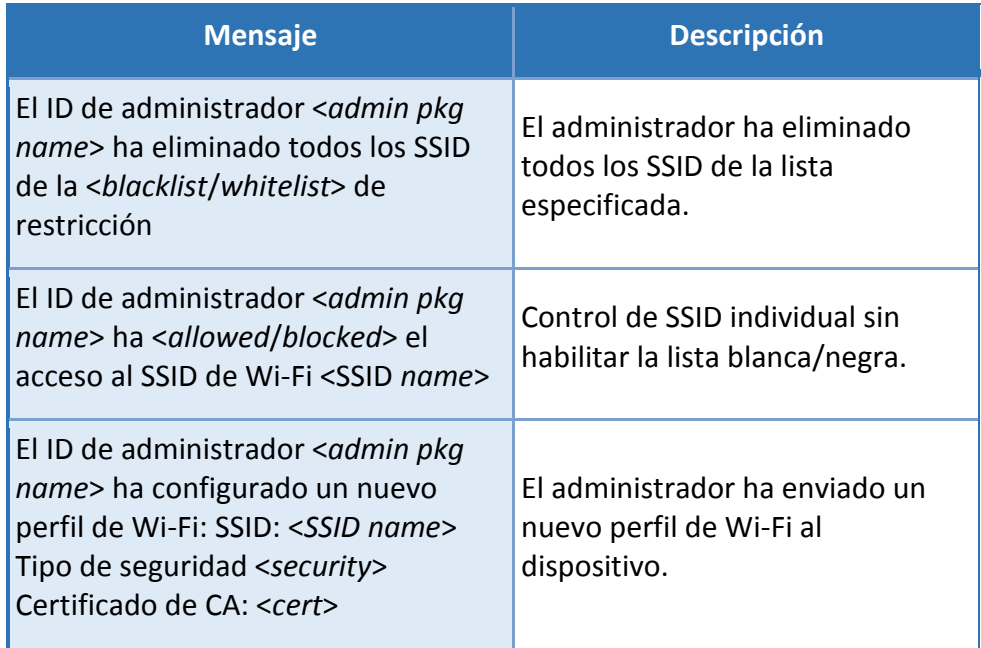

# **Eventos de sesión remota:**

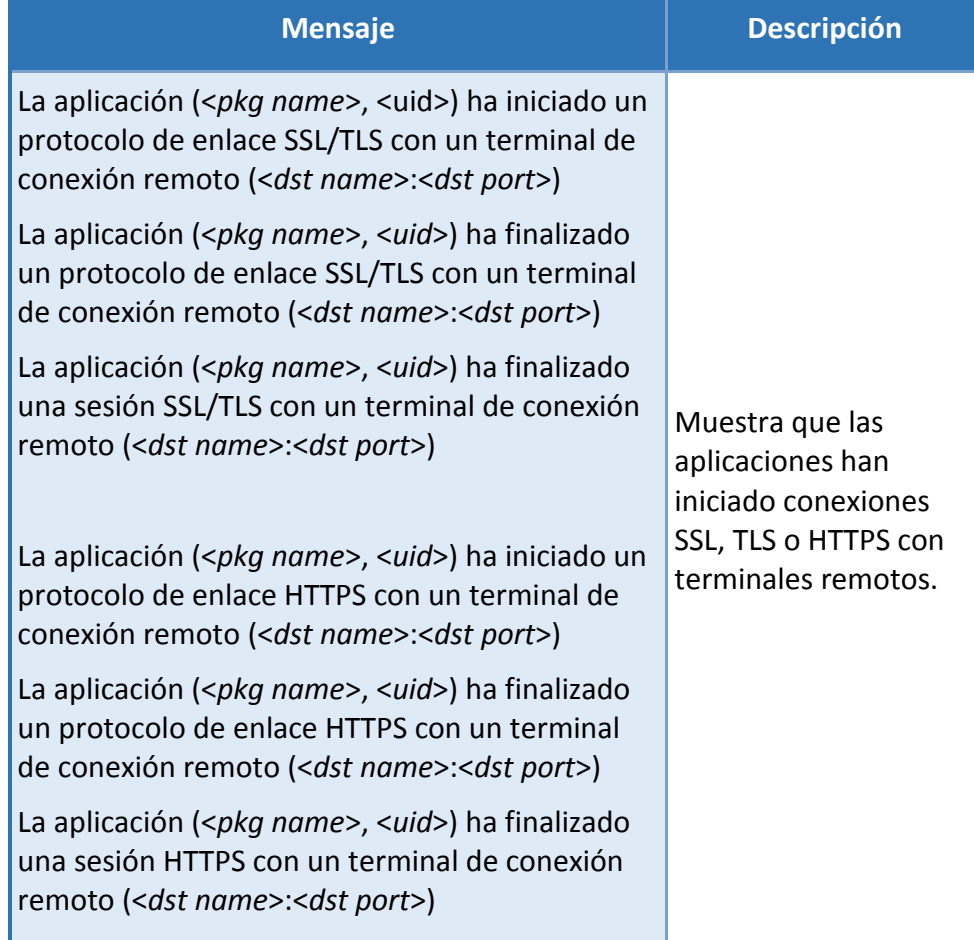

# **CCN-STIC-1601 Configuración segura de Samsung Galaxy S8, S8+ y Note8**

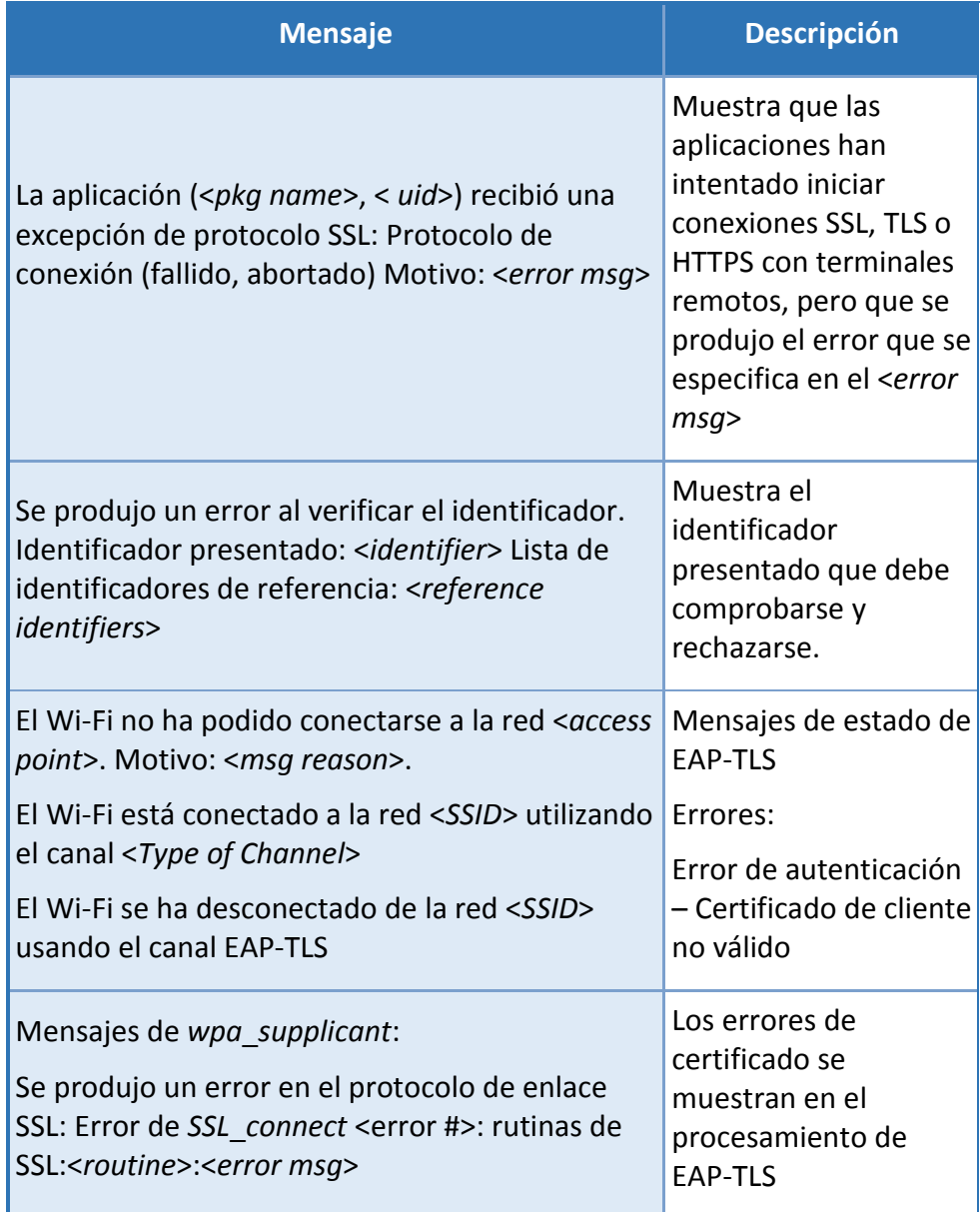

# **Eventos de instalación/actualización de aplicaciones:**

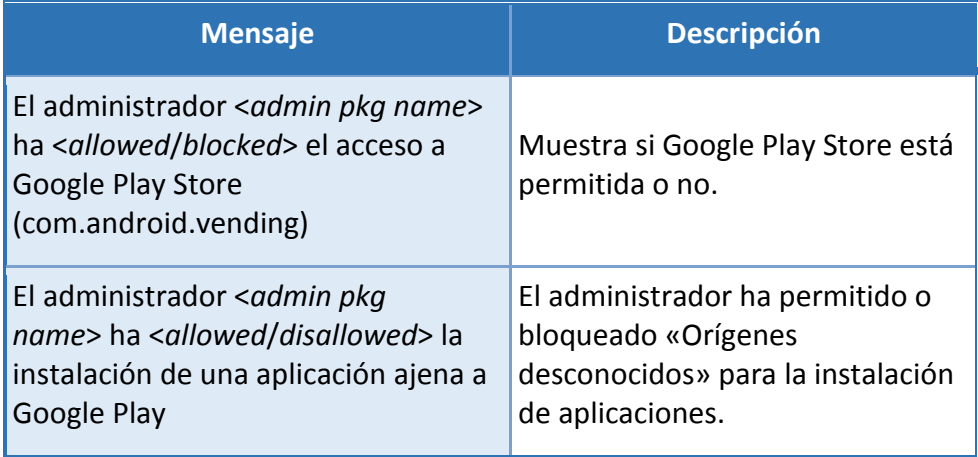

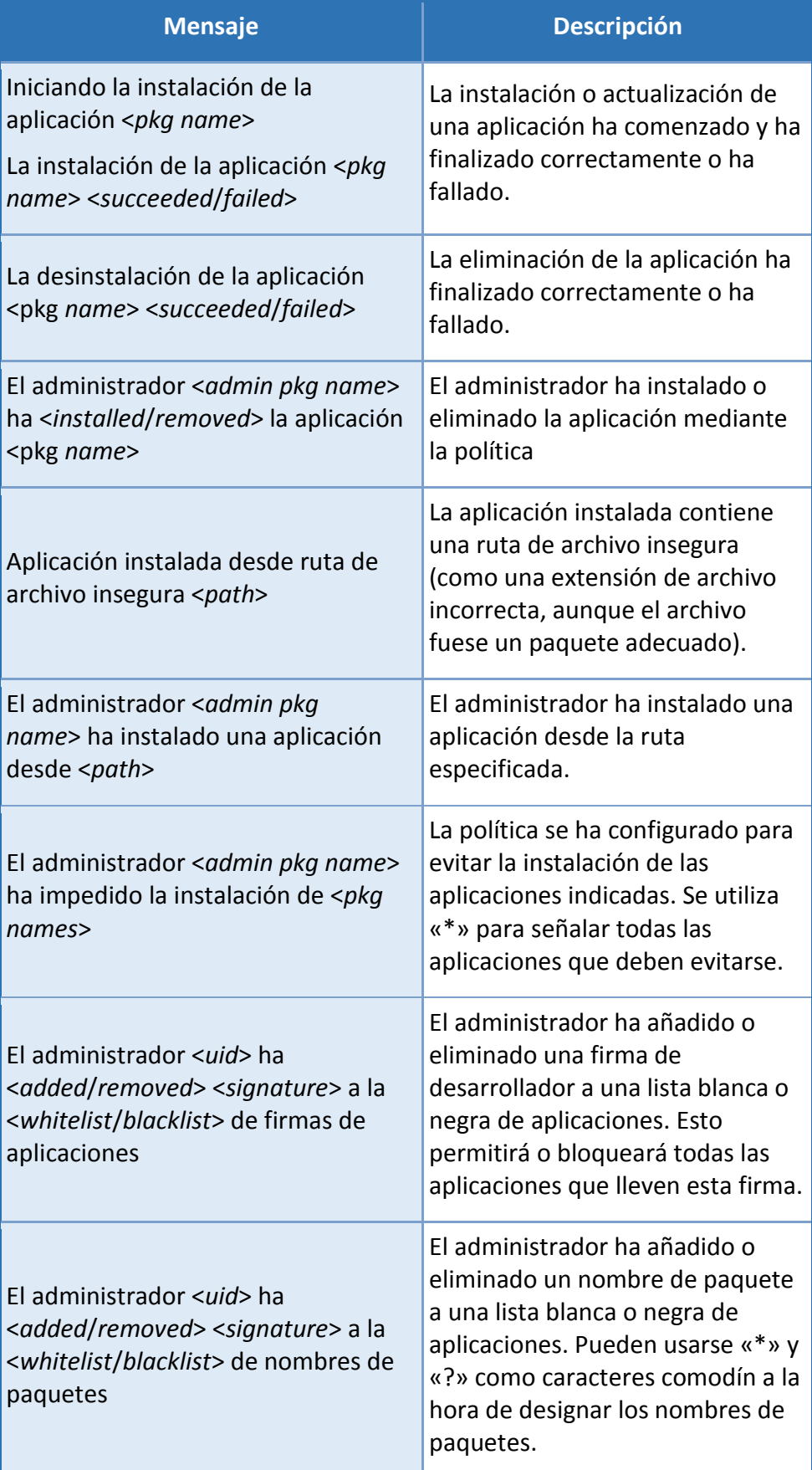

# **Eventos de sincronización:**

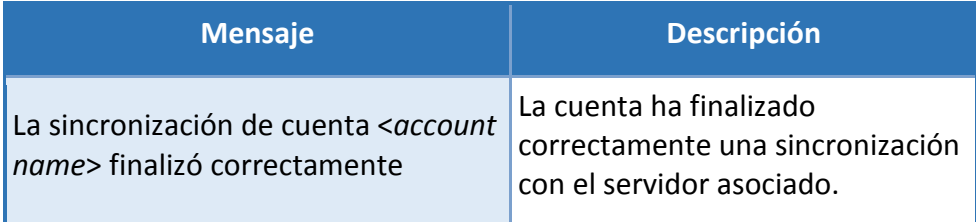

## **Eventos del usuario:**

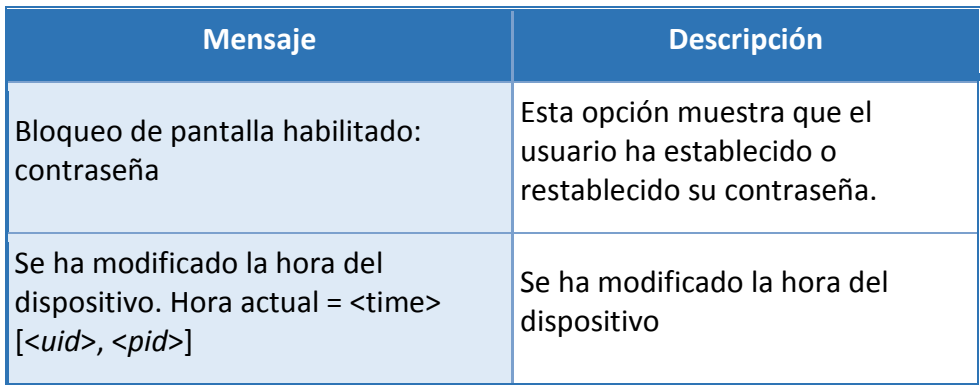

# **Eventos de ubicación:**

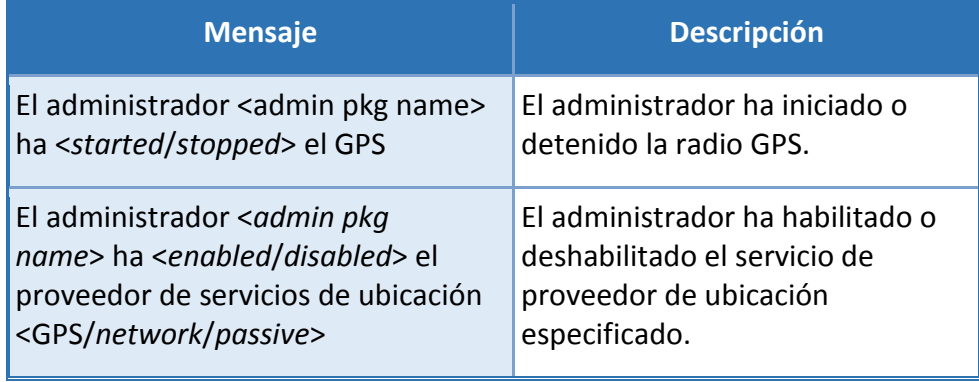

# **Eventos de actualización inalámbrica de firmware:**

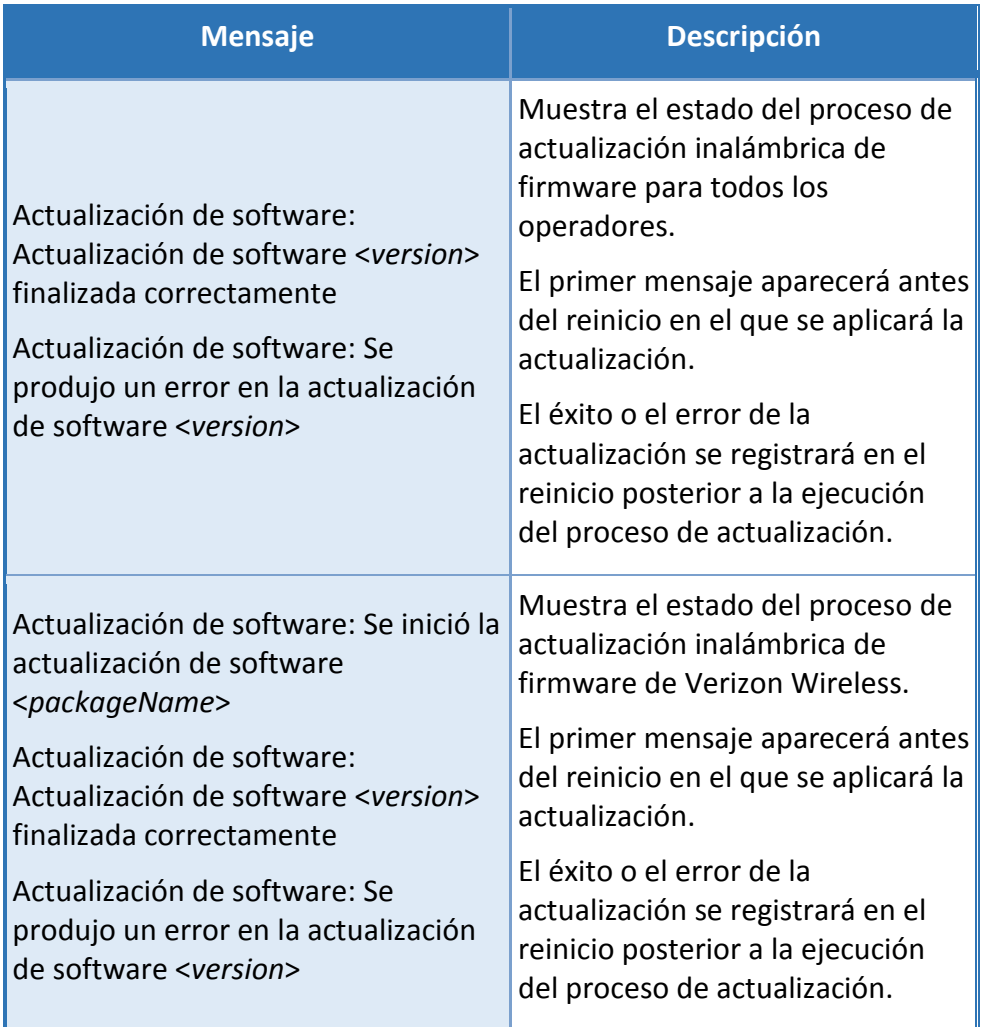

# **Eventos de integridad:**

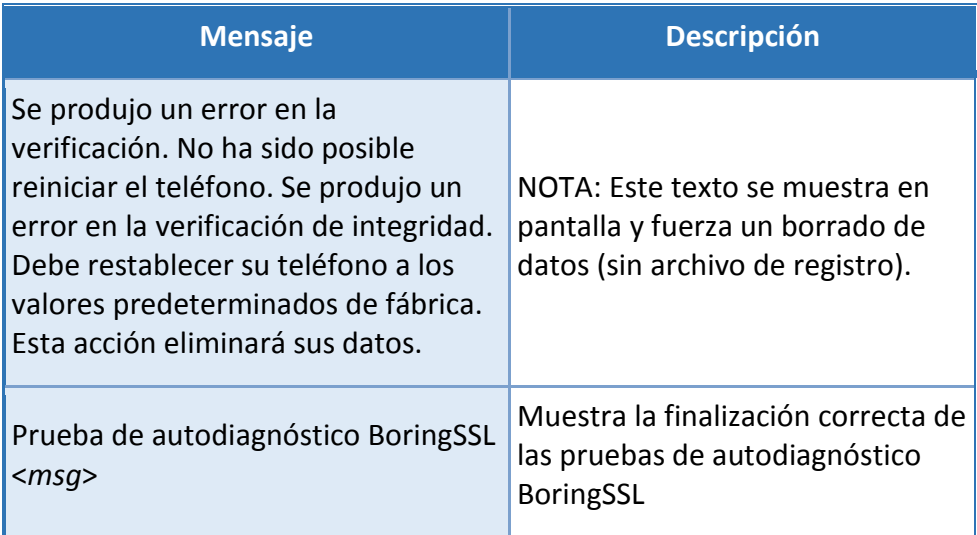
### **12. ENVÍO SEGURO**

Aunque un dispositivo Samsung requiere una configuración inicial para poder añadirse al entorno de la organización, es de vital importancia asegurarse de que el dispositivo se transporte y reciba de forma segura antes de su configuración, sin ninguna manipulación o modificación.

Es muy importante que los dispositivos que vayan a desplegarse en la organización se adquieran a través de proveedores de confianza y que, en la medida de lo posible, se implementen medidas de mitigación de los riesgos relacionados con la cadena de suministro.

En el momento de su recepción, las cajas que contengan el dispositivo, deberán constar tanto de una etiqueta de seguimiento como de dos etiquetas colocadas en ambos extremos de la caja, que indican si esta se ha abierto antes de su entrega. Si estos precintos estuviesen rotos, no se deben aceptar los dispositivos y deben devolverse al proveedor.

La etiqueta de seguimiento debería ser similar a la [Figura 4. Etiqueta de](#page-72-0)  [seguimiento,](#page-72-0) mientras que las dos etiquetas de precinto deberían parecerse a la Figura 5. [Precinto de seguridad \(negro\)](#page-73-0) o [Figura 6. Precinto de seguridad \(blanco\).](#page-73-1)

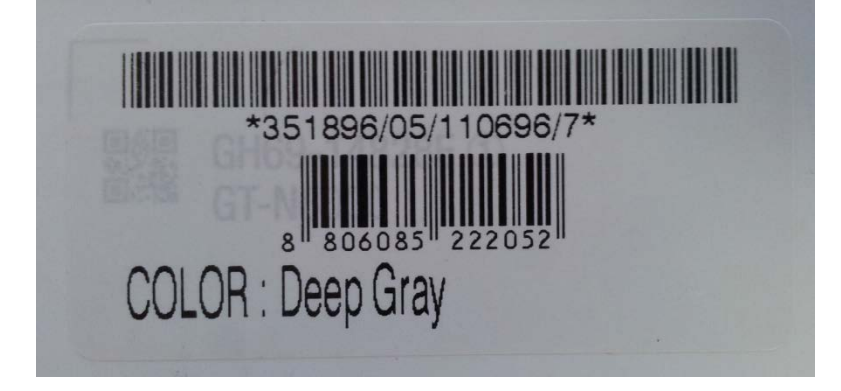

<span id="page-72-0"></span>Figura 4. Etiqueta de seguimiento

#### **SIN CLASIFICAR**

**CCN-STIC-1601 Configuración segura de Samsung Galaxy S8, S8+ y Note8**

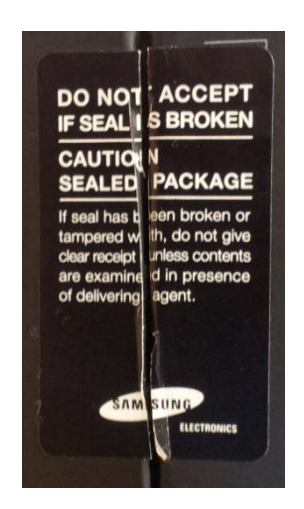

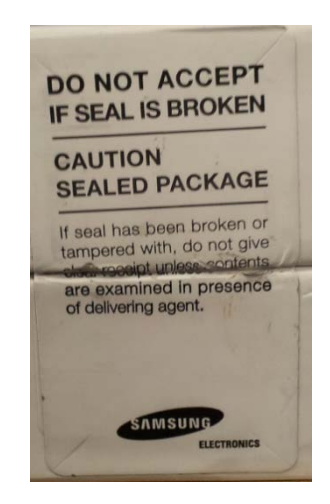

<span id="page-73-0"></span>

Figura 5. Precinto de seguridad (negro) Figura 6. Precinto de seguridad (blanco)

#### <span id="page-73-1"></span>o **Versiones de software pre-instaladas**

Los dispositivos Android de Samsung incluyen un gran número de aplicaciones software de diversos orígenes, diseñadas para ofrecer la máxima funcionalidad posible que espera el usuario. Se puede consultar una lista de las aplicaciones y sus versiones incluidas en cada dispositivo en la siguiente página web: <https://seap.samsung.com/api-references/android-standard/reference/packages>.

#### o **Versiones de software del dispositivo**

Para verificar las versiones de cualquier software incluido en el dispositivo (en comparación con la lista incluida en el sitio web), abra *Settings/Application manager* (Ajustes/Gestor de aplicaciones). En el apartado *All* (Todos) podrá ver las distintas aplicaciones instaladas en el dispositivo (tanto las instaladas de forma predeterminada como las que instaló usted mismo). Al seleccionar una aplicación se mostrarán sus propiedades. El número de versión se muestra al principio, bajo el nombre.

### **13. ACTUALIZACIONES SEGURAS**

Una vez que se ha desplegado un teléfono móvil dentro de una organización, sería recomendable aceptar las actualizaciones del software instalado en el dispositivo para beneficiarse de las últimas funciones mejoradas del SO, así como disponer de las últimas actualizaciones de seguridad disponibles. Los dispositivos reciben las actualizaciones según un ciclo de producción en el que pueden intervenir tanto Google, como Samsung o proveedores de servicios de comunicaciones, basándose en distintos factores.

La periodicidad y el marco temporal durante el que se recibirán estas actualizaciones son factores clave en la selección del dispositivo, y es una de las principales variables que debe utilizar la organización a la hora de seleccionar uno u otro dispositivo para su despliegue.

Cuando haya actualizaciones disponibles, estas estarán firmadas por Samsung con una clave privada única para la combinación de dispositivo/operador (p. ej., Galaxy S8 con el Operador A no tendrá una actualización firmada con la misma clave que un Galaxy S8 con el Operador B). La clave pública está incrustada en la imagen del gestor de arranque (*bootloader*) y se utiliza para verificar la integridad y la validez del paquete de actualización.

Cuando haya actualizaciones disponibles para un dispositivo concreto (por lo general, se despliegan por fases en la red del operador), se pedirá al usuario que descargue e instale dicha actualización (consulte la Guía de usuario para obtener más información sobre la comprobación, descarga e instalación de la actualización). El software del dispositivo comprueba automáticamente la integridad y validez del paquete de actualización. Si la comprobación falla, se informa al usuario de que se produjo un error en la actualización y de que esta no se pudo instalar.

# **13.1 MÉTODOS DE ACTUALIZACIÓN PERMITIDOS**

Cuando se habilita el Modo CC solo se permite la instalación de actualizaciones de firmware inalámbricas (FOTA) en el dispositivo. El resto de métodos de instalación de actualizaciones (como ODIN) permanecerán bloqueados y no podrán usarse para actualizar el firmware. Este planteamiento ofrece seguridad contra ataques locales y físicos que podrían modificar el software sin que el usuario lo percibiera.

### **13.2 BLOQUEO DE ACTUALIZACIONES**

Es posible bloquear las actualizaciones de firmware inalámbricas en un dispositivo configurando *allowOTAUpgrade()* como falso mediante la solución de MDM. Esta opción puede emplearse bien para congelar el software instalado o para

conceder a una organización tiempo para comprobar la actualización antes de permitir su despliegue en la comunidad de usuarios.

Esta opción no está recomendada, pero puede ser aceptable en casos particulares, donde el equipo de administradores TIC lo considere necesario en base al análisis de riesgos realizado en su organización.

### **14. ESTADOS EN EL CICLO DE VIDA**

Se puede considerar que un dispositivo móvil pasa por cuatro estados en su ciclo de vida en el uso corporativo, según la función con la que el usuario accede al dispositivo:

- modo de administrador;
- modo de usuario;
- modo de error; y
- modo de recuperación.

Se considera que un dispositivo está en modo de administrador cuando el teléfono está siendo gestionado y configurado por la organización (administradores TIC) y antes de su entrega al usuario.

El dispositivo se prepara y configura para su despliegue en el entorno de la organización mediante las llamadas a funciones API que realiza el cliente MDM residente en el teléfono.. Los administradores del teléfono móvil deben seguir y aplicar todas las directrices del administrador de forma fiable. Un usuario sin privilegios no tendrá acceso a este modo de funcionamiento.

Si se produce algún error o fallo de funcionamiento durante la transición del modo de administrador al modo de usuario (que provoque que el dispositivo entre temporalmente en modo de error de funcionamiento), el administrador deberá seguir las directrices de la solución de administración de dispositivos móviles para reparar el error y restaurar las capacidades operativas normales del dispositivo. Si no fuese posible eliminar el error o el fallo operativo correctamente, el dispositivo no deberá entregarse al usuario final y deberá devolverse al proveedor.

Después de configurar el dispositivo de acuerdo con los ajustes decididos como apropiadas por el administrador TIC de la organización, el dispositivo estará listo para su uso por parte de un usuario final. Cuando el usuario reciba el teléfono, solo podrá ver la interfaz de usuario *TouchWiz* y no será posible hacer otros cambios en la configuración de seguridad. Una vez entregado al usuario, el dispositivo se dirá que está en modo de usuario. Dentro del modo de usuario, las únicas funciones relevantes para la seguridad a las que este podrá acceder son "protección por contraseña de bloqueo de pantalla", "cambio de contraseña" y "eliminación local de datos del dispositivo". Por lo general, un administrador no accederá al dispositivo en este modo de funcionamiento.

El teléfono también podrá encontrarse en un estado "modo de recuperación", omitiendo el proceso de arranque estándar y permitiendo hacer cambios en la configuración de instalación de Android. No obstante, esto requiere que el gestor de arranque (*bootloader*) del dispositivo esté desbloqueado y, por lo tanto, no está dentro del ámbito de consideración de este entorno.

### **15. ELIMINACIÓN DE DATOS**

La configuración de seguridad evaluada ofrece la capacidad de eliminar los datos del dispositivo tanto localmente, como de forma remota. Según la configuración del dispositivo, es posible eliminar los datos externos al contenedor, del contenedor Knox solamente o ambos.

Una organización puede dar la orden de eliminación remota de datos (bien del dispositivo o solo del contenedor Knox, en función de la configuración), en los siguientes supuestos:

- La organización envía una orden de eliminación remota de datos al dispositivo:
	- o cuando se ha perdido o han robado el dispositivo;
	- o como respuesta a la notificación de un incidente;
	- o en un esfuerzo por resolver problemas móviles actuales; y
	- o por otros motivos de procedimiento, como cuando un dispositivo o usuario de Android abandonan la organización.

### **15.1 ELIMINACIÓN DE LOS DATOS DEL DISPOSITIVO**

La configuración de seguridad evaluada ofrece un proceso de eliminación local y remota de los datos de dispositivos de usuarios de Android. Este tipo de eliminación de datos funciona en el nivel del almacenamiento, y elimina todos los datos del dispositivo. En una configuración de contenedor Knox, esta opción elimina todos los datos, incluido el contenedor Knox (así como todo lo que no esté dentro del contenedor). Este tipo de eliminación de datos está disponible en todas las configuraciones.

La eliminación local de datos la inicia de forma manual el usuario del dispositivo Android o cuando se supera el número máximo de intentos de inicio de sesión incorrectos. Por lo general, el proceso de eliminación remota de datos lo inicia de forma remota el administrador del dispositivo móvil y de la organización mediante un comando de eliminación remota de datos.

### **15.2 ELIMINACIÓN DE LOS DATOS DEL CONTENEDOR KNOX**

Cuando se ha habilitado un contenedor Knox también se pueden eliminar solo los datos almacenados en dicho contenedor. Al eliminar los datos del contenedor Knox se eliminará el contenedor, incluyendo las aplicaciones y los datos, pero no eliminará ningún elemento externo al contenedor Knox. Este proceso de eliminación remota de datos debe iniciarlo de forma remota el administrador del

#### **CCN-STIC-1601 Configuración segura de Samsung Galaxy S8, S8+ y Note8**

dispositivo móvil y de la organización mediante un comando de eliminación remota de datos.

El único modo de que un usuario pueda eliminar los datos del contenedor Knox de forma local es cancelar la inscripción del dispositivo en la solución de MDM. Una vez hecho esto, el contenedor Knox, todos los datos y las aplicaciones, así como el agente de MDM, se eliminarán del dispositivo.

### **15.3 ELIMINACIÓN DE LOS DATOS DEL USUARIO**

A fin de proteger la confidencialidad e integridad de la información de su dispositivo, el teléfono está configurado para que los datos que contiene puedan eliminarse. En caso de eliminarse los datos del dispositivo, la clave de cifrado del dispositivo se borrará y se producirá una eliminación parcial de todos los datos del usuario. Esto implica que no podrá accederse a los datos del usuario, sin posibilidad de recuperación. A continuación, el dispositivo se reiniciará y se restablecerán los ajustes predeterminados de fábrica.

El dispositivo podrá borrarse en los siguientes supuestos:

- cuando inicie una eliminación de datos manual (*Settings/General management* [Ajustes/Administración general] y *Reset/Factory data reset* [Restablecer/Restablecer valores de fábrica]);
- cuando el usuario o un tercero superen el número máximo de intentos incorrectos de inicio de sesión permitidos por el límite del dispositivo local para la eliminación de los datos que contiene (establecido por el administrador de su organización);
- La organización puede decidir enviar una orden de eliminación remota de datos al dispositivo en función de diferentes eventos, por ejemplo:
	- o cuando se ha perdido o han robado el dispositivo;
	- o como respuesta a la notificación de un incidente;
	- o en un esfuerzo por resolver problemas móviles actuales;
	- o por otros motivos de procedimiento, como cuando abandona la organización.

### **16. USO DEL CLIENTE VPN**

A pesar de que los dispositivos Samsung incluyen un cliente VPN certificado conforme según a Common Criteria, algunas organizaciones pueden necesitar un cliente VPN de un proveedor externo. Android ofrece la clase pública *android.net.VpnService* para proveedores externos, a fin de crear clientes VPN que puedan instalarse y usarse para funcionalidades adicionales a las que ofrecen los clientes VPN integrados de Android o Samsung. El cliente de software VPN creado mediante esta interfaz podría ofrecer su propia interfaz de gestión externa a la proporcionada por Samsung.

Puede encontrarse más información al respecto aquí: https://developer.android.com/reference/android/net/VpnService.html.

Se puede descargar el cliente VPN de https://seap.samsung.com/

Después de iniciar sesión, siga la ruta siguiente:

*Home>SDKs Overview>Knox VPN SDK>Tools>*

*Develop>Knox VPN SDK*

*Knox VPN Client - Android VPN Management for Knox* A continuación, haga clic en "*Download*" (Descargar) para obtener el archivo APK.

### **17. GUÍA PARA EL USUARIO FINAL**

El usuario final de un dispositivo móvil que, debido a la información que maneja, quede bajo la autoridad operativa de la organización tiene la responsabilidad de colaborar con la organización a mantener la seguridad del dispositivo Samsung y seguir la normativa tanto interna como externa que le sea de aplicación.

Algunos aspectos importantes de la seguridad del dispositivo se basan en las acciones del usuario, de modo que el mismo deberá ser consciente de sus responsabilidades y tomar las medidas apropiadas para ayudar a garantizar la seguridad del dispositivo. En concreto, el usuario del teléfono es responsable de:

- Establecer y garantizar la protección con una contraseña lo suficientemente compleja.
- Ser consciente de su entorno circundante cuando utilice el dispositivo.
- Informar de cualquier actividad sospechosa o incidente de seguridad.
- Ser cauto a la hora de instalar aplicaciones.
- Usar el dispositivo de acuerdo con la política de la organización.
- Ayudar a la organización a inscribir el dispositivo en la configuración evaluada (aplicar seguridad al dispositivo) y proteger el dispositivo móvil cuando no lo esté usando.

### **17.1 GESTIÓN DE CONTRASEÑAS**

Los usuarios deberán establecer una contraseña la primera vez que se configure el dispositivo, a fin de proteger la clave que cifrará los datos del dispositivo y de protegerlo contra el acceso no autorizado a sus funciones. Es de vital importancia que seleccione una contraseña apropiada y que no la comunique nunca a nadie.

#### Establecimiento de contraseñas

La complejidad aceptable de una contraseña la determinará el administrador y consistirá en lo siguiente:

- Número mínimo de letras requerido en la contraseña (a-z, A-Z).
- Número mínimo de letras minúsculas requerido en la contraseña (a-z).
- Número mínimo de dígitos y caracteres especiales requerido en la contraseña (0-9 y caracteres especiales +=%\_@#\$/^&\*()'-  $":\mathop{!}{;?},\mathop{`}{\sim}\mathop{{}_{\sim}}\mathop{{}_{\sim}}\mathop{$
- Número mínimo de dígitos requerido en la contraseña (0-9).
- Número mínimo de símbolos requerido en la contraseña  $(+=% \quad \omega \# \xi / \Delta^*()'-". \Rightarrow \xi$ ;  $\chi^*(\xi)$
- Número mínimo de letras mayúsculas requerido en la contraseña (A-Z).

Es importante que el usuario final entienda y asuma los requisitos establecidos en la Política de seguridad de la información o la Política de dispositivos móviles de su organización.

A la hora de establecer una contraseña, debería procurar **no**:

- Utilizar información conocida sobre su persona (p. ej., dirección, cumpleaños, nombres de mascotas, su nombre o cualquier información disponible públicamente).
- Incluir su nombre de usuario o el nombre de su organización en la contraseña.
- Establecer una contraseña similar a una contraseña anterior (no basta con añadir un «1» o «!» al final de la contraseña).
- Usar palabras del diccionario (Bienvenido1!).

Un buen método para crear contraseñas es pensar en una frase y utilizar los primeros caracteres de cada palabra. Por ejemplo:

*¡Sí que quiero establecer una contraseña muy segura y que tenga 16 caracteres!*

*¡Sqqeucmsyqt16c!*

Nota: No utilice esta contraseña.

### **17.2 USO DE LA CONTRASEÑA**

El administrador establecerá una fecha de caducidad de la contraseña, que le exigirá que la cambie una vez transcurrido este tiempo (p. ej., 90 días). Es importante que elija una contraseña única cada vez y que no reutilice contraseñas anteriores, ni siquiera derivadas.

También tiene la responsabilidad de no revelar su contraseña a nadie. Esto incluye:

- Anotar su contraseña y colocarla en un lugar accesible para otras personas (como su ordenador o recursos en línea).
- Reutilizar la misma contraseña de otras cuentas (p. ej., correo electrónico, Twitter o Facebook).
- Facilitar la contraseña a terceros, incluidos familiares, de modo que puedan utilizar el dispositivo. Es importante destacar que su organización nunca le pedirá su contraseña, puesto que no la necesita.

### **17.3 SEGURIDAD FÍSICA DEL DISPOSITIVO**

Es importante que el usuario mantenga el control del dispositivo en todo momento, a fin de reducir el riesgo de manipulación por parte de terceros no autorizados. Cuando no lo esté usando, deberá guardar el dispositivo en un lugar lo suficientemente seguro. Si no estuviera seguro de lo que se considera suficientemente seguro, consulte la Política de dispositivos móviles o póngase en contacto con su Equipo de seguridad de su organización.

#### **17.4 CONTROL DE APLICACIONES**

Como parte de la configuración del dispositivo, el administrador TIC/Seguridad de la organización podrá decidir restringir o aplicar niveles de restricción a las aplicaciones del dispositivo. El usuario del teléfono debe conocer la Política de uso aceptable del móvil de su organización, incluidas las posibles directrices o limitaciones relativas a las aplicaciones que puede descargar e instalar.

## **17.5 INFORME DE CUALQUIER ACTIVIDAD SOSPECHOSA Y DE LOS INCIDENTES DE SEGURIDAD**

Es muy importante que el usuario del teléfono informe de cualquier actividad sospechosa o incidente de seguridad, puesto que podrían tener consecuencias negativas para la organización. La actividad sospechosa podría incluir situaciones en las que:

- el dispositivo funcione de forma anómala (p. ej., problemas de rendimiento, aplicaciones o mensajes inusuales); y
- terceros externos muestren un interés inusual en el dispositivo.
- Los incidentes de seguridad podrían incluir situaciones en las que:
- El dispositivo se haya dejado sin supervisión durante períodos de tiempo significativos.
- Se halla confiscado el dispositivo o se encuentre fuera de su control durante períodos de tiempo significativos (p. ej., control fronterizo en un país extranjero).
- El usuario del teléfono perciba una manipulación patente del dispositivo.

**Nota**: Es muy importante, y más aún cuando viaje al extranjero, que el usuario conozca los métodos para informar de actividades sospechosas o incidentes de seguridad.

Si no estuviera seguro de sí una situación constituye una actividad sospechosa o un incidente de seguridad, informe de ella igualmente.

#### **CCN-STIC-1601 Configuración segura de Samsung Galaxy S8, S8+ y Note8**

### **17.6 COMPROBACIÓN DE LA VERSIÓN DEL DISPOSITIVO**

Existe una serie de componentes para determinar qué dispositivo se está usando y los componentes del mismo (como la versión de sistema operativo, la versión de compilación, etc.). Estos datos están disponibles en *Settings/About device (Ajustes/Acerca del teléfono)* o *Settings/About phone/Software information (Ajustes/Acerca del dispositivo/Información de software)*. Encontrará la siguiente información sobre la versión:

- *Model number* (Número de modelo): se trata del modelo de hardware, específico del fabricante.
- *Android version* (Versión de Android): se trata de la versión del SO Android.
- *Build number* (Número de compilación): se trata de la versión de imagen binaria específica del dispositivo.
- *Security software version* (Versión de software de seguridad): aquí se muestran las evaluaciones de Criterios comunes y la versión de los componentes de software relativos a las evaluaciones del dispositivo.

En relación con la evaluación de Common Criteria del dispositivo móvil, se mostrará:

*«MDF vABC Release XYZ». Donde ABC es la versión del MDFPP (perfil de protección de los aspectos básicos del dispositivo móvil) y XYZ es el número de versión del software que se ha validado.*

### **17.7 INSCRIPCIÓN DE UN DISPOSITIVO EN LA SOLUCIÓN DE MDM**

Si el dispositivo va a administrarlo una organización mediante un servicio de MDM (*Mobile Device Management*; gestión de dispositivos móviles), se tendrá que inscribir el dispositivo en este servicio.

Este proceso se realiza durante la instalación de la aplicación de agente de MDM que facilitará el administrador TIC/Seguridad de su organización. Antes de instalar el agente de MDM se deberán habilitar los orígenes de aplicaciones desconocidos, ya que el agente no se instalará desde Google Play Store. Puede hacerlo desde *Settings/Lock screen and security/Unknown sources (Ajustes/Pantalla bloqueo y seguridad/Fuentes desconocidas)*. Al marcar esta casilla se pedirá que se confirme la habilitación de orígenes desconocidos, debido al riesgo de vulnerabilidad que presenta poder instalar aplicaciones desde elementos externos a Play Store.

El usuario final puede consultar con el administrador de su organización cómo obtener e instalar el agente de MDM.

### **ANEXO I: TERMINOLOGIA**

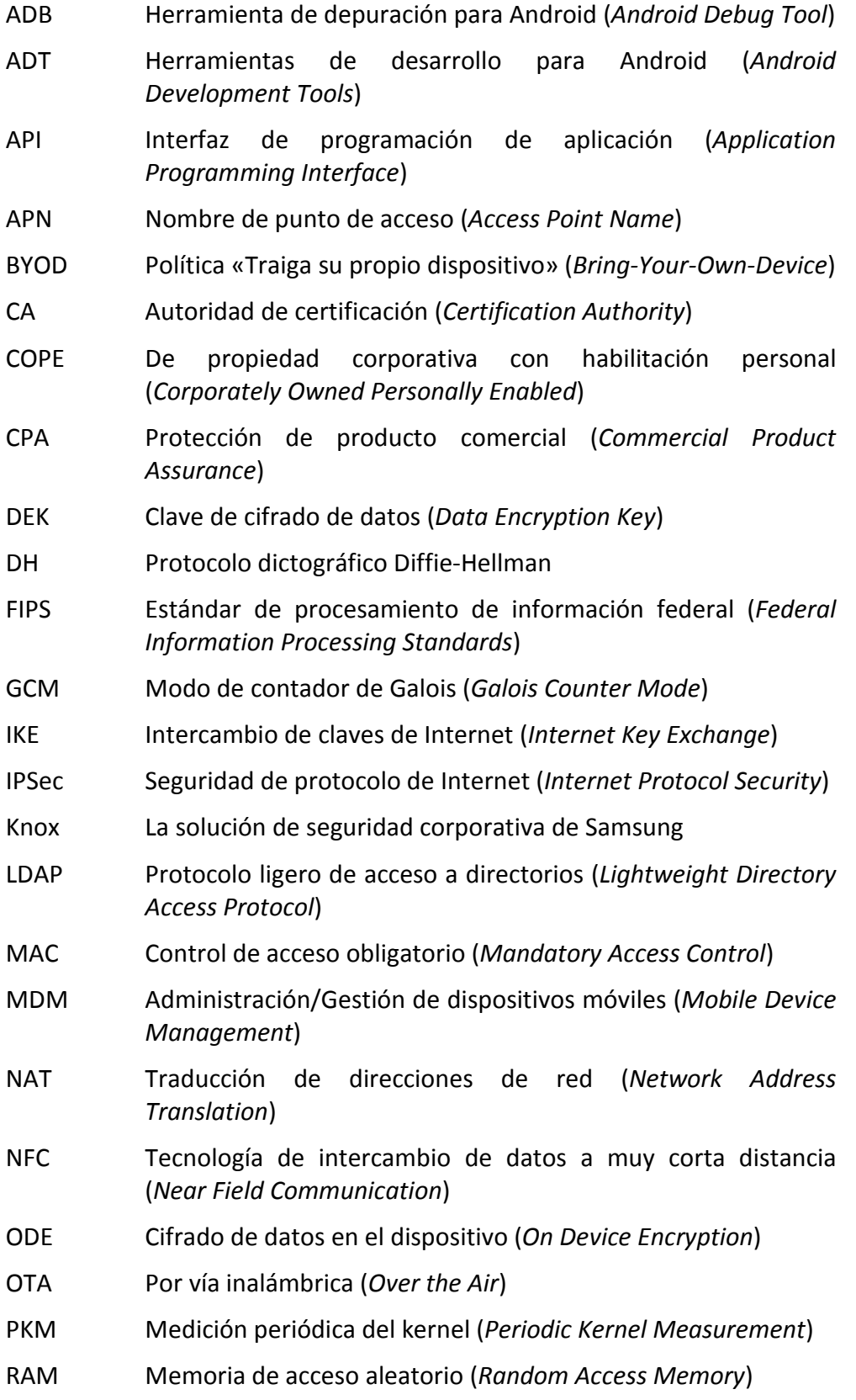

#### **SIN CLASIFICAR**

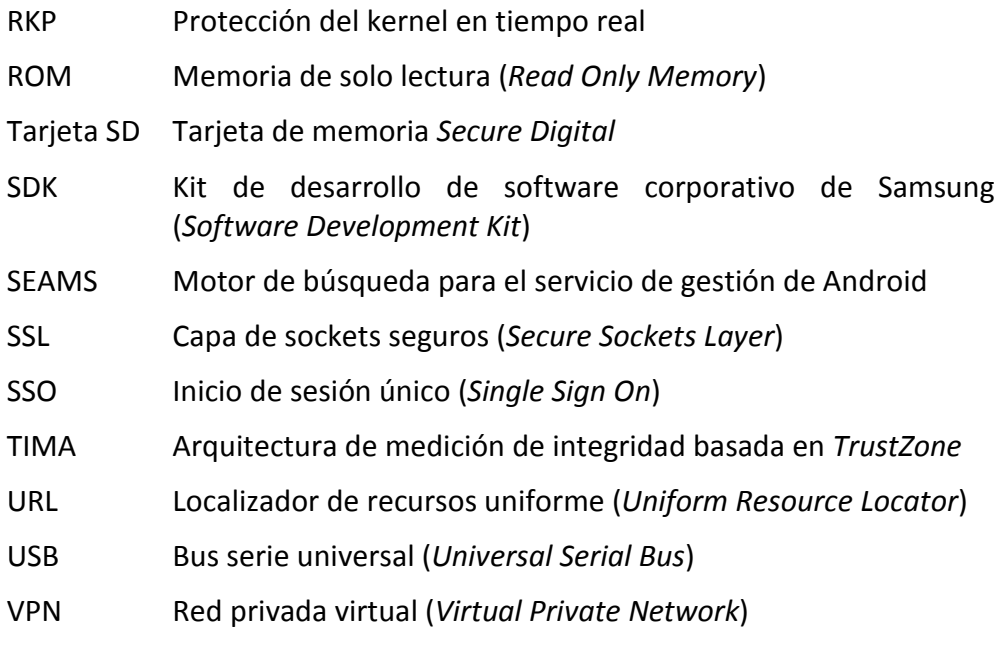

### **ANEXO II: API UTILIZADAS EN LA CONFIGURACIÓN CC**

Los ajustes incluidos a continuación muestran las API que se utilizan para ajustar un dispositivo de acuerdo con una configuración evaluada Common Criteria. A la hora de configurar un dispositivo para usar un contenedor Knox se utilizan todos los ajustes marcados como (Todos) y los marcados como (Knox). A la hora de utilizar un dispositivo sin contenedor Knox pueden utilizarse solamente los ajustes marcados como (Todos).

En este Anexo el término Knox se refiere al CONTENEDOR Knox.

*Nota: Los contenedores Knox implementan muchas de las mismas API disponibles para no contenedores (como configuraciones de estado de hardware). Las políticas de los contenedores Knox están vinculadas específicamente a aquellos contenedores que forman parte de la configuración de API Premium de Knox. Todas las API de Knox especificadas forman parte del conjunto de API Premium de Knox, y su uso requiere una licencia de Knox.*

#### Ajustes de Modo CC (Todos):

Para ajustar un dispositivo de acuerdo con la configuración evaluada, debe habilitarse el Modo CC.

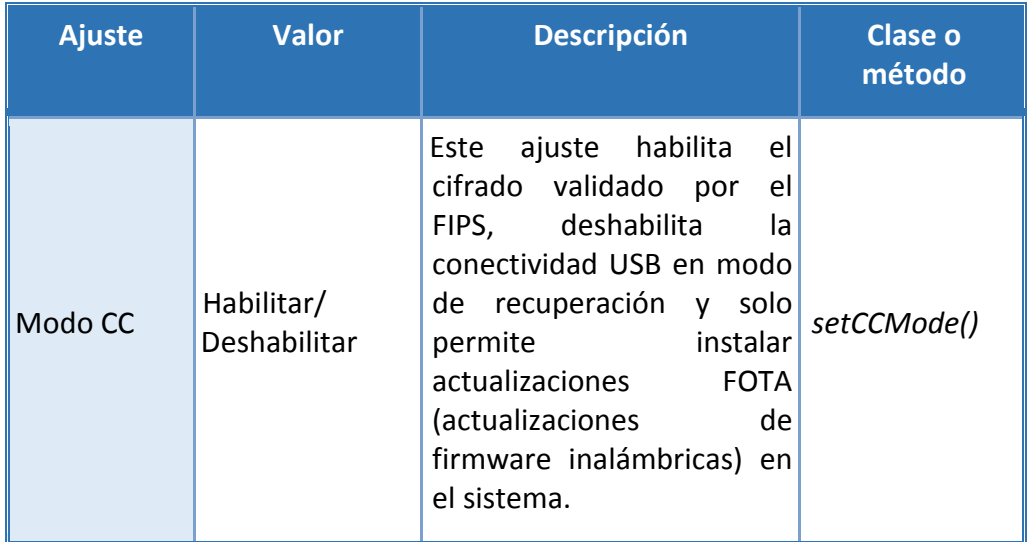

Para garantizar el control general de la configuración, una vez habilitado, el usuario final no puede deshabilitar el Modo CC salvo que restablezcan los valores de fábrica. Es posible modificar el estado del Modo CC desde la solución de MDM; un usuario solo puede desactivar el Modo CC al restablecer los valores de fábrica.

#### • Modo CC sin compatibilidad con MDM

Los proveedores de soluciones MDM aún no admiten el Modo CC de forma generalizada. Para facilitar a los clientes la habilitación del Modo CC, Samsung ofrece una aplicación independiente que permite habilitar este ajuste de forma local en el dispositivo.

Para consultar las instrucciones detalladas relativas a la configuración del dispositivo en el Modo CC usando la aplicación, revise la Documentación de guía para el usuario de Criterios comunes (Common Criteria User Guidance Documentation) del dispositivo, disponible en el mismo sitio web.

#### Modo CC y criptografía aprobada

Parte de la configuración evaluada de Criterios comunes consiste en la disponibilidad de motores criptográficos cuyo uso por parte del sistema y las aplicaciones está aprobado. Para la configuración de Criterios comunes, Samsung ha decidido utilizar en sus dispositivos módulos criptográficos con la validación FIPS 140-2.

Samsung ofrece los siguientes módulos criptográficos en todos los dispositivos evaluados:

- Módulo criptográfico del kernel de Samsung
- Módulo de objeto BoringSSL FIPS
- Módulo SCrypto

Todos los módulos se ejecutan siempre en un modo validado por el FIPS. Por motivos de compatibilidad, BoringSSL ofrece acceso a algoritmos no validados por el FIPS que los desarrolladores no deberían utilizar dentro de una configuración validada (pero que son necesarios para garantizar la funcionalidad con numerosos servicios comerciales).

**Nota:** Solo se han evaluado estos módulos. También es posible que algunas aplicaciones implementen su propia criptografía. Solo se han validado los módulos criptográficos facilitados junto con el dispositivo; cualquier otra criptografía deberá evaluarse de forma específica. Samsung recomienda que los desarrolladores utilicen las funciones criptográficas facilitadas junto con el dispositivo.

• Estado de Modo CC

El Modo CC cuenta con los siguientes estados:

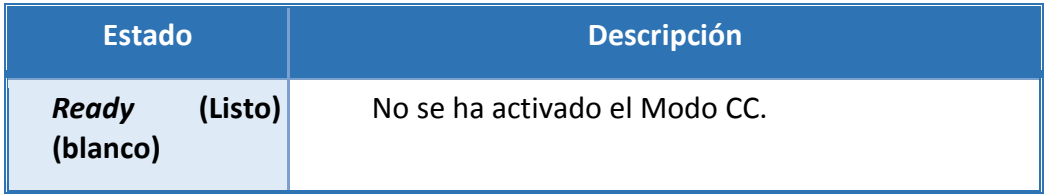

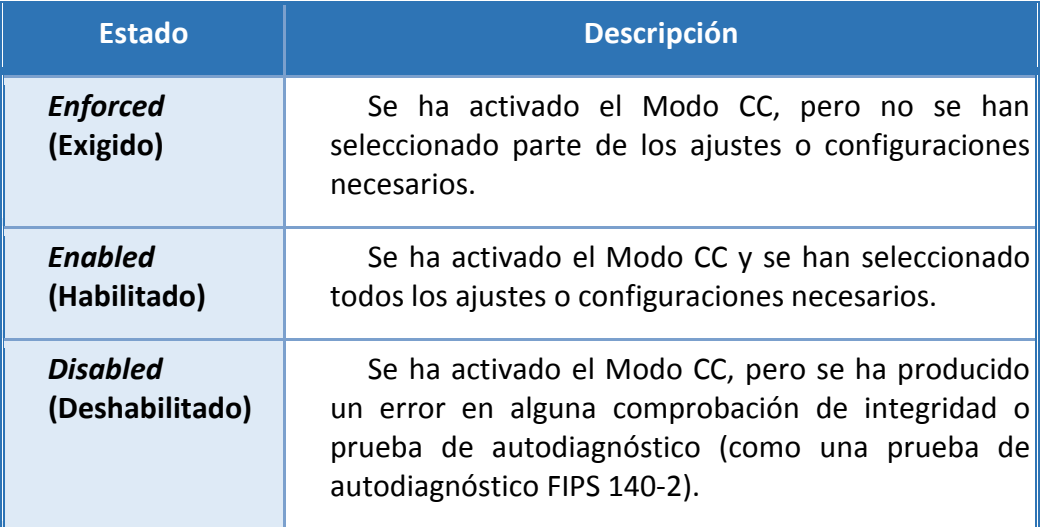

El estado de Modo CC puede consultarse accediendo a *Settings/About phone/Software Security Version (Configuración/Acerca del teléfono/Versión de seguridad de software)*. Al hacer clic en el elemento se mostrará el estado actual.

**Nota:** El estado *Ready* (Listo) no tiene ningún indicador asociado. Tan solo los estados *Enforced* (Ejecutado), *Enabled* (Habilitado) y *Disabled* (Deshabilitado) muestran un estado específico.

#### • Requisitos/Configuraciones del Modo CC

Cuando se activa el Modo CC por primera vez, el estado cambia de *Ready* (Listo) a *Enforced* (Ejecutado). Para cambiar el estado a *Enabled* (Habilitado) deben configurarse los siguientes ajustes:

- 1. Habilitar la Política de número máximo de errores de contraseña.
- 2. Habilitar Inicio Seguro
- 3. Habilitar *SD Card Encryption* (Cifrado de la tarjeta SD).
- 4. Habilitar la comprobación de CRL (Lista de revocación de certificado).

**Nota:** Para poder cambiar a *Enabled* (Habilitado) no solo deben configurarse los ajustes de cifrado, sino que el usuario debe haber cifrado el soporte de almacenamiento.

#### **Ajustes de cifrado (Todos):**

Existen dos conjuntos de ajustes de cifrado, uno para el almacenamiento interno y otro para el almacenamiento externo (tarjeta SD). Deben habilitarse ambos, aunque no se utilice ninguna tarjeta SD en el dispositivo.

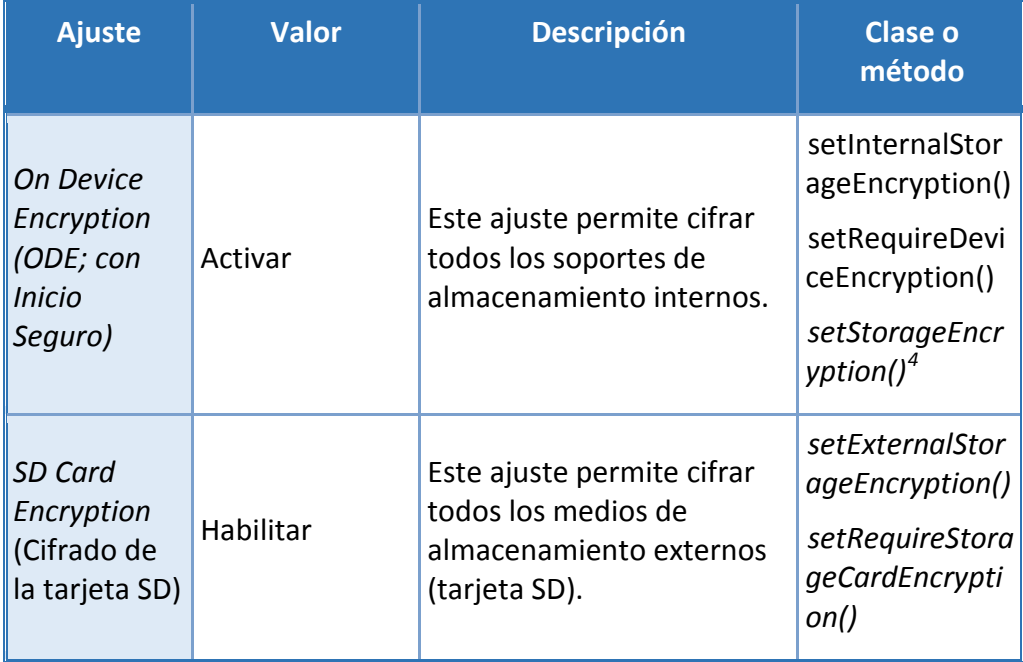

### **Ajustes de autenticación (Todos):**

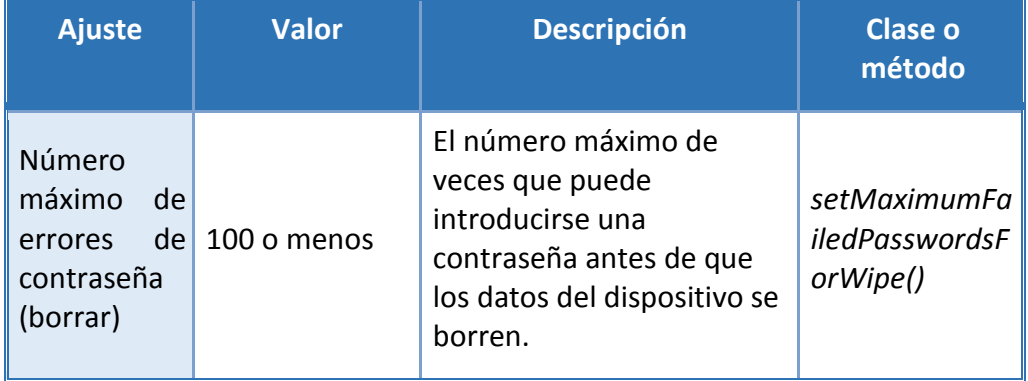

### **Ajustes de revocación de certificado (Todos):**

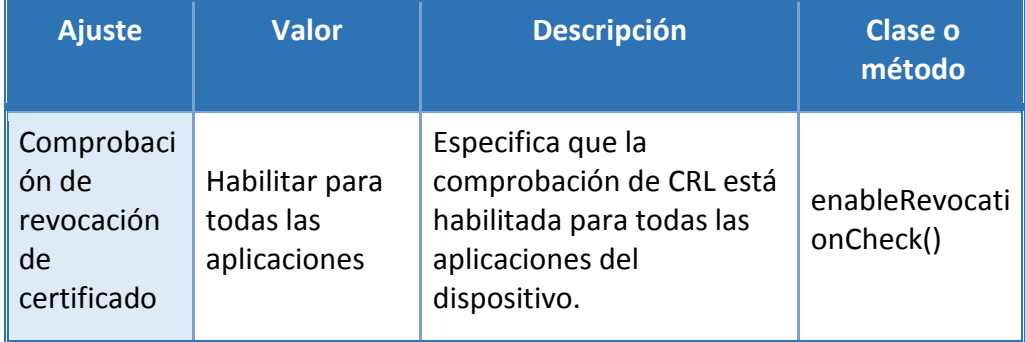

### **Política de contenedor de Knox (Knox):**

<span id="page-89-0"></span><sup>4</sup> Operación no disponible en el modelo SM-N950F

### **CCN-STIC-1601 Configuración segura de Samsung Galaxy S8, S8+ y Note8**

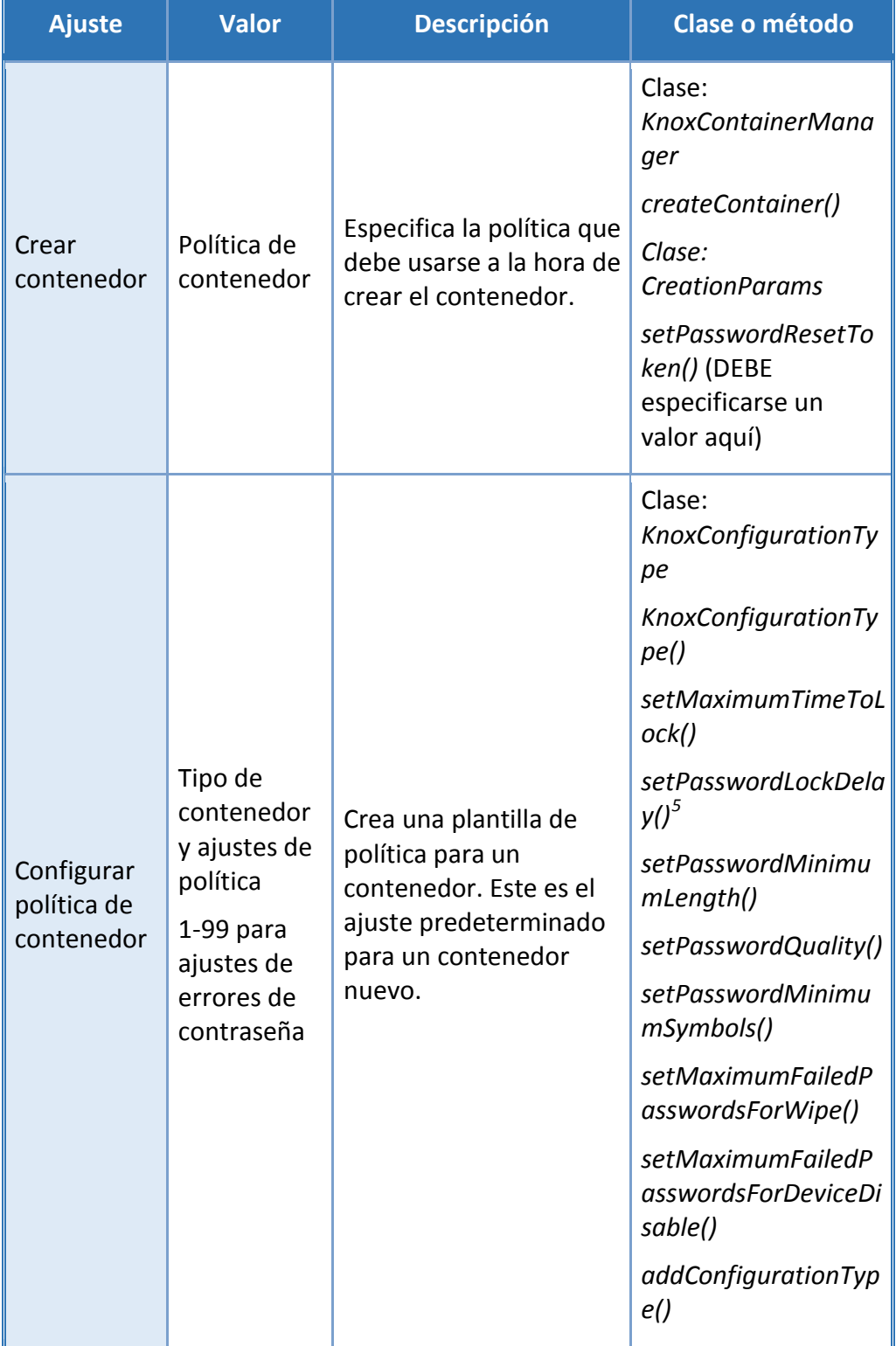

<span id="page-90-0"></span>5 Operación solo disponible en el SM-N950F

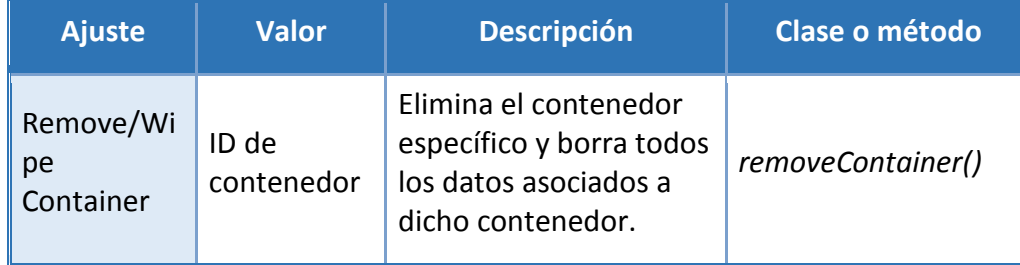

**Nota:** Cuando se configura en un *KnoxConfigurationType*(), los ajustes de *setMaximumFailedPasswordsForDeviceDisable*() o *setMaximumFailedPasswordsForWipe*() habilitarán o borrarán los datos del contenedor, no de todo el dispositivo.

#### **Otras configuraciones no específicas al Modo CC:**

Los ajustes expuestos en esta sección se han evaluado, pero no es necesario establecer ninguna configuración específica para establecer el dispositivo en la configuración evaluada. Forman parte de las funciones de gestión incluidas y que pueden configurarse según las necesidades de su entorno.

#### **Ajustes de autenticación (Todos)**

Los ajustes aquí expuestos incluyen contraseñas y otros ajustes relacionados con la autenticación.

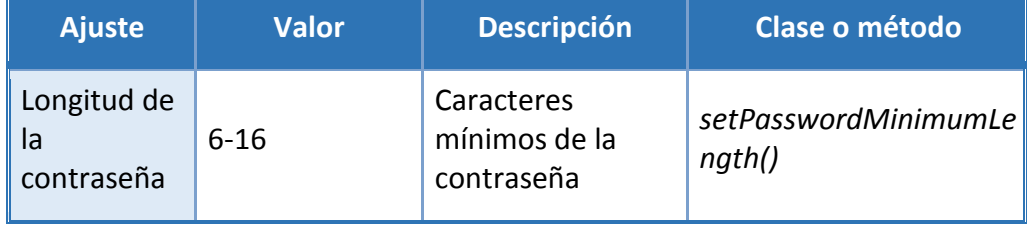

 $\bullet$ 

#### **SIN CLASIFICAR**

### **CCN-STIC-1601 Configuración segura de Samsung Galaxy S8, S8+ y Note8**

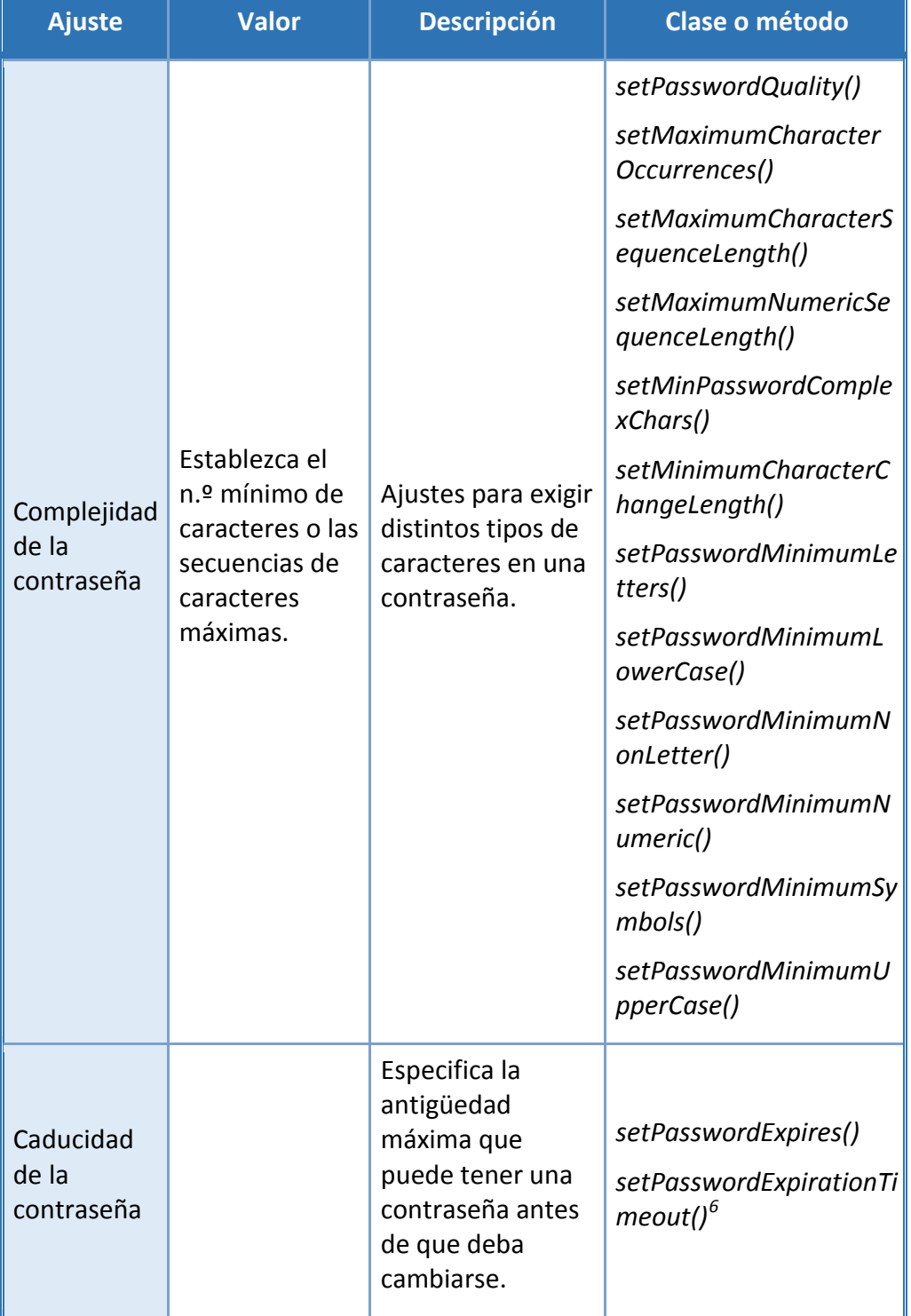

<span id="page-92-0"></span>6 Operación no disponible en el modelo SM-N950F

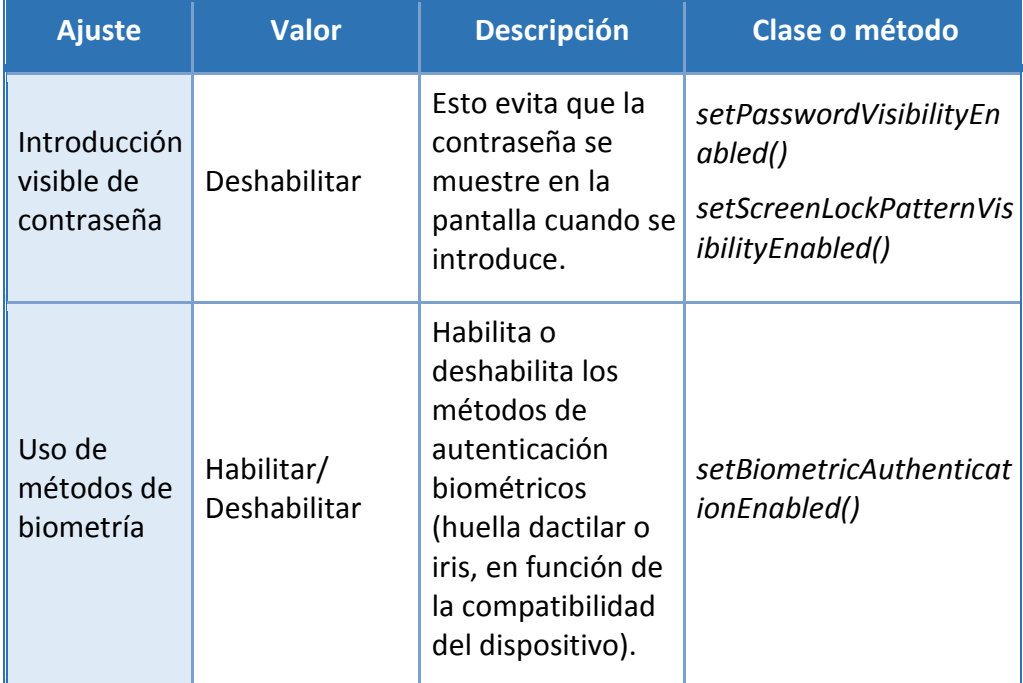

**Nota:** Para controlar el uso de métodos biométricos con el ajuste *setBiometricAuthenticationEnabled*(), debe configurarse *setPasswordQuality*() en un parámetro distinto de PASSWORD\_QUALITY\_UNSPECIFIED (CALIDAD\_CONTRASEÑA\_NO ESPECIFICADA) (que es el ajuste predeterminado).

Los métodos biométricos no deben utilizarse con contenedores Knox como método de autenticación único. Solo pueden emplearse métodos biométricos como parte de un método de autenticación multifactor.

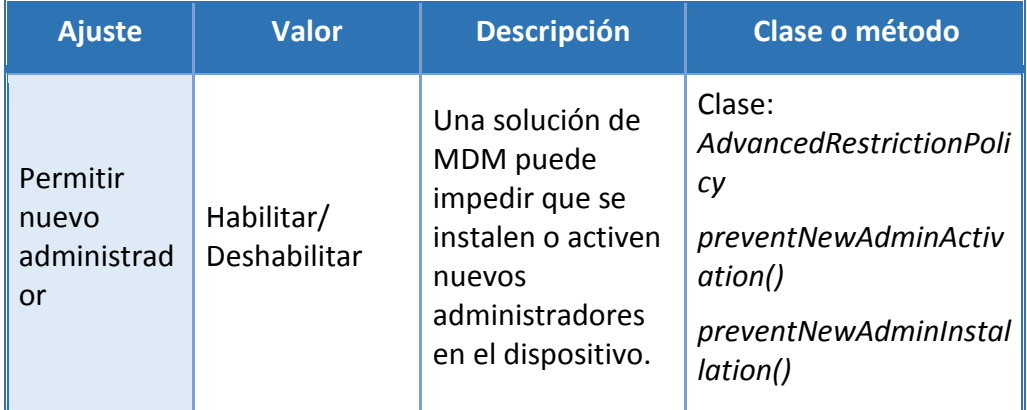

#### **Ajustes de administrador (Todos):**

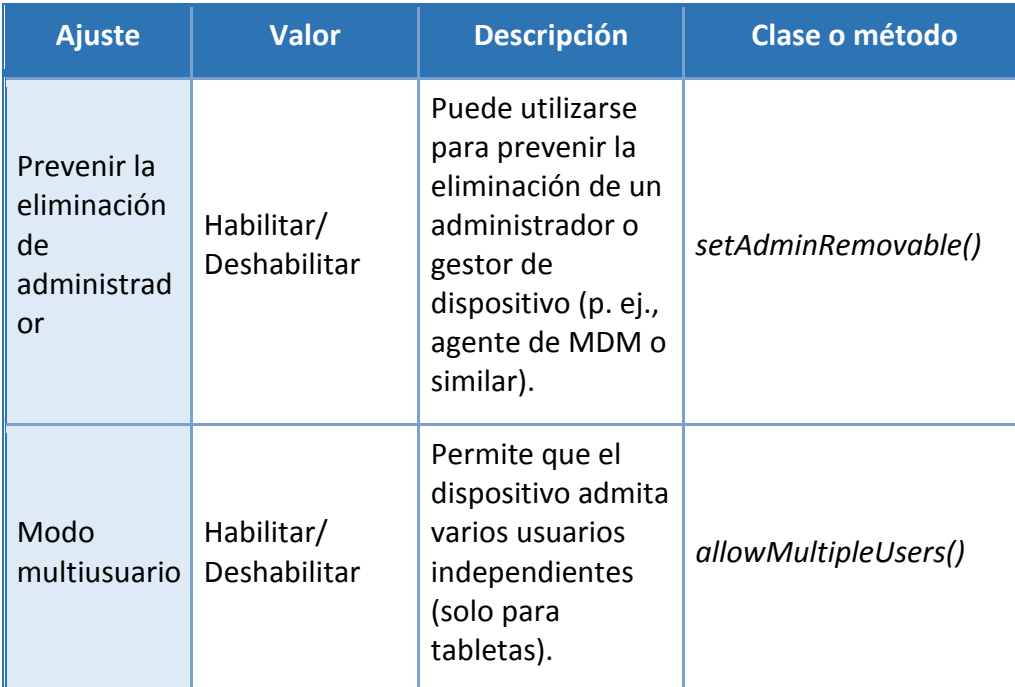

**Nota:** Para habilitar el ajuste *preventNewAdminActivation* es preciso que solo exista un administrador o gestor de dispositivo activo. Esto evitará la activación de otros administradores en el futuro. Si ya hubiese dos (o más) administradores habilitados, este ajuste se ignorará.

### **Ajustes de bloqueo de pantalla (Todos):**

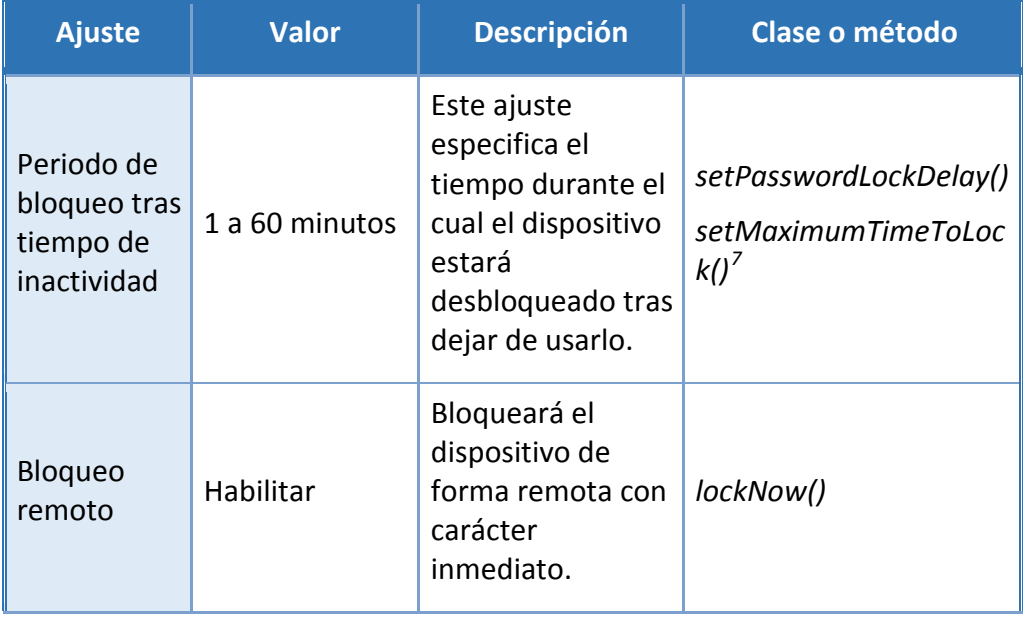

<span id="page-94-0"></span>7 Operación no disponible en el modelo SM-N950F

#### **CCN-STIC-1601 Configuración segura de Samsung Galaxy S8, S8+ y Note8**  $\bullet$   $\bullet$

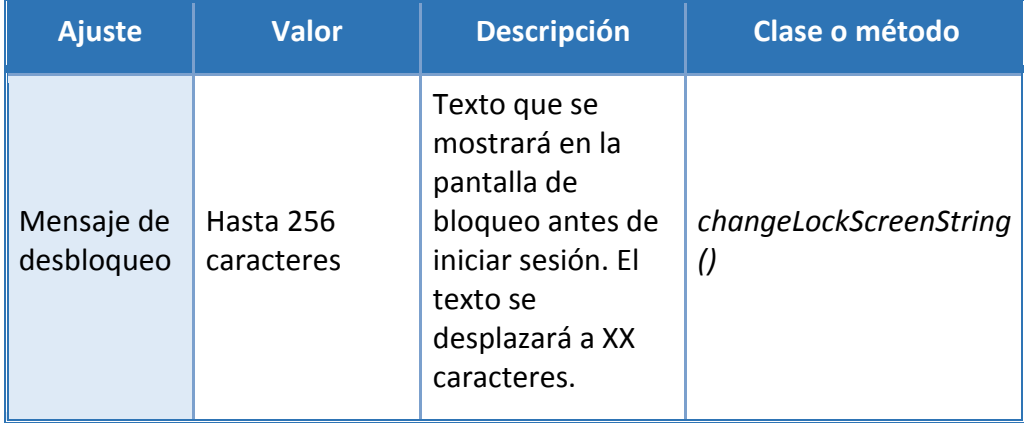

### **Ajustes de bloqueo de pantalla (solo dispositivo):**

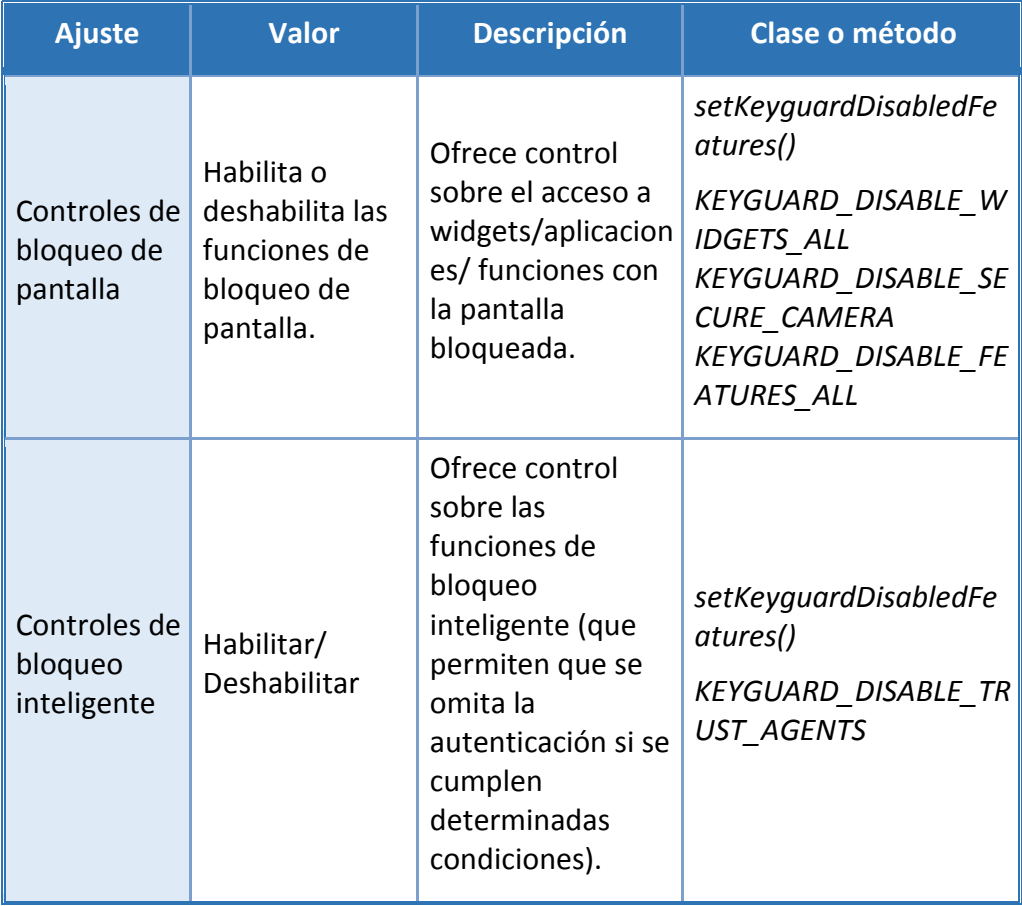

## **Ajustes de radiocontrol (Todos):**

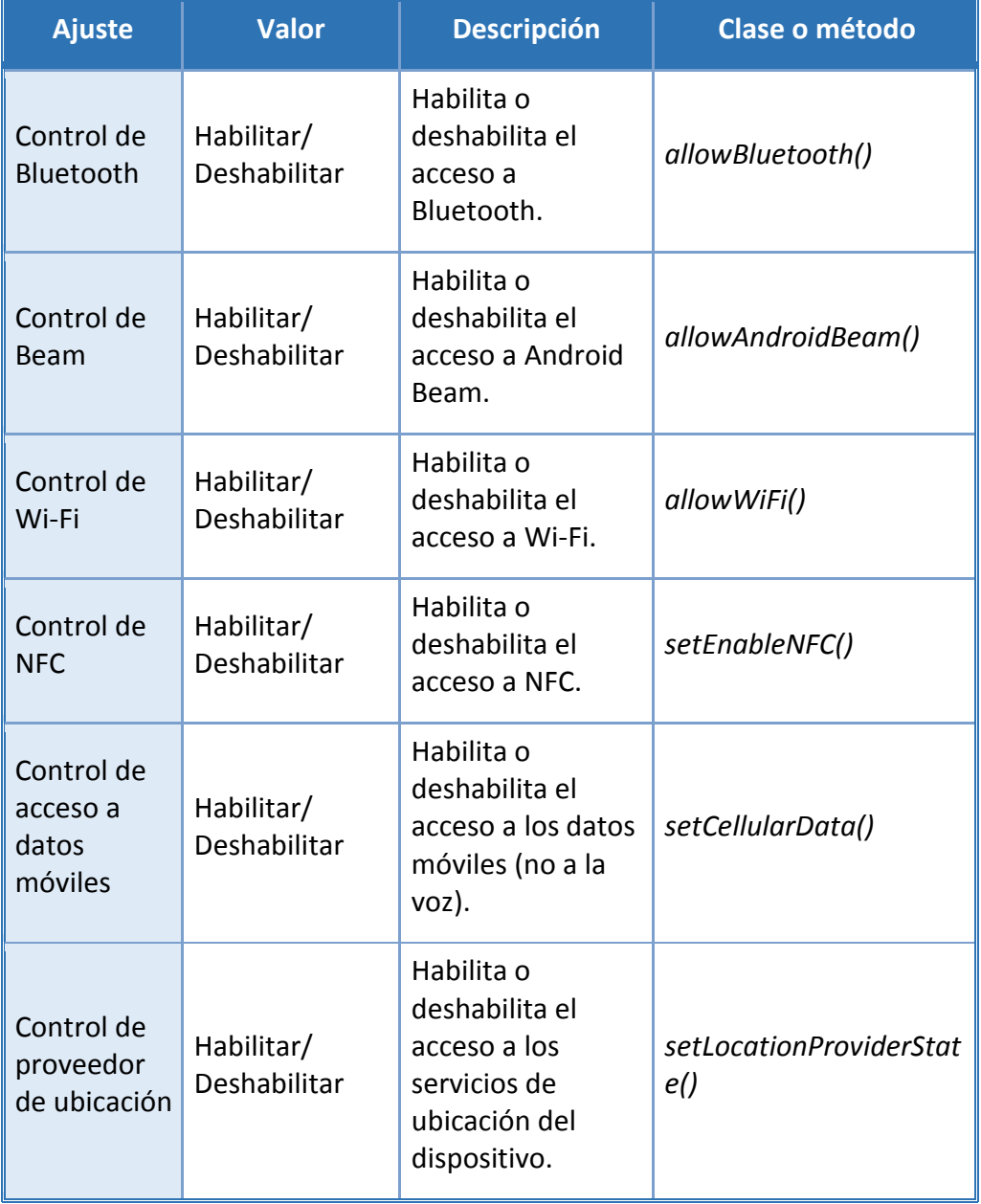

### **Ajustes de Bluetooth (Todos):**

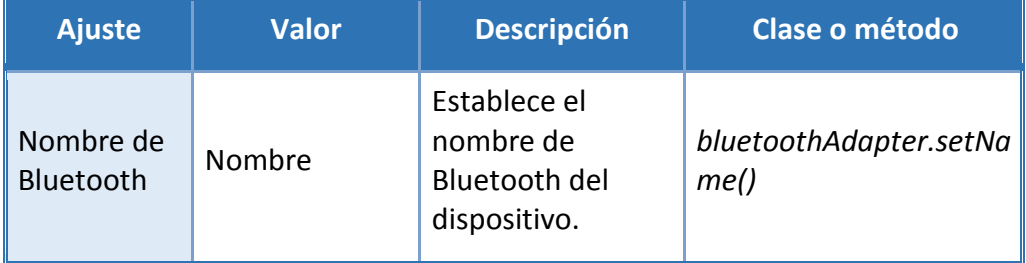

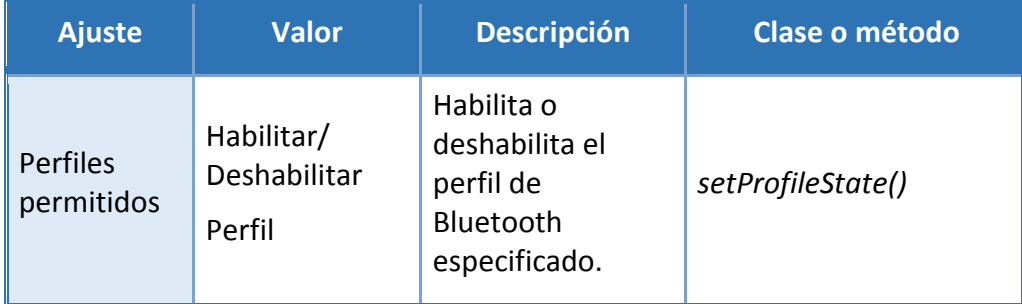

# **Ajustes de Wi-Fi (Todos):**

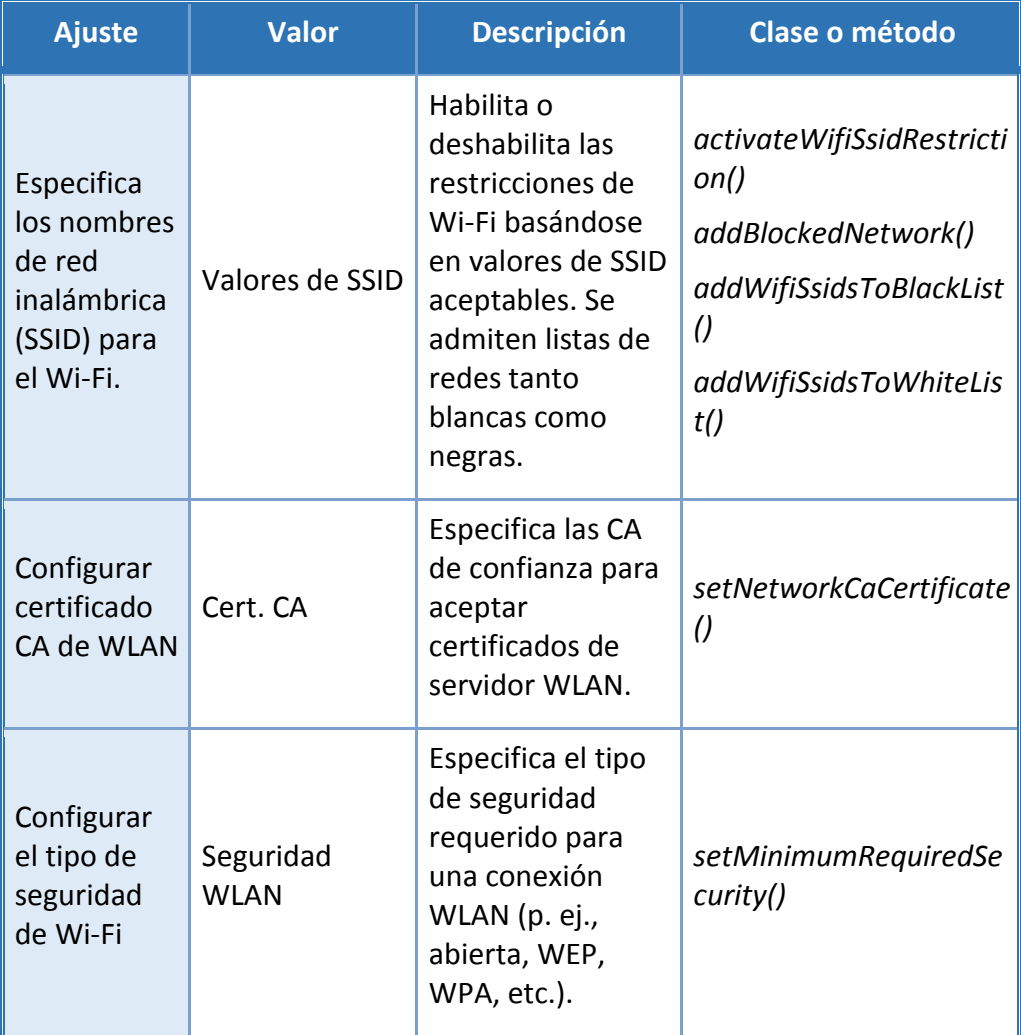

### **CCN-STIC-1601 Configuración segura de Samsung Galaxy S8, S8+ y Note8**

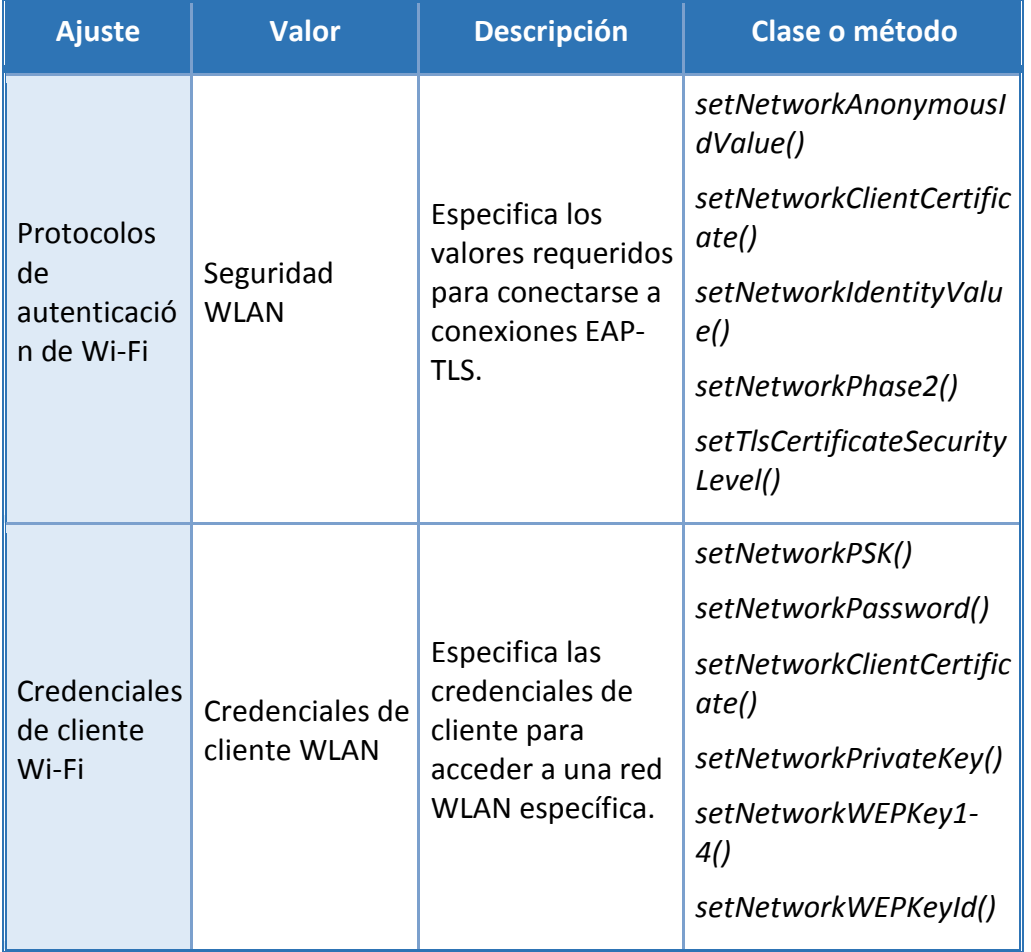

**Nota:** En el Modo CC, los modos LEAP, PEAP y FAST están deshabilitados, debido a su uso en algoritmos sin validación del FIPS.

## **Ajustes de punto de acceso/conexión (Todos):**

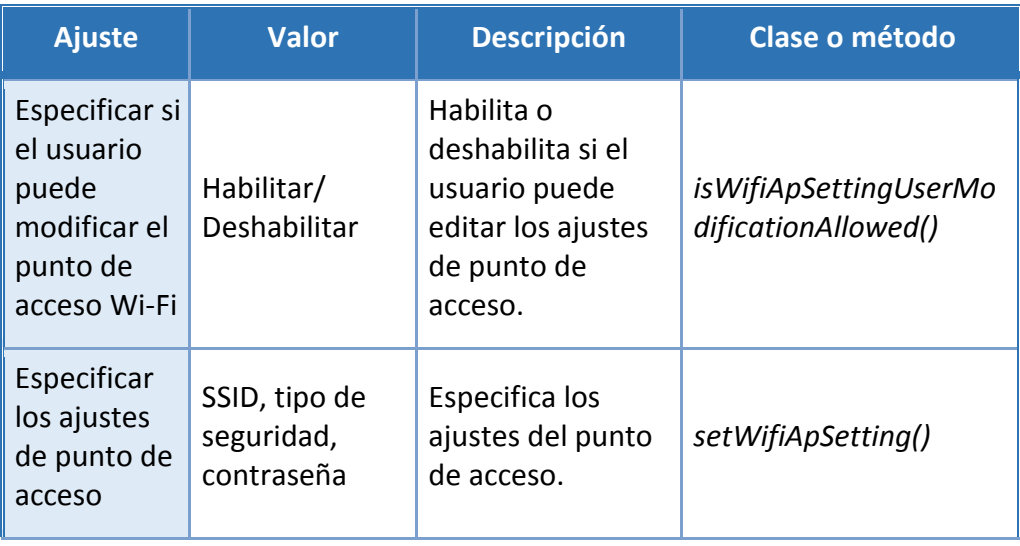

 $\bullet$   $\bullet$ 

#### **SIN CLASIFICAR**

### **CCN-STIC-1601 Configuración segura de Samsung Galaxy S8, S8+ y Note8**

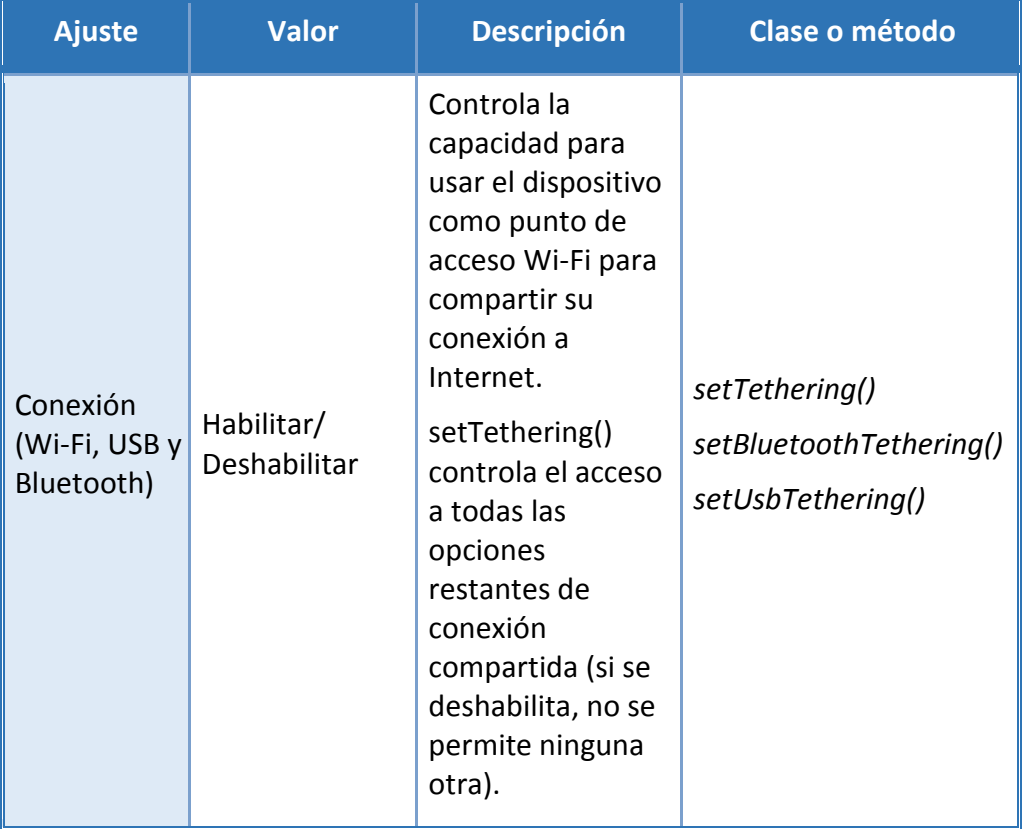

### **Ajustes de control de servicios (Todos):**

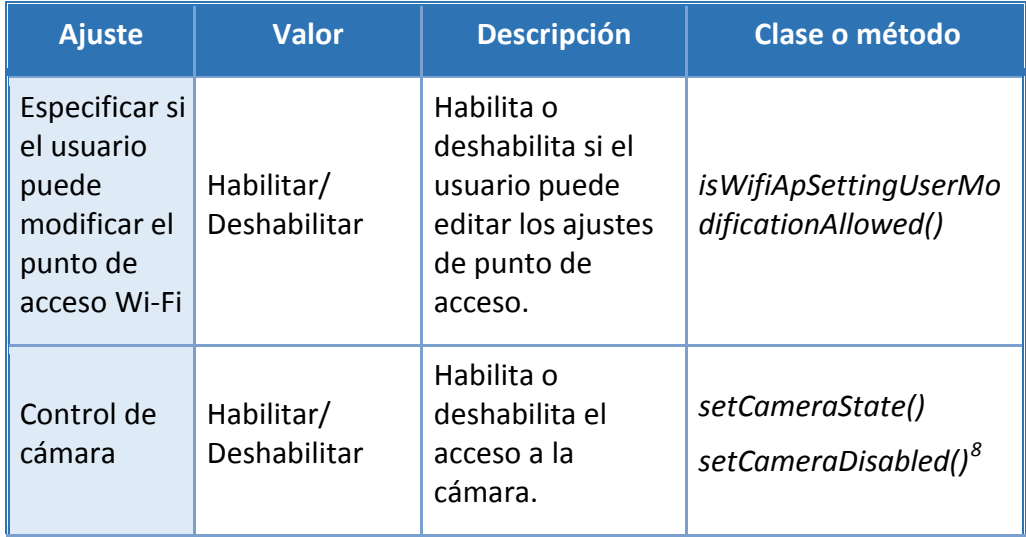

<span id="page-99-0"></span>8 Operación no disponible en el modelo SM-N950F

#### **SIN CLASIFICAR**

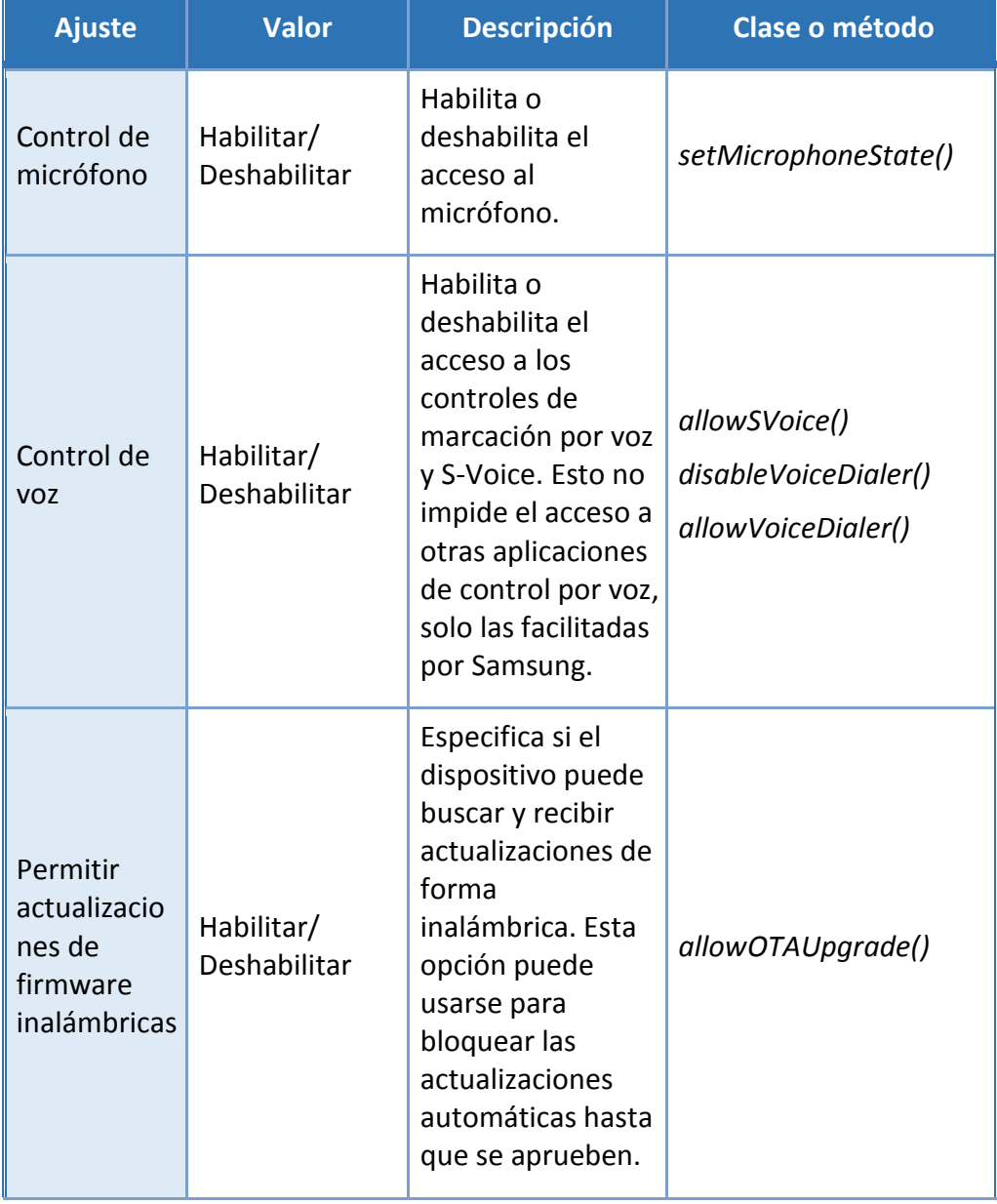

 $\bullet\bullet\bullet$ 

#### **SIN CLASIFICAR**

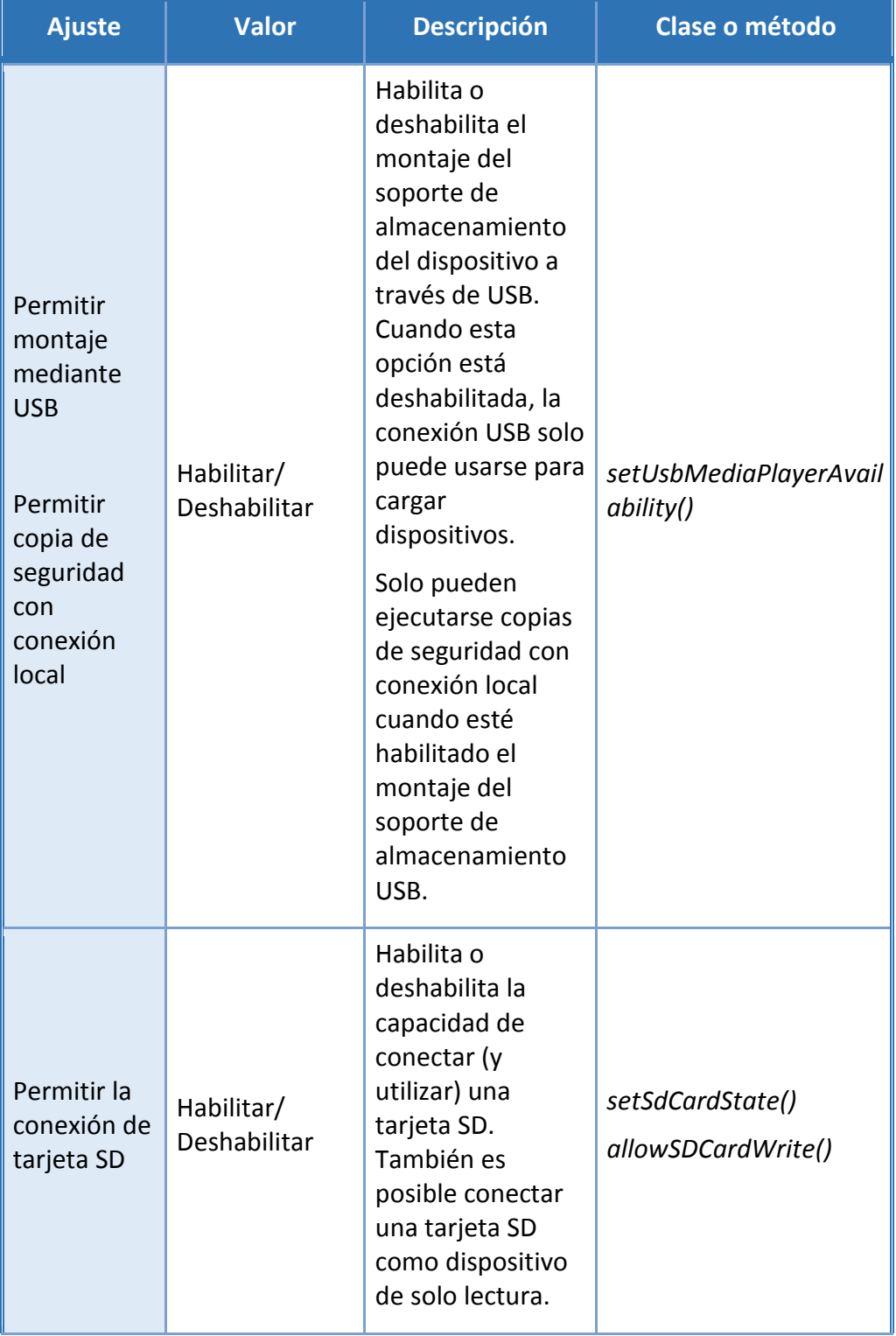

 $\bullet\bullet\bullet$ 

#### **SIN CLASIFICAR**

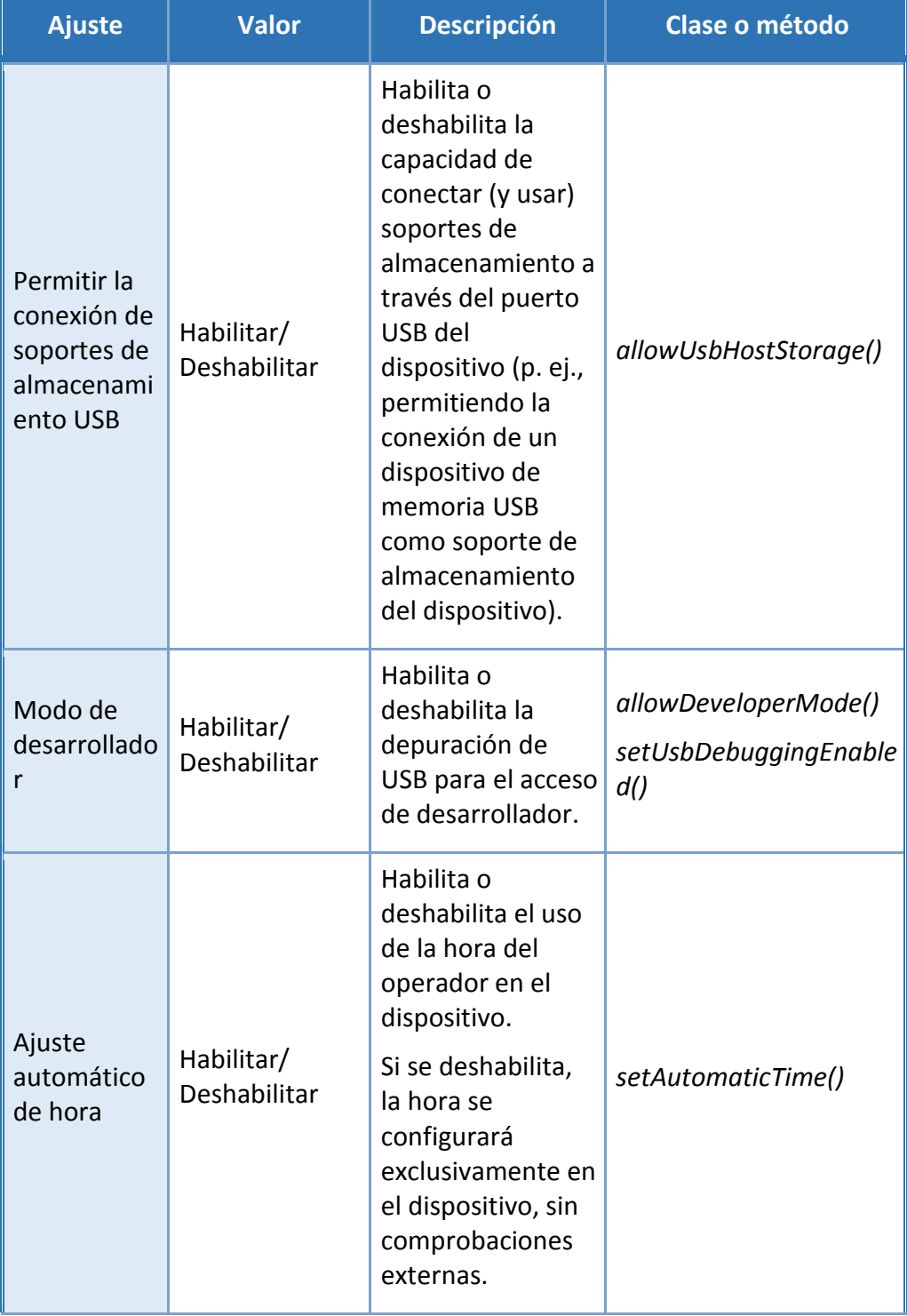

#### **SIN CLASIFICAR**

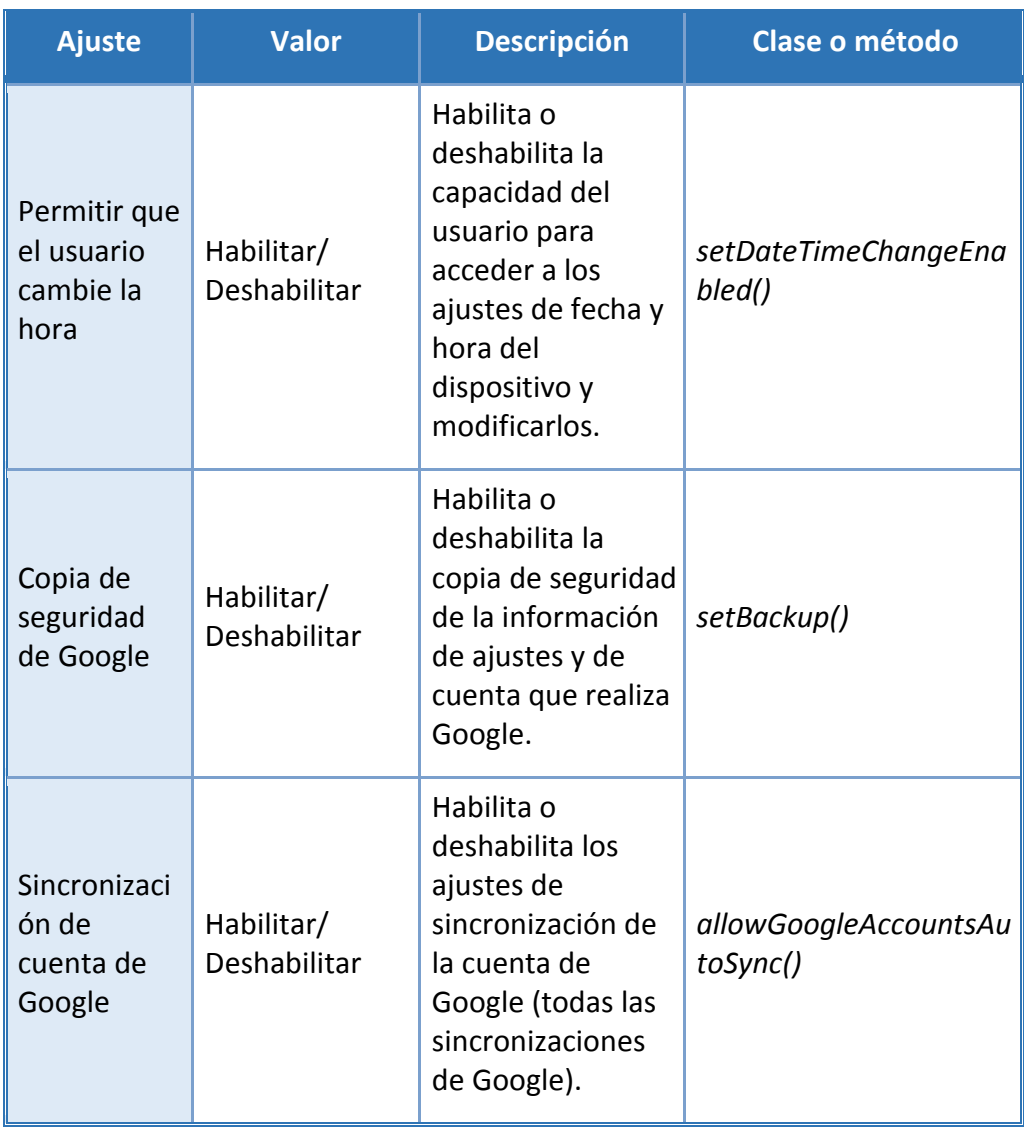

## **Ajustes de notificación (Todos):**

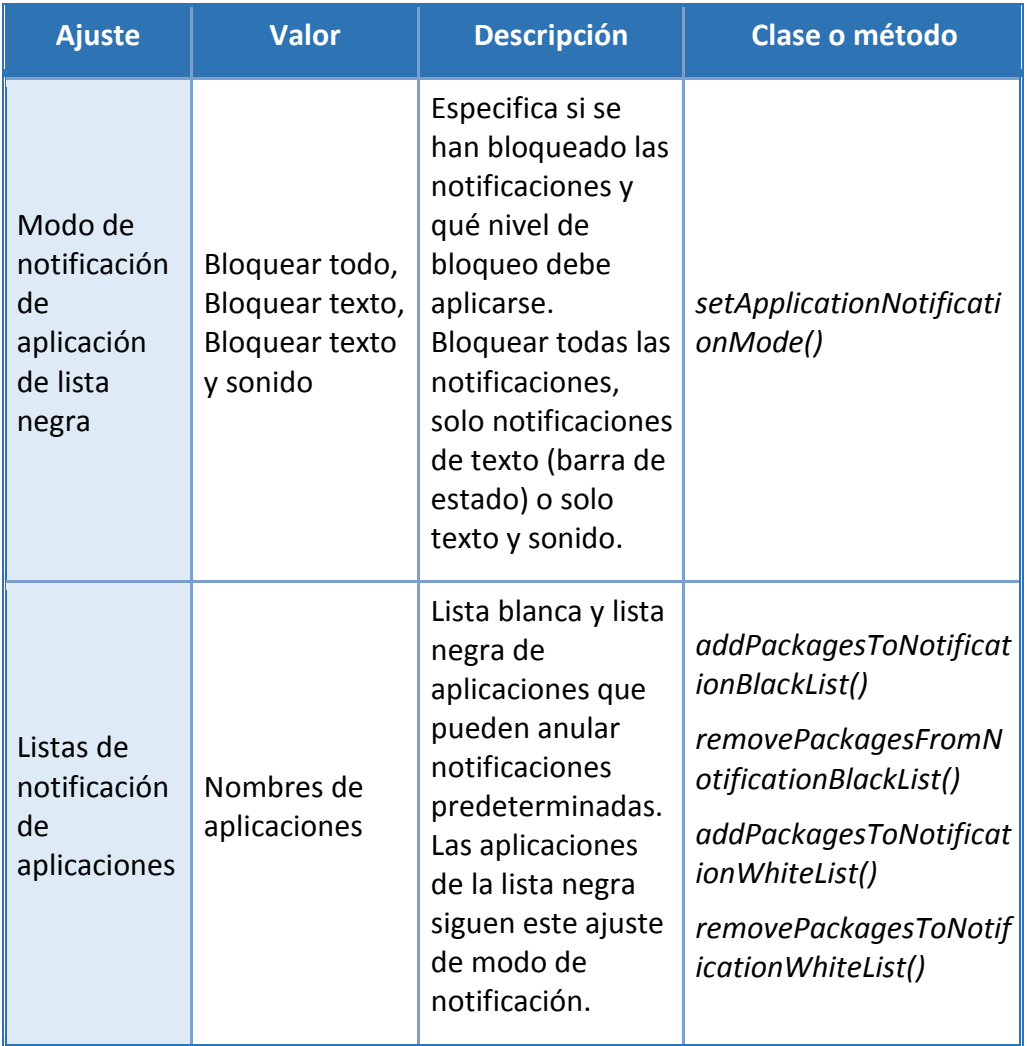

### **Ajustes de notificación de bloqueo de pantalla (solo dispositivo):**

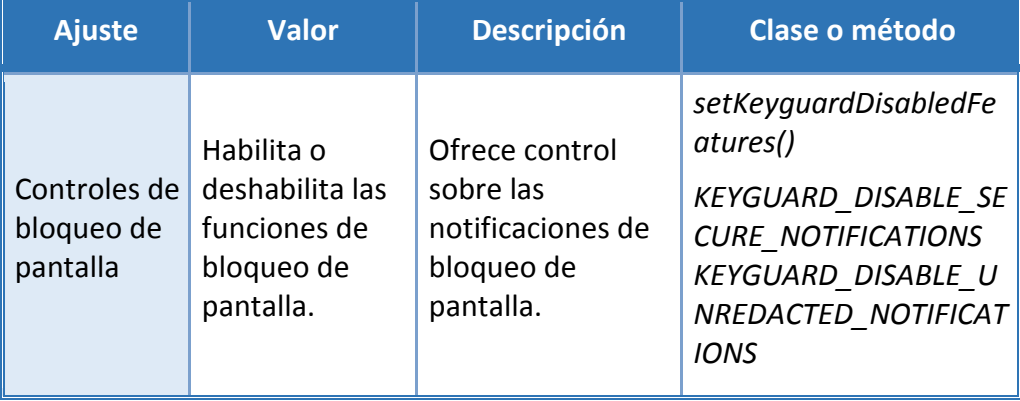

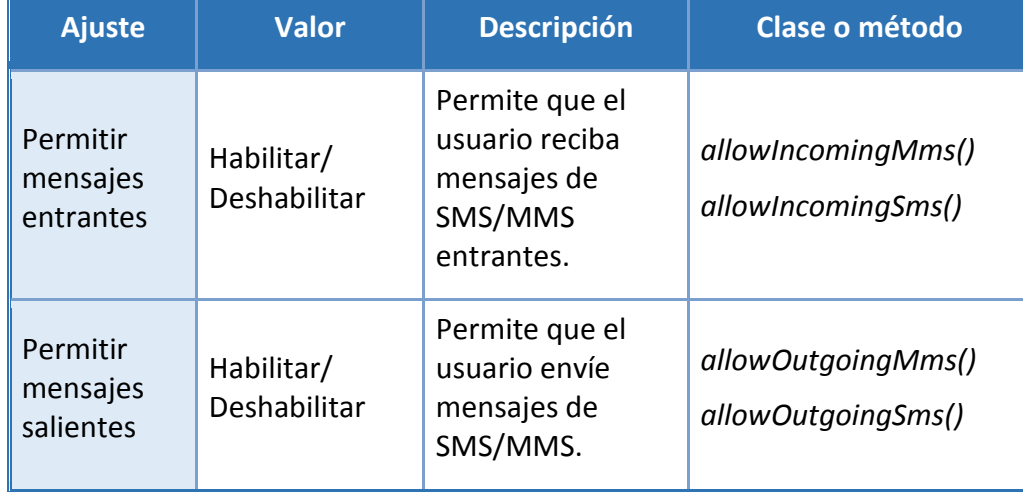

## **Ajustes de mensajes (SMS) (Todos):**

### **Ajustes de gestión de certificados/claves (Todos):**

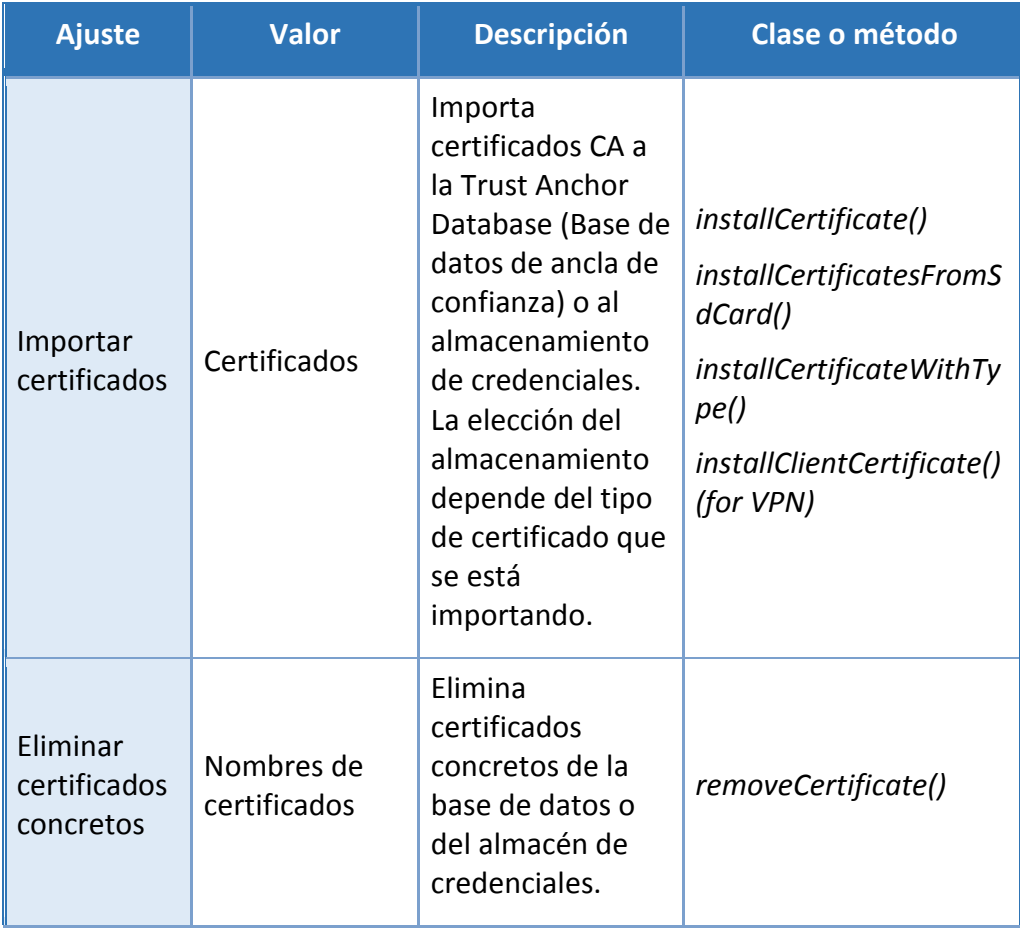

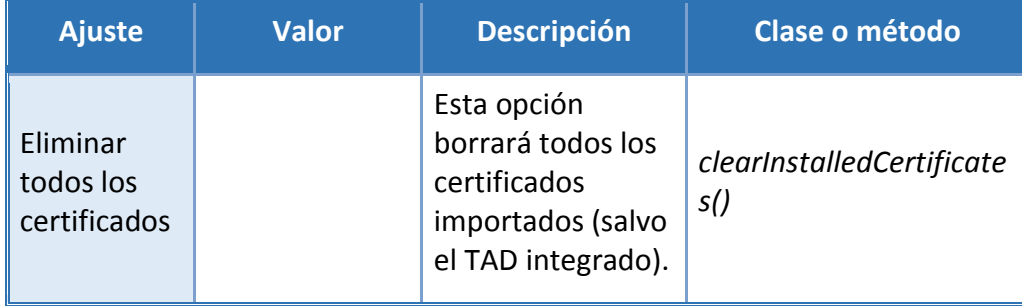

### **Ajustes de gestión de aplicación (Todos):**

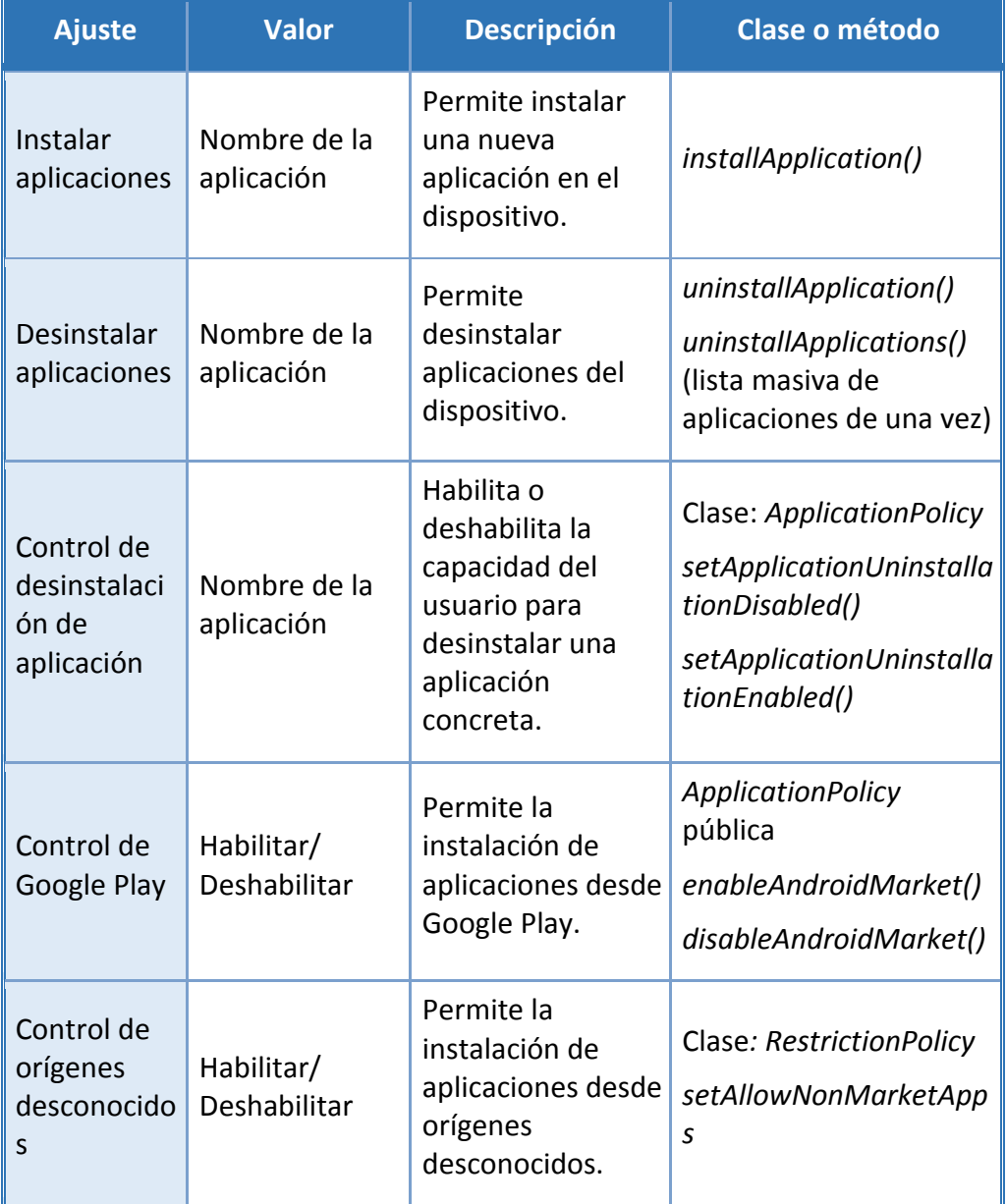

**Centro Criptológico Nacional 106 antico SIN CLASIFICAR** 106 antico 2009 and 2006 antico 2009 and 2006 and 2006

. .

#### **SIN CLASIFICAR**

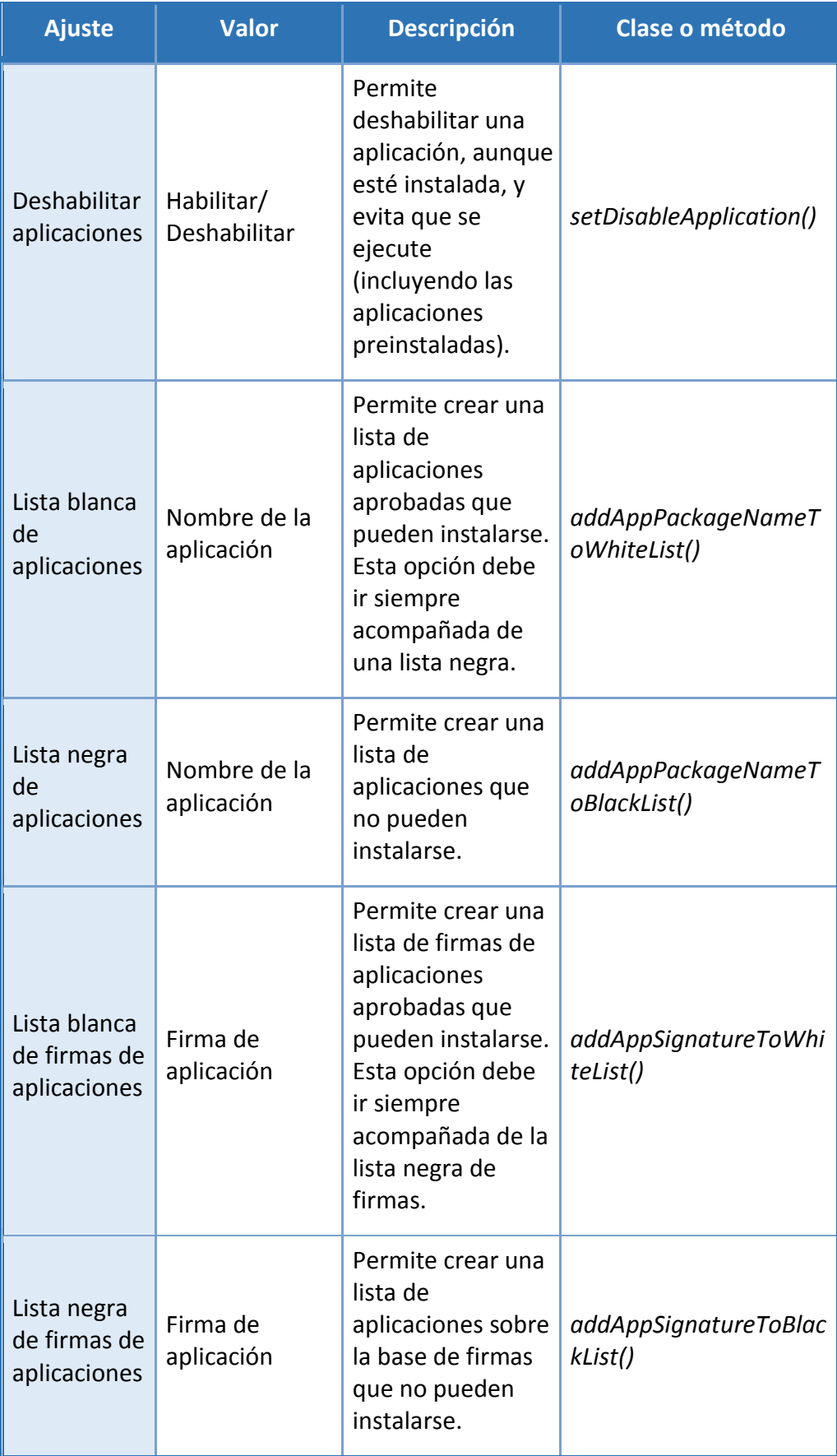
Las listas blancas y negras se confeccionan usando el nombre completo de la aplicación (ejemplo: *com.android.testingapp*).

El método para configurar estas listas depende en gran medida de la solución de MDM escogida y de la Política de Seguridad existente en la organización usuaria. Consulte cómo ver estas políticas en la guía de la solución de MDM utilizada.

**Nota:** Las listas blancas/negras de aplicaciones no afectarán a las aplicaciones que formen parte de la imagen del sistema. Las aplicaciones integradas se pueden deshabilitar.

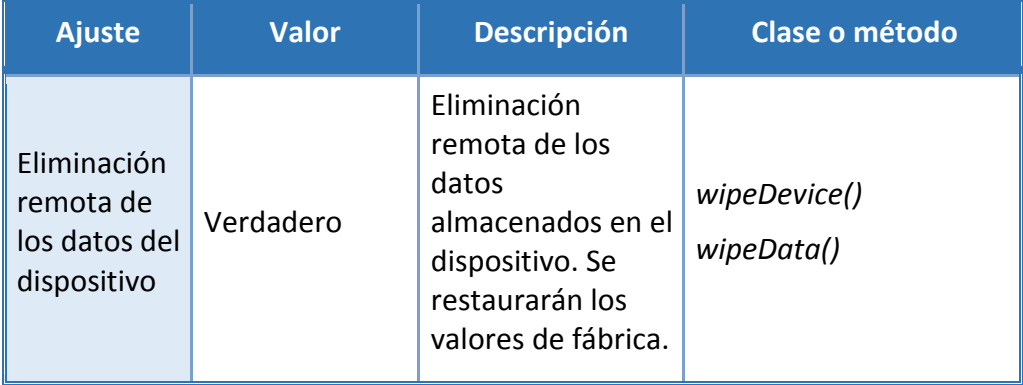

#### **Ajustes de eliminación remota de datos (Todos):**

#### **Ajustes de bloqueo de pantalla (Knox):**

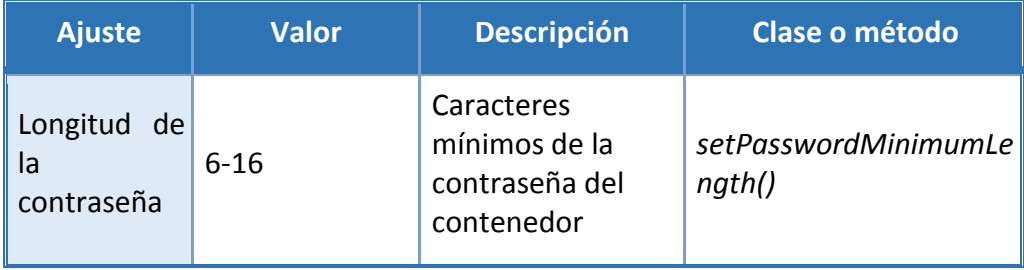

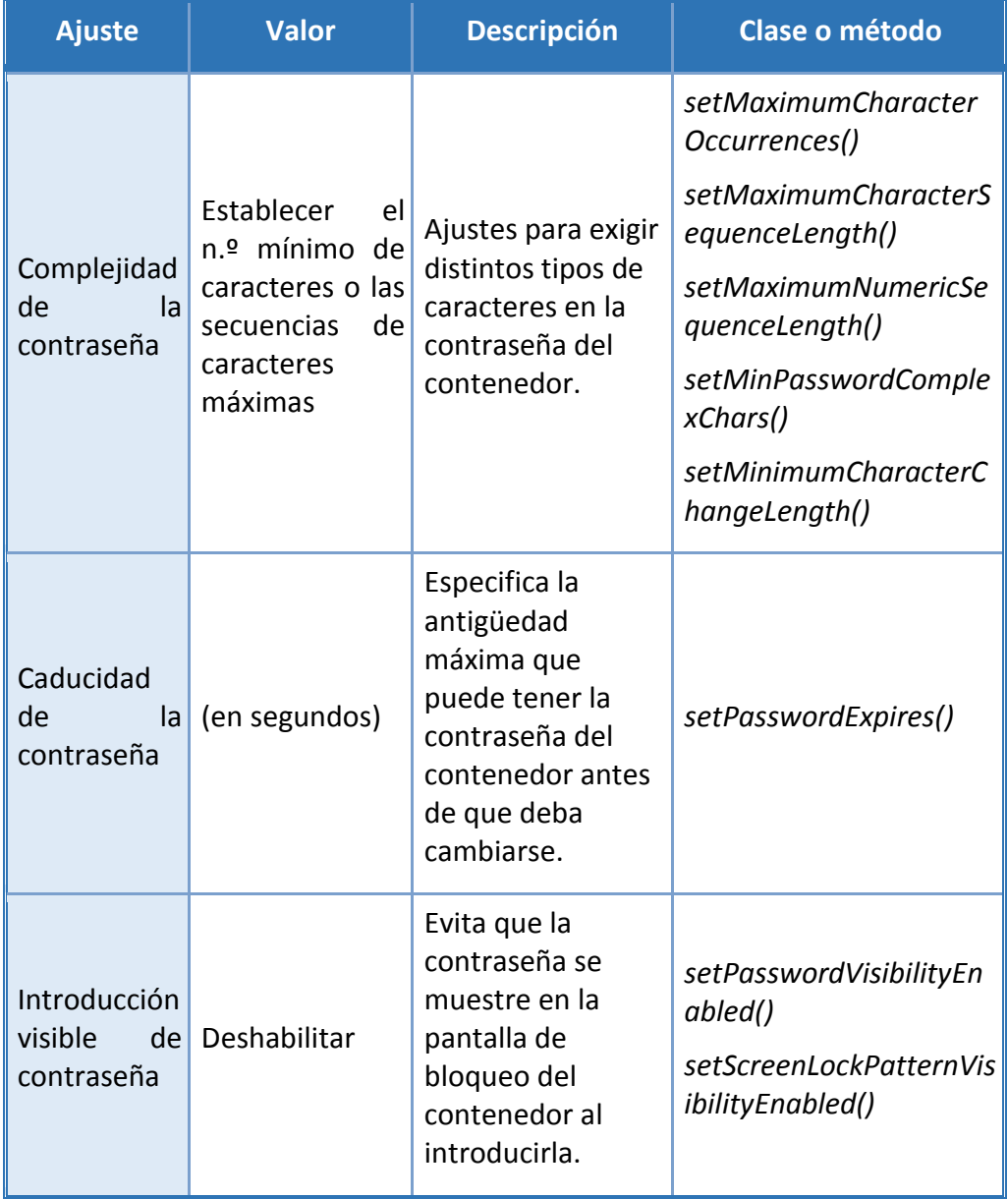

## **Ajustes de autenticación del contenedor (Knox):**

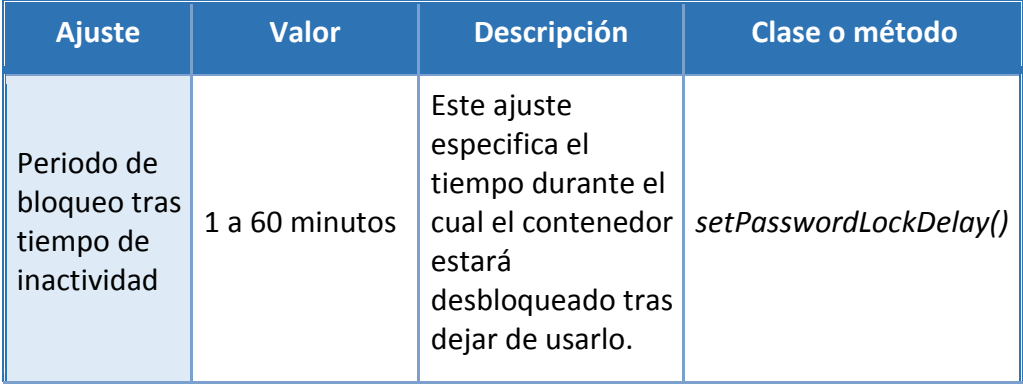

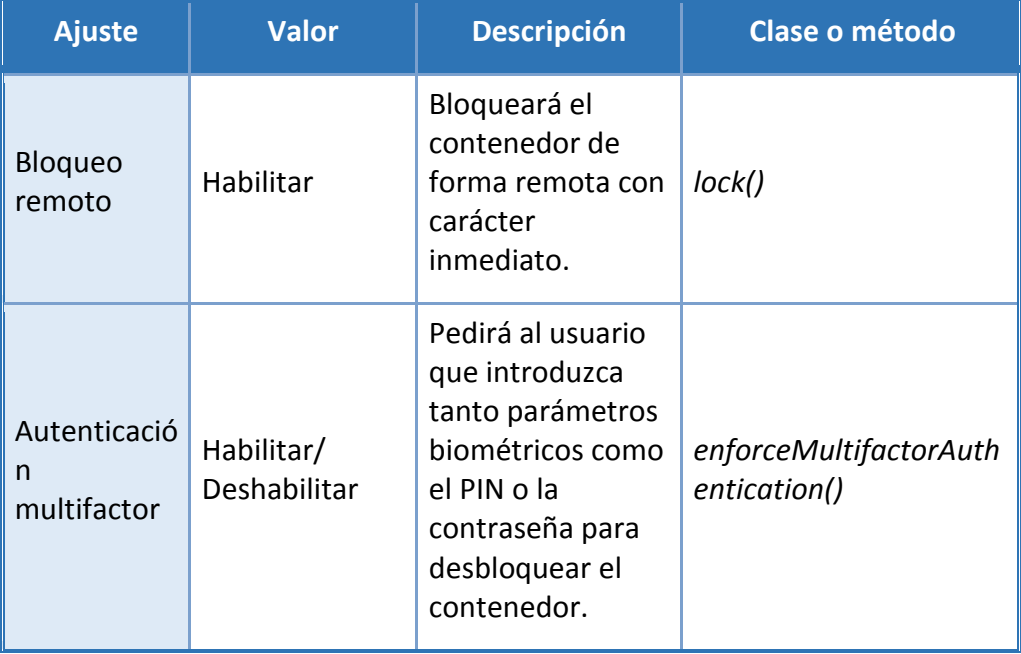

### **Ajustes de control de servicios (Knox):**

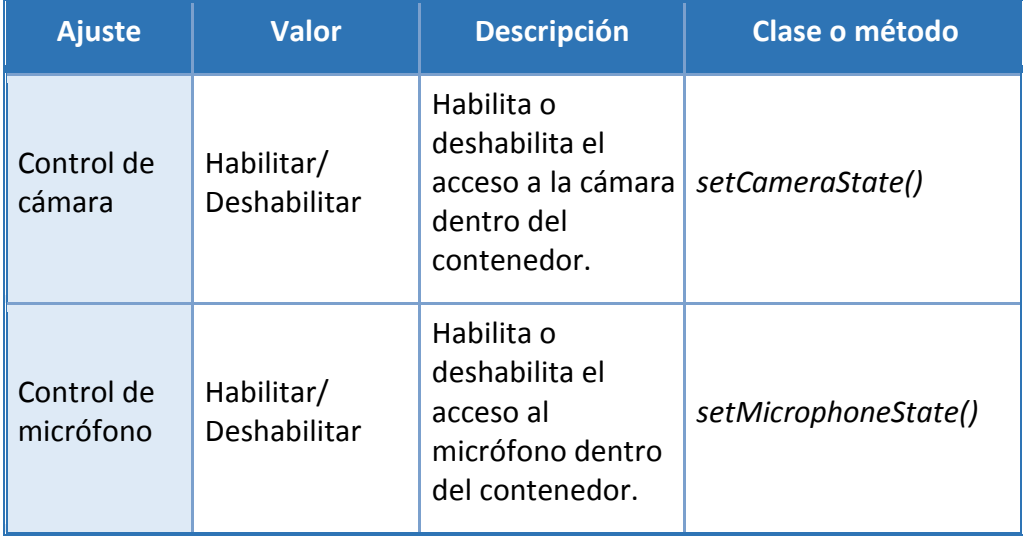

### **Ajustes de gestión de aplicación (Knox):**

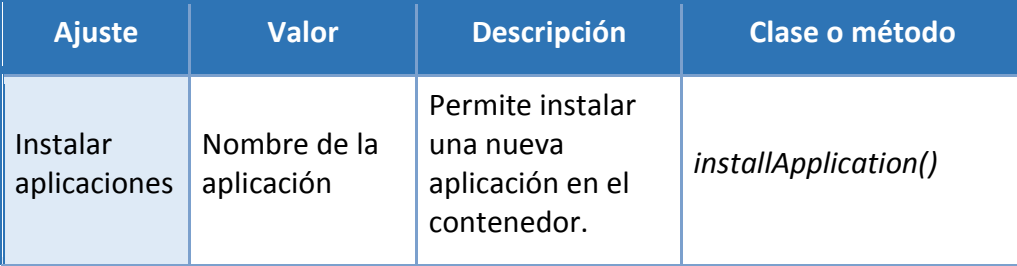

**SIN CLASIFICAR**

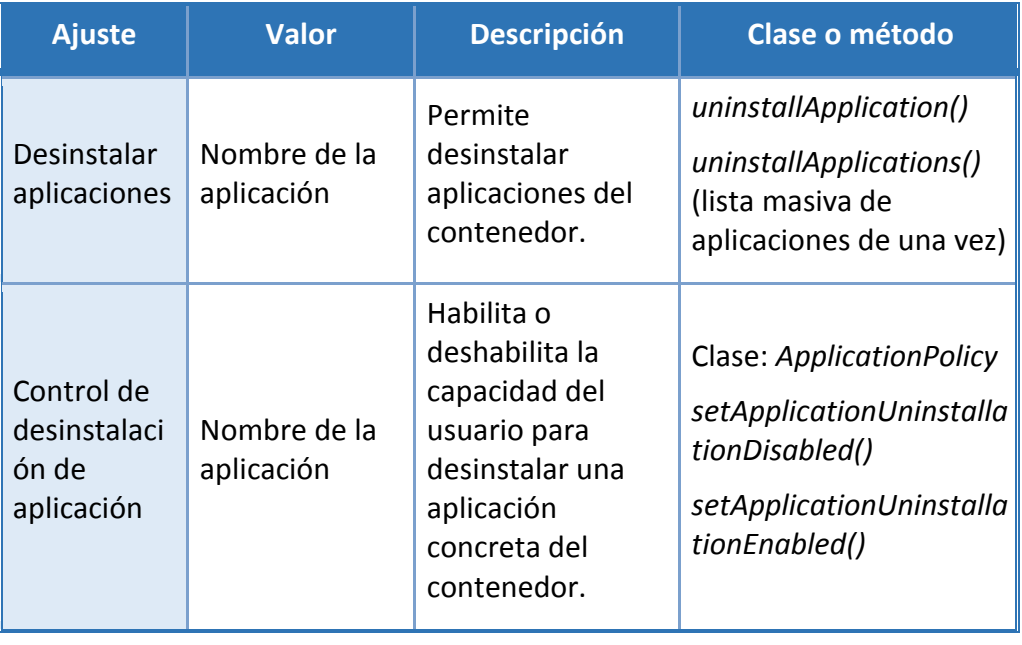

# **Ajustes de notificación (Knox):**

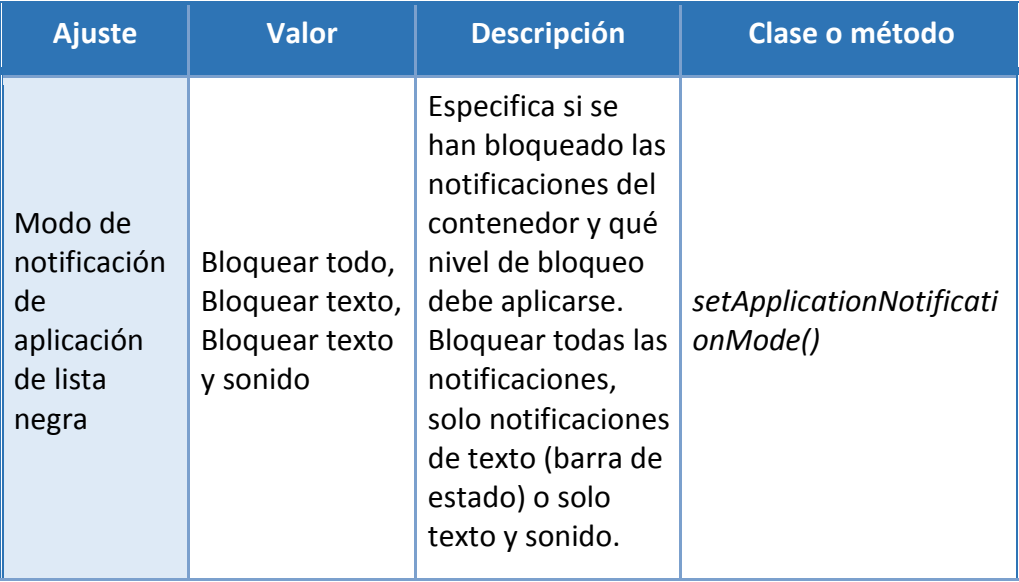

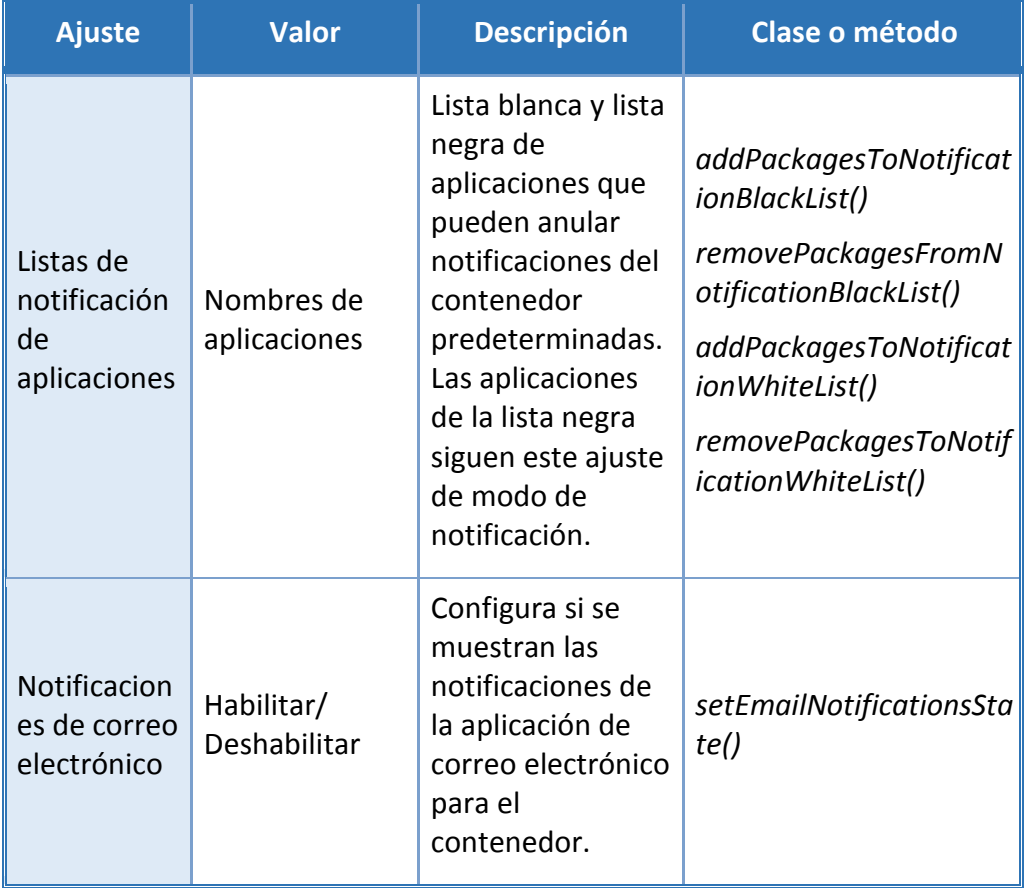

### **Ajustes de uso compartido del contenedor (Knox):**

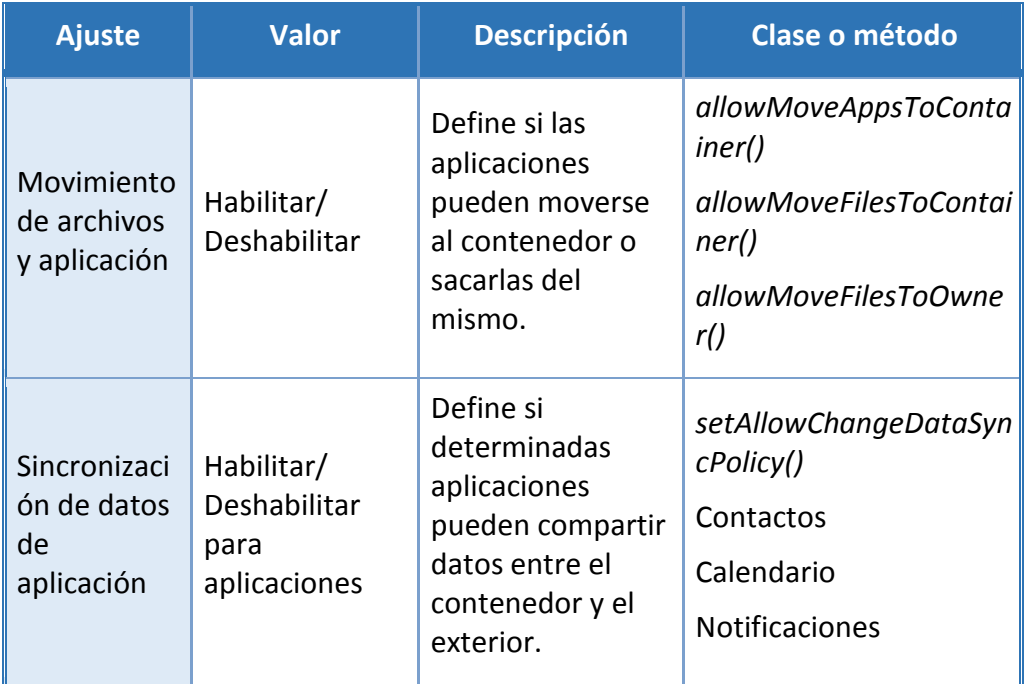

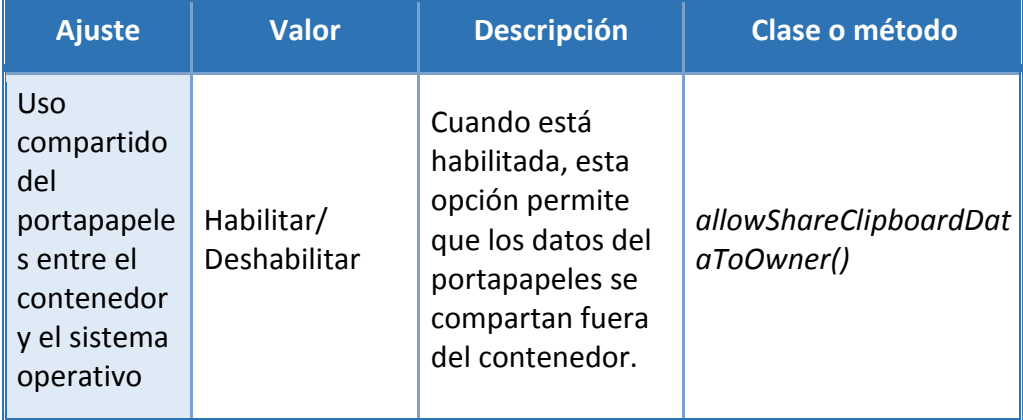

### **Control de aplicación (Todos):**

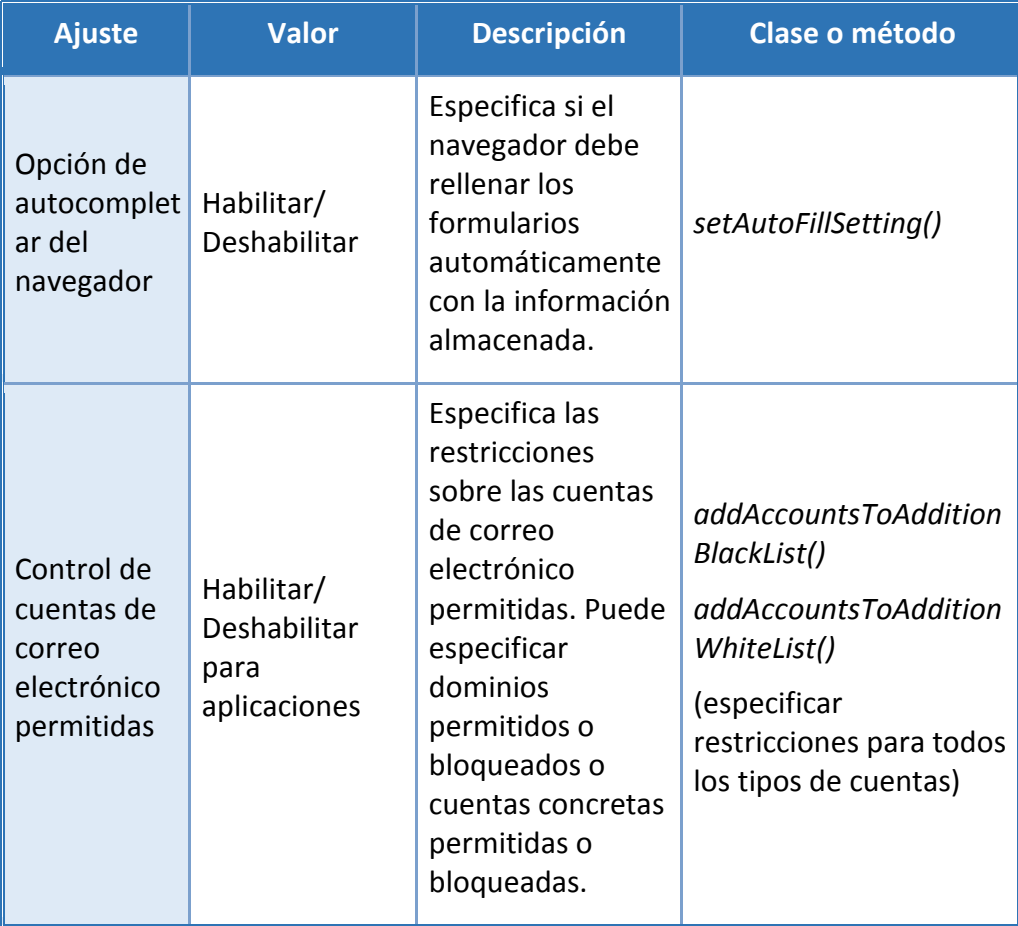

### **Configuración de VPN (solo dispositivo):**

El cliente VPN de Samsung integrado puede configurarse para que sea utilizado por todo el dispositivo.

#### **Servicios de VPN de Knox (Todos):**

Knox ofrece un método muy flexible de configuración de VPN que puede incluir la capacidad de controlar el acceso que tienen aplicaciones o grupos de aplicaciones a túneles concretos. El servicio VPN de Knox puede utilizarse para controlar los túneles tanto internos como externos al contenedor, en función de si se ha instalado el cliente VPN (dentro o fuera del contenedor).

Para utilizar los servicios VPN de Knox se necesita lo siguiente:

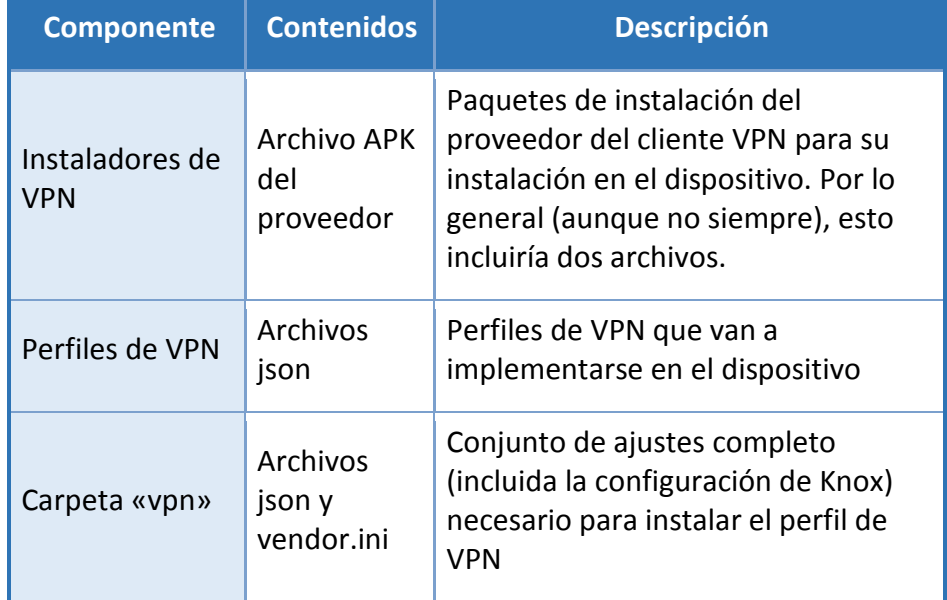

El proveedor de cliente VPN suministrará los archivos anteriores, pero el administrador deberá editar la configuración del archivo json. Puede consultarse más información acerca de la configuración del archivo json en la siguiente web:

https://seap.samsung.com/api-references/androidpremium/reference/com/sec/enterprise/knox/profile\_creation.pdf.

Una VPN contenida en el contenedor Knox es una VPN que se ha instalado específicamente dentro del contenedor de Knox. Es posible especificar varias configuraciones de VPN en paralelo para distintas aplicaciones o grupos de aplicaciones. También es posible configurar túneles VPN de dos capas usando una VPN externa al contenedor combinada con una VPN *containerizada* en Knox. Todos estos métodos forman parte de la clase *GenericVpnPolicy*.

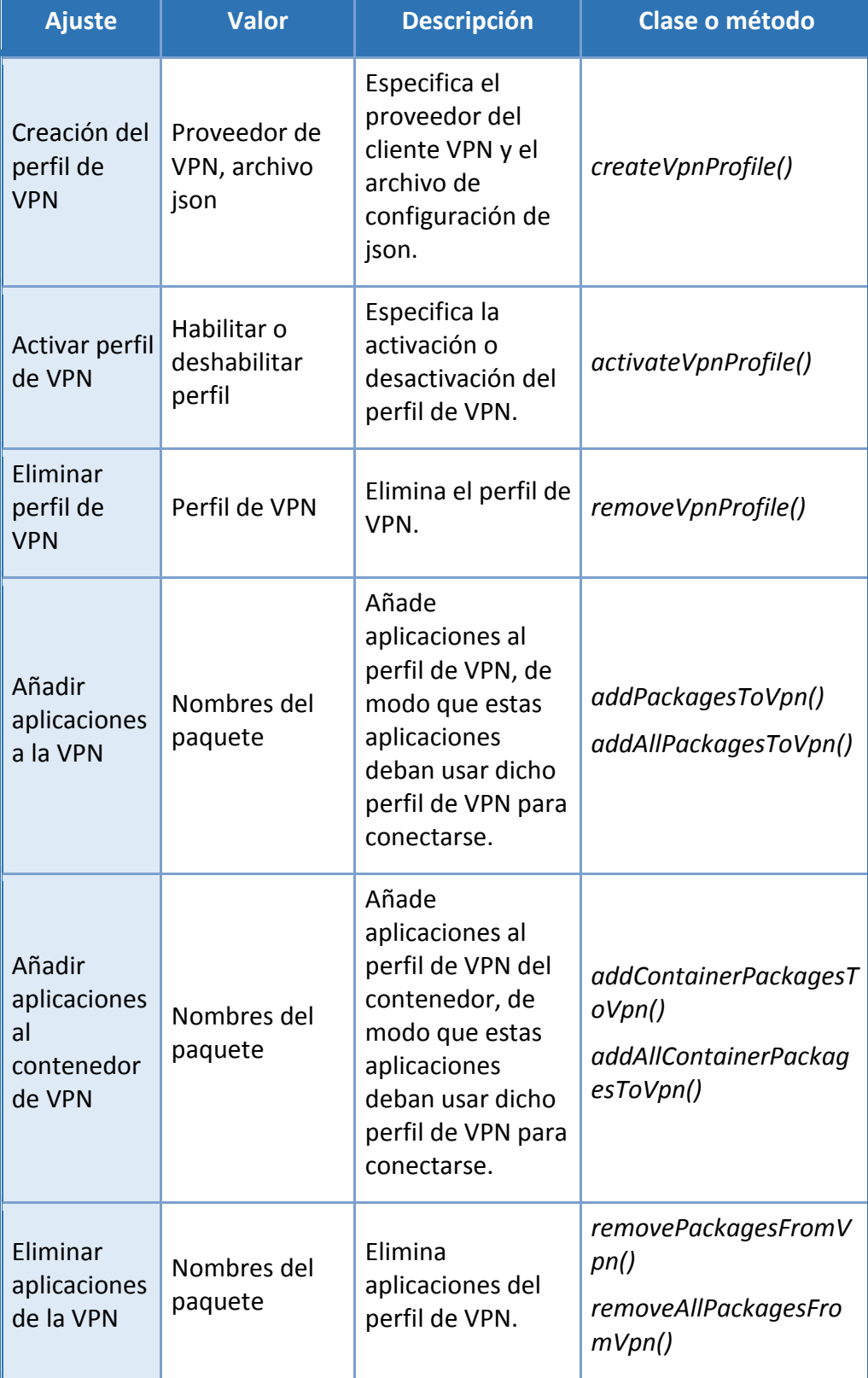

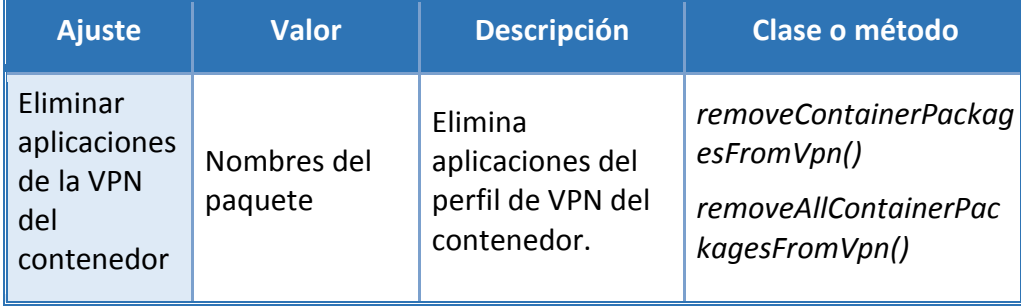

**Nota:** A la hora de añadir paquetes a un perfil de VPN, utilizar User0 para el dispositivo completo y User100 para el contenedor de Knox.

#### **Protección de datos confidenciales:**

Samsung ha añadido funciones para la protección de los datos confidenciales. Esta funcionalidad se ha diseñado para permitir que las aplicaciones que se ejecutan en segundo plano y reciben información, protejan dicha información al recibirla. Se ofrece como parte del dispositivo, pero su uso depende de las aplicaciones que ofrecen dicha capacidad ofrecida por la plataforma a través de su API. Se espera que esta lista crezca con el tiempo, pero en la actualidad se limita a la aplicación de correo electrónico de Samsung incluida en el contenedor Knox.

La API para protección de datos confidenciales está disponible tanto para el dispositivo completo como para el contenedor Knox pero, a menos que se escriba una aplicación implementando las llamadas adecuadas al API, no podrá beneficiarse de la función de protección de datos confidenciales.

#### **Notas adicionales:**

Por norma general, los dispositivos Android de Samsung están configurados de forma predeterminada para enviar datos de uso anónimo (incluidos datos como la ubicación, el ID del dispositivo, etc.) a los servidores de Google y Samsung. Esta opción puede deshabilitarse en la configuración del dispositivo y deberá apoyarse mediante medidas de carácter organizativo.

Los dispositivos Android de Samsung no necesitan estar asociados a una cuenta de Google para funcionar según los requisitos de la organización. Por ejemplo, es posible recibir notificaciones push mediante el servicio Google Cloud Messaging. Se pueden utilizar las API de MDM de Knox para impedir que los usuarios inicien sesión en estos servicios.

# **ANEXO III: MAPEADO DE POLÍTICAS GENERALES PARA TODO EL DISPOSITIVO A API**

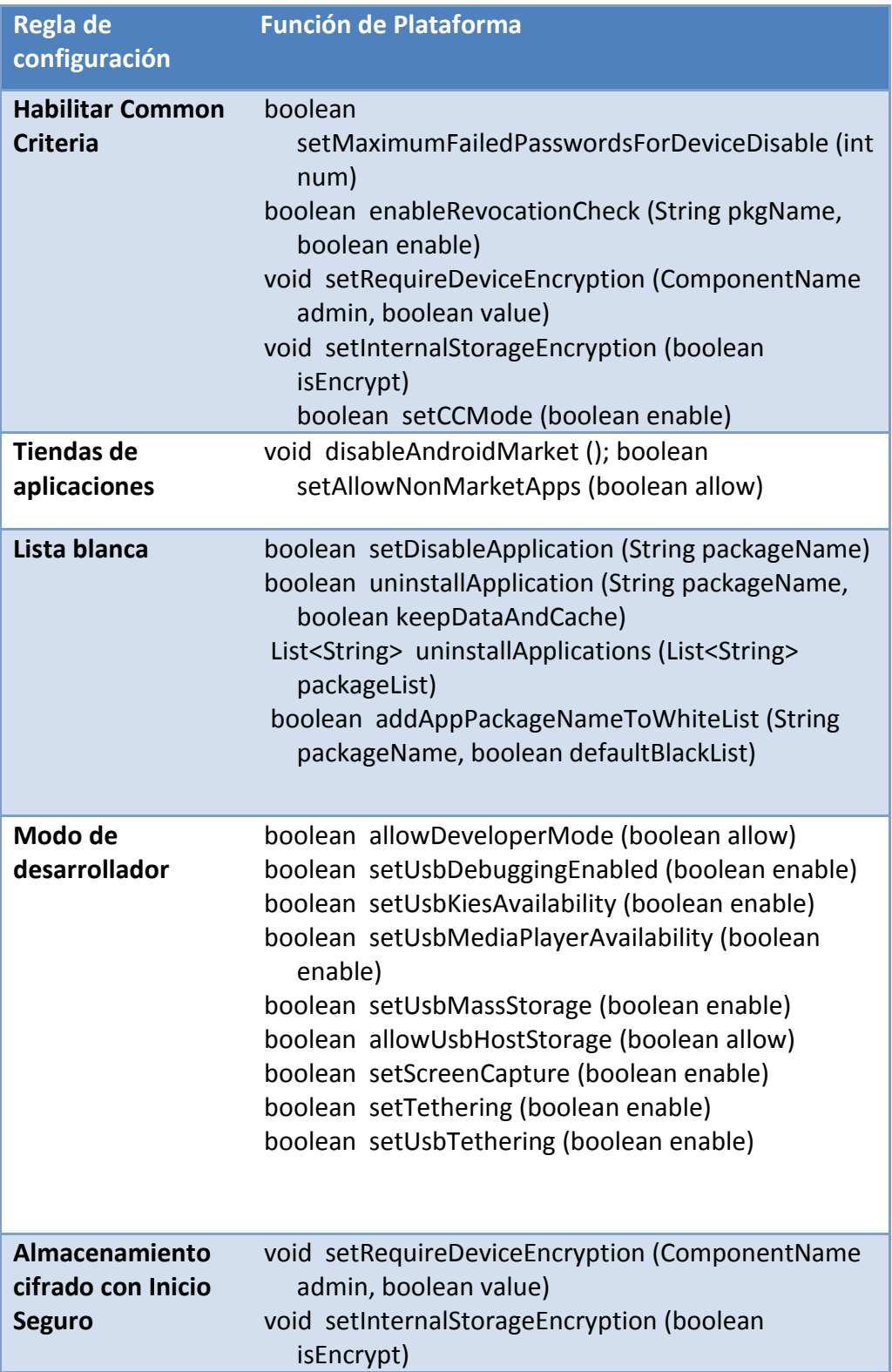

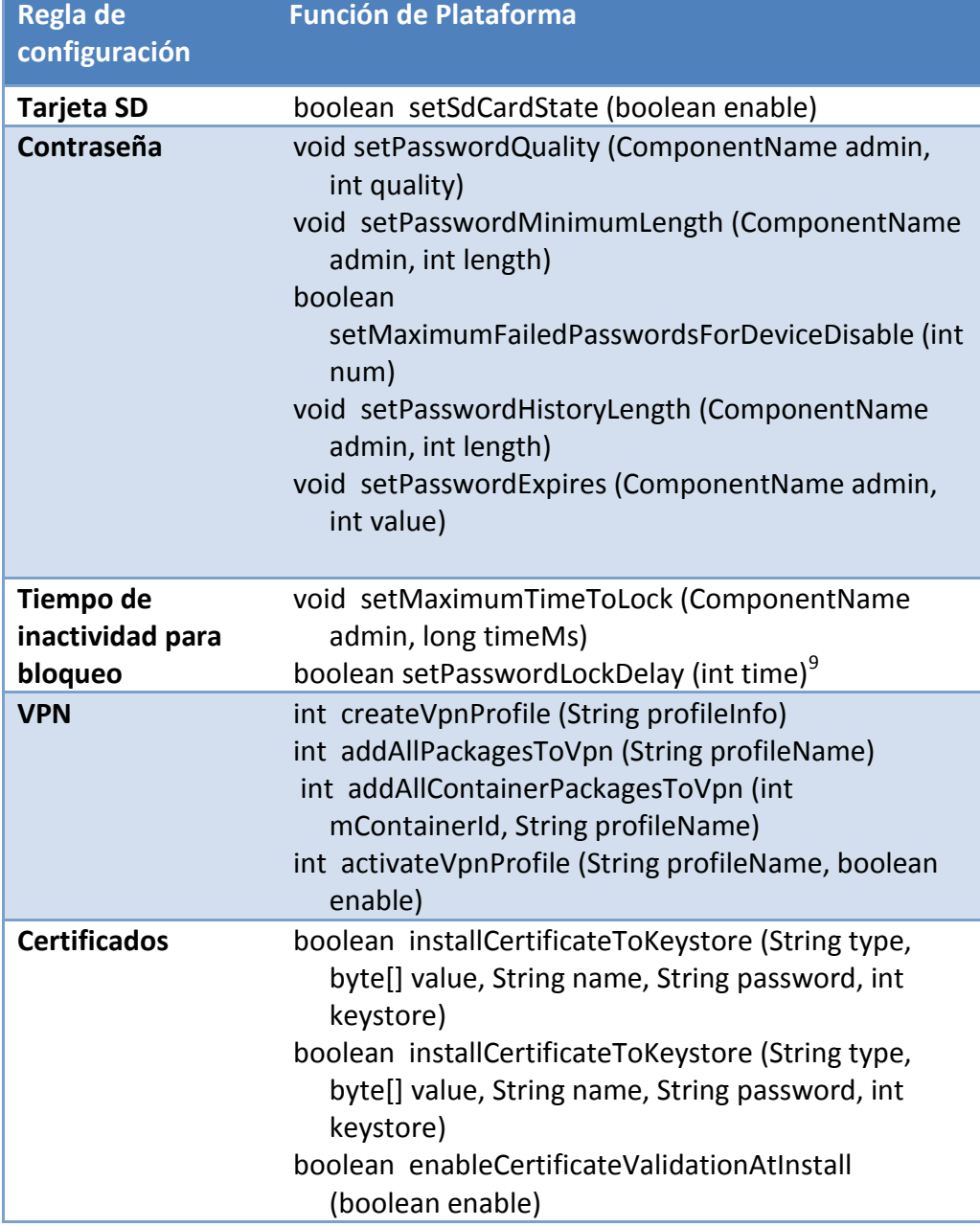

<span id="page-118-0"></span><sup>9</sup> Operación solo disponible en el SM-N950F

#### **SIN CLASIFICAR**

## **CCN-STIC-1601 Configuración segura de Samsung Galaxy S8, S8+ y Note8**

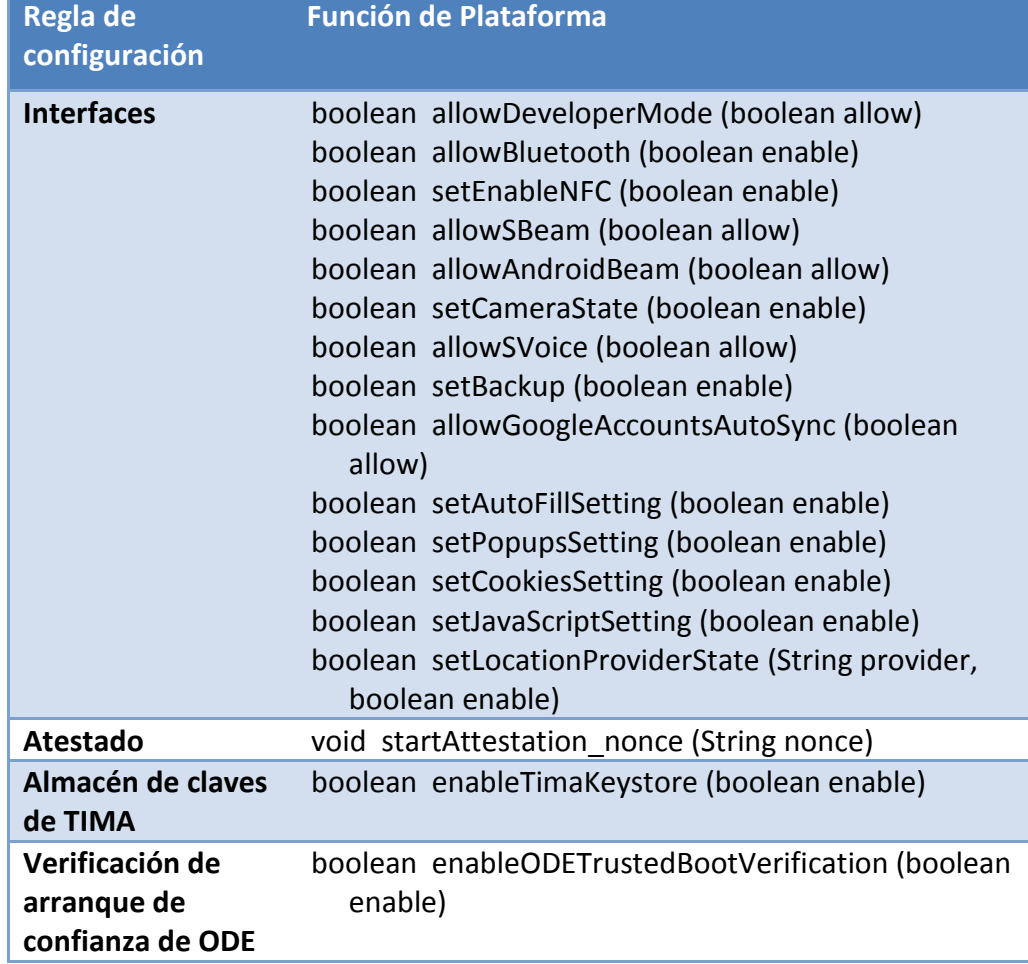

# **ANEXO IV: MAPEADO POLÍTICAS ESPECIFICAS PARA EL CONTENEDOR A API**

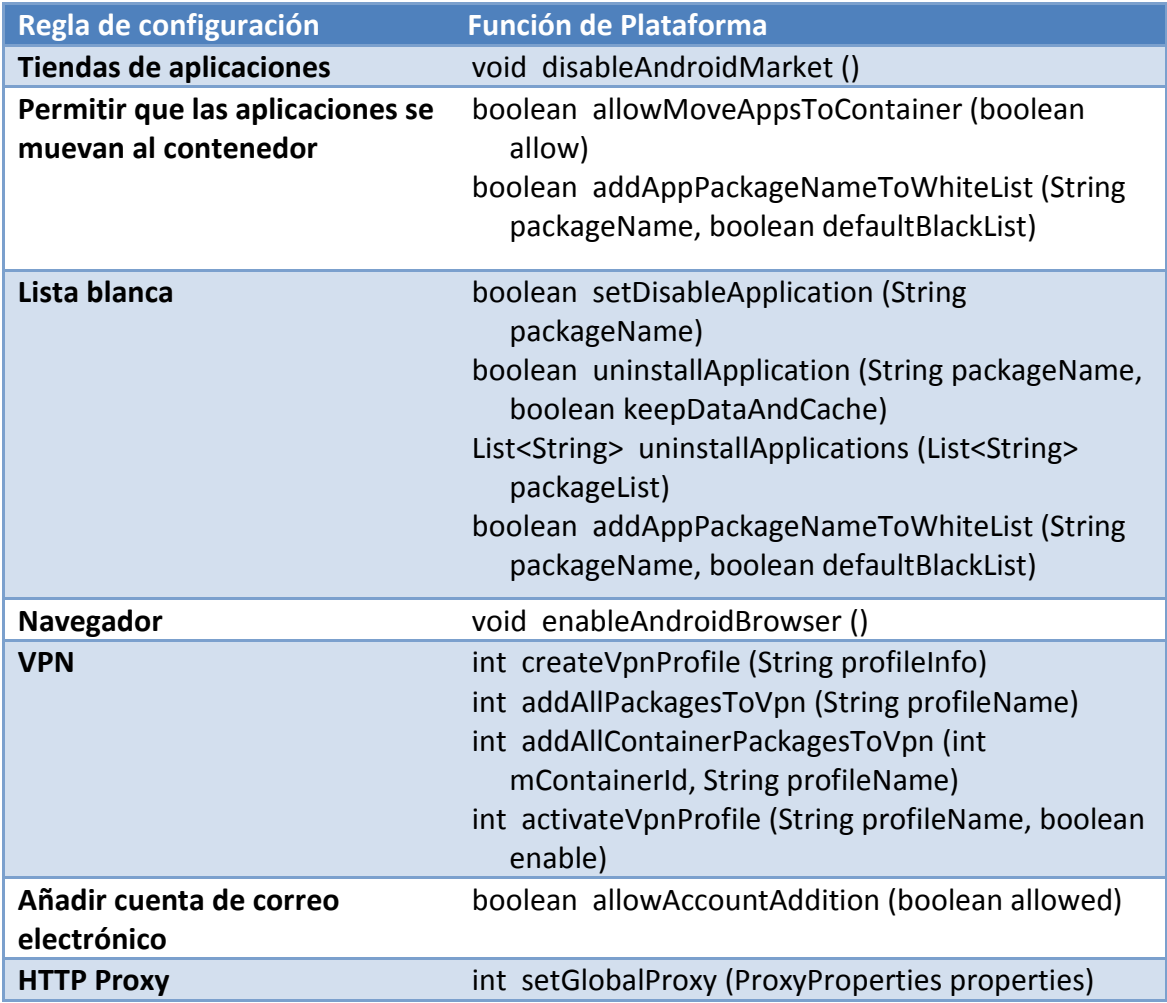

#### **SIN CLASIFICAR**

### **CCN-STIC-1601 Configuración segura de Samsung Galaxy S8, S8+ y Note8**

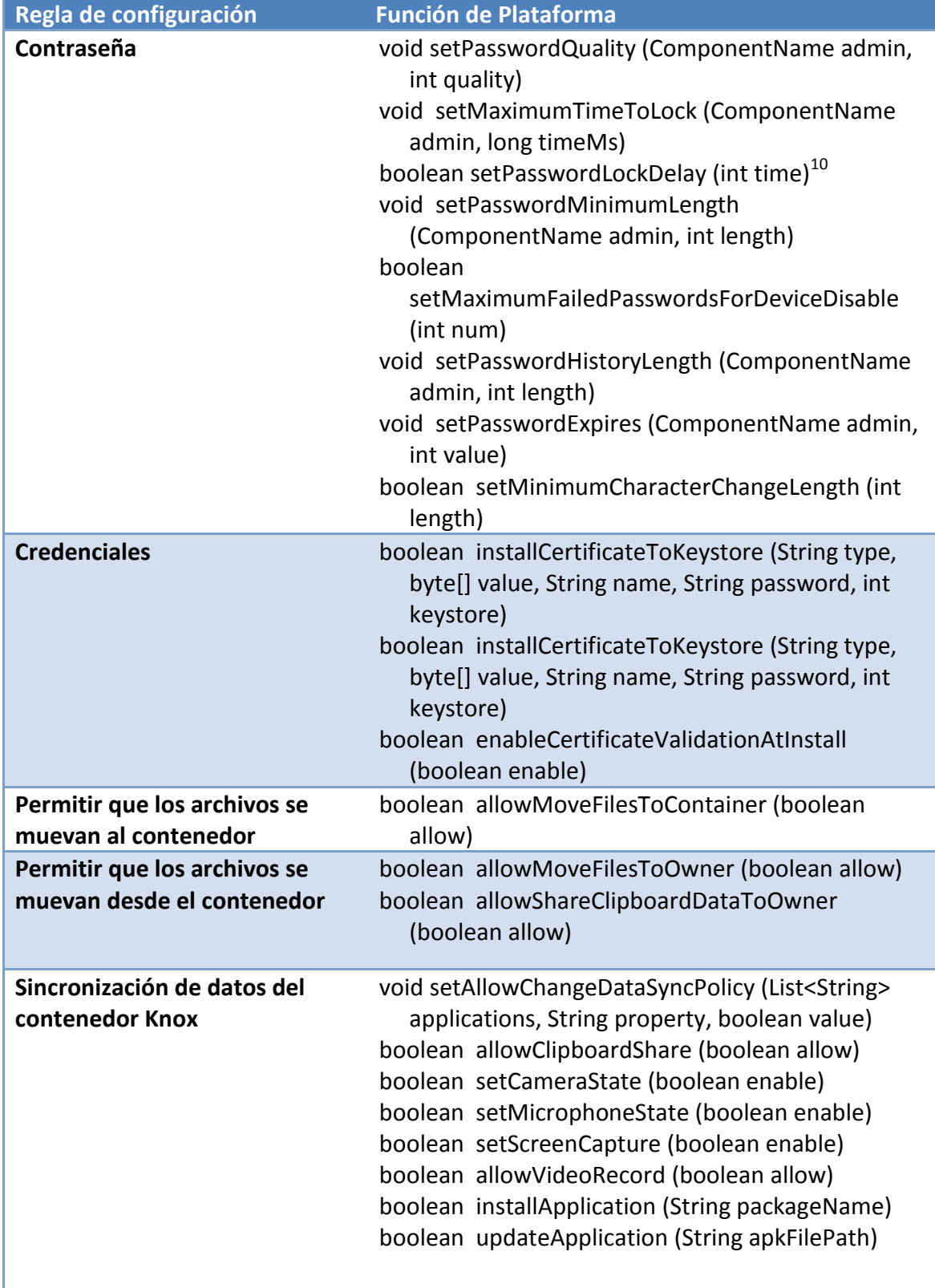

<span id="page-121-0"></span><sup>10</sup> Operación solo disponible en el SM-N950F